## Chapter 1, Installing and Setting Up Manga Studio 5

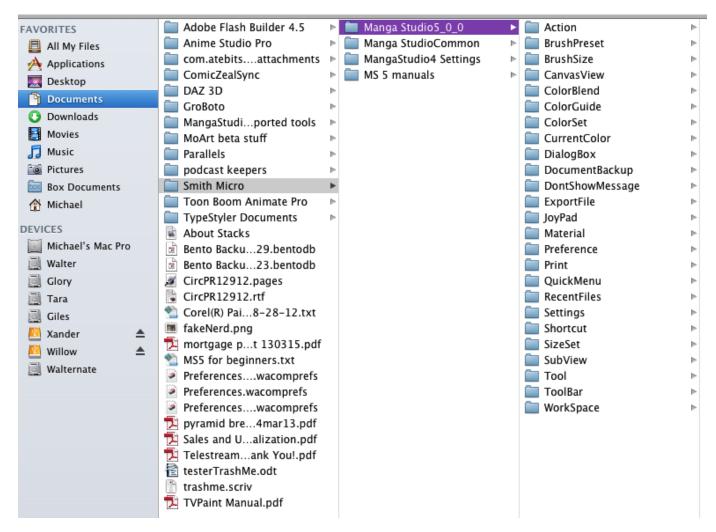

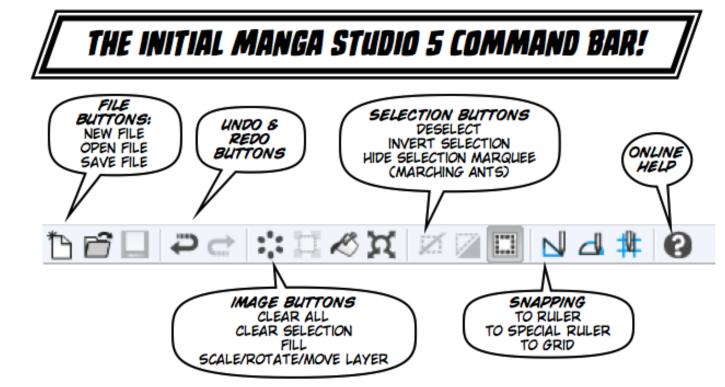

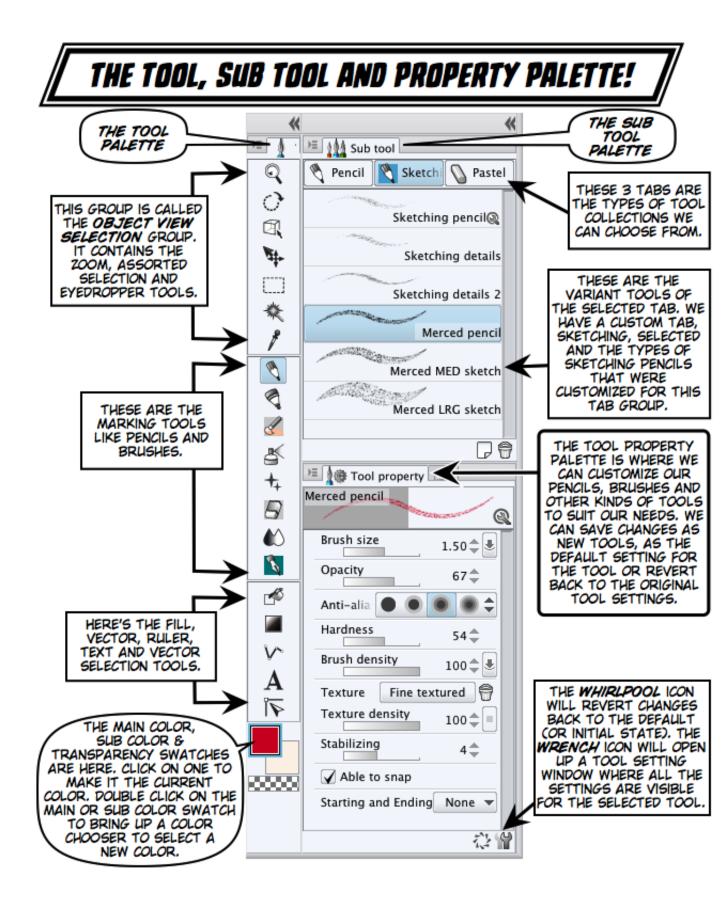

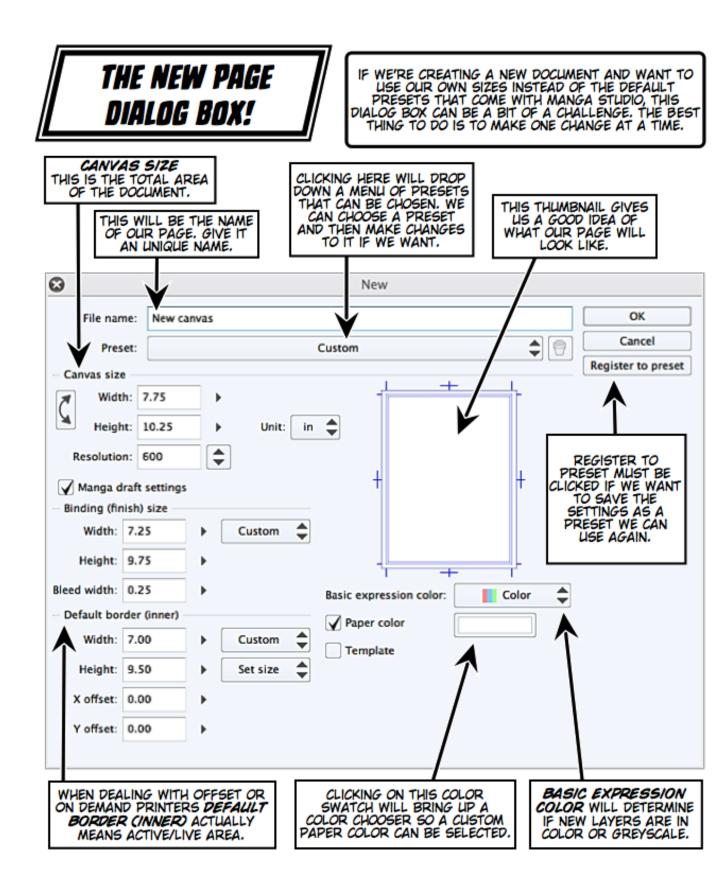

| 8                 | Register to preset |        |
|-------------------|--------------------|--------|
| Preset name:      | Preset             | ОК     |
| ltems to be inclu | uded in preset     | Cancel |
| Resolution        | Template           |        |
| Default exp       |                    |        |

| ○ ○ ○                      | Wacom Tablet       | Q              |
|----------------------------|--------------------|----------------|
| Tablet: < Intuos3 12x      | 19                 | > -            |
| Tool: < Functions          | Grip Pen Art Pen   | > -            |
| Application: < Manga Studi |                    |                |
|                            | Pen Eraser Mapping |                |
| Tip Feel                   | Tilt Sensitivity   |                |
| Soft<br>Customize          | Firm               | ,<br>High      |
|                            | Right Click        | •              |
| Click                      | Full               |                |
| Tip Double Click Distance  | Keystroke          | <b>•</b>       |
| Off                        | Grabber            | Default        |
| About Options              |                    | $(\mathbf{i})$ |

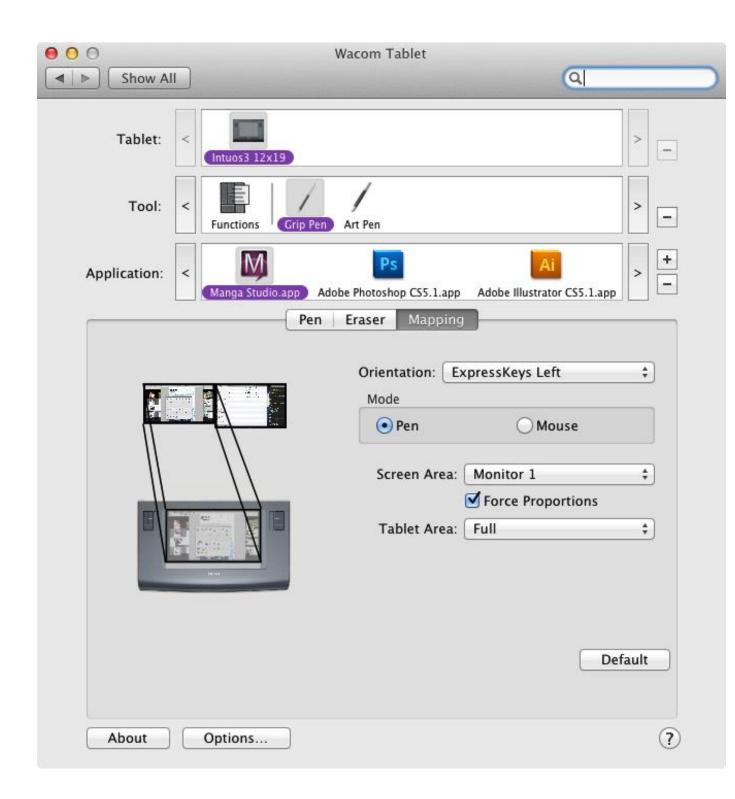

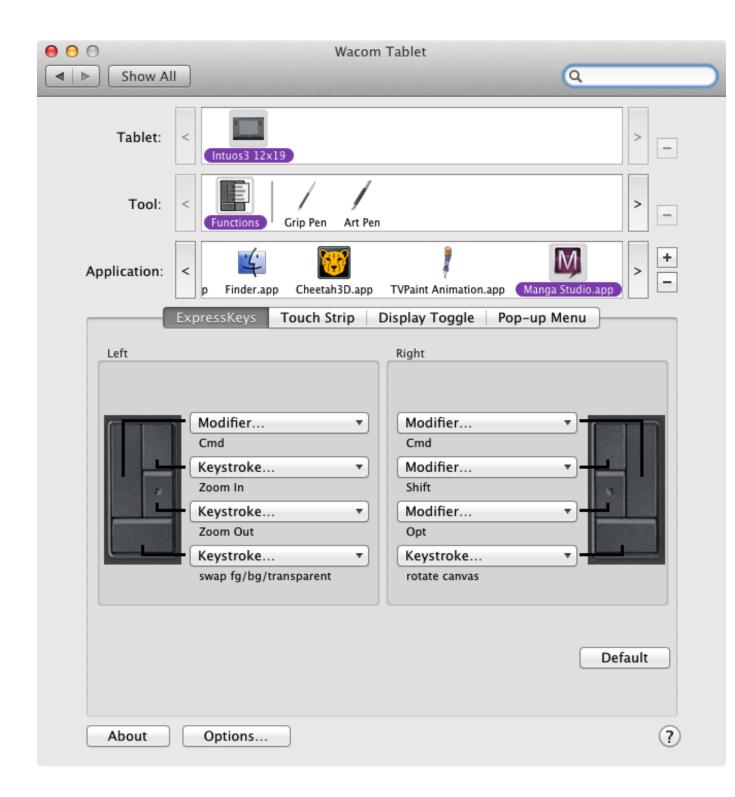

| <ul> <li>O</li> <li>O</li> <li>Show A</li> </ul> |                                                        | n Tablet                                                              |         |
|--------------------------------------------------|--------------------------------------------------------|-----------------------------------------------------------------------|---------|
| Tablet:                                          | < Intuos3 12x19                                        |                                                                       | > -     |
| Tool:                                            | < Functions Grip Pen Art Per                           | n                                                                     | > -     |
| Application:                                     | < Finder.app Cheetah3D.app                             | TVPaint Animation.app Manga Studio.                                   |         |
| Left                                             | ExpressKeys Touch Strip Function: Keystroke  Redo/Undo | Display Toggle Pop-up Menu<br>Right Function: Keystroke ‡ swap colors | Default |
| About                                            | Options                                                |                                                                       | ?       |

| O O O Show All             | Wacom                      | Tablet                   | Q              |         |
|----------------------------|----------------------------|--------------------------|----------------|---------|
|                            | vice to move between the b | oxes and click OK to ac  |                |         |
| Keys                       | ₩ = Command<br>= Control   |                          | 🛄 = Keypad     |         |
| Clear<br>Name: swap colors | Delete                     | Add Spe                  | cial<br>Cancel | •<br>OK |
| Redo/Undo                  | \$                         | Keystroke<br>swap colors | \$             |         |
| Advanced                   |                            |                          | Defa           |         |
| About Options              |                            |                          |                | ?       |

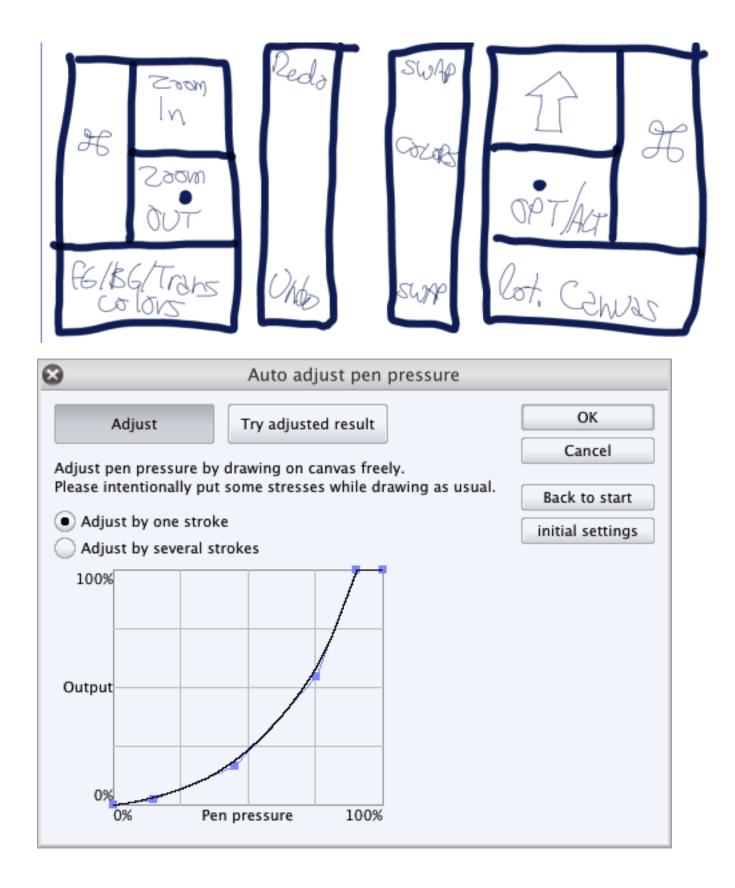

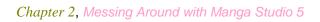

| 8                                                                                                    |                | New                     |  |  |  |
|----------------------------------------------------------------------------------------------------|----------------|-------------------------|--|--|--|
| File nar                                                                                                    | ne: New ca     | Invas OK                |  |  |  |
| Pres                                                                                                    | et:            | Ka-Blam Comic Pages     |  |  |  |
| - Canvas size                                                                                                    | e              | Register to preset      |  |  |  |
| Widt                                                                                                    | h: 7.00        |                         |  |  |  |
| Heigh                                                                                                    | nt: 10.50      | ▶ Unit: in ♣            |  |  |  |
| Resolutio                                                                                                    | n: 600         |                         |  |  |  |
| Manga d                                                                                                    | raft settings  | + +                     |  |  |  |
| – Binding (fir                                                                                                    | nish) size     |                         |  |  |  |
| Width:                                                                                                    | 6.75           | Custom                  |  |  |  |
| Height:                                                                                                    | 10.25          | ►                       |  |  |  |
| Bleed width:                                                                                                    | 0.00           | Basic expression color: |  |  |  |
| - Default bo                                                                                                    | rder (inner) – | Paper color             |  |  |  |
| Width:                                                                                                    | 6.25           | Custom                  |  |  |  |
| Height:                                                                                                    | 9.75           | Set size                |  |  |  |
| X offset:                                                                                                    | 0.00           | →                       |  |  |  |
| Y offset:                                                                                                    | 0.00           | ►                       |  |  |  |
| Multiple pages<br>Turn this check on for creating works with multiple pages and specify number of pages and layouts.<br>Even if data is created with this check off, you can switch to multiple-page layout later<br>by using [Add Page] and [Next Page] in [Story] menu. |                |                         |  |  |  |

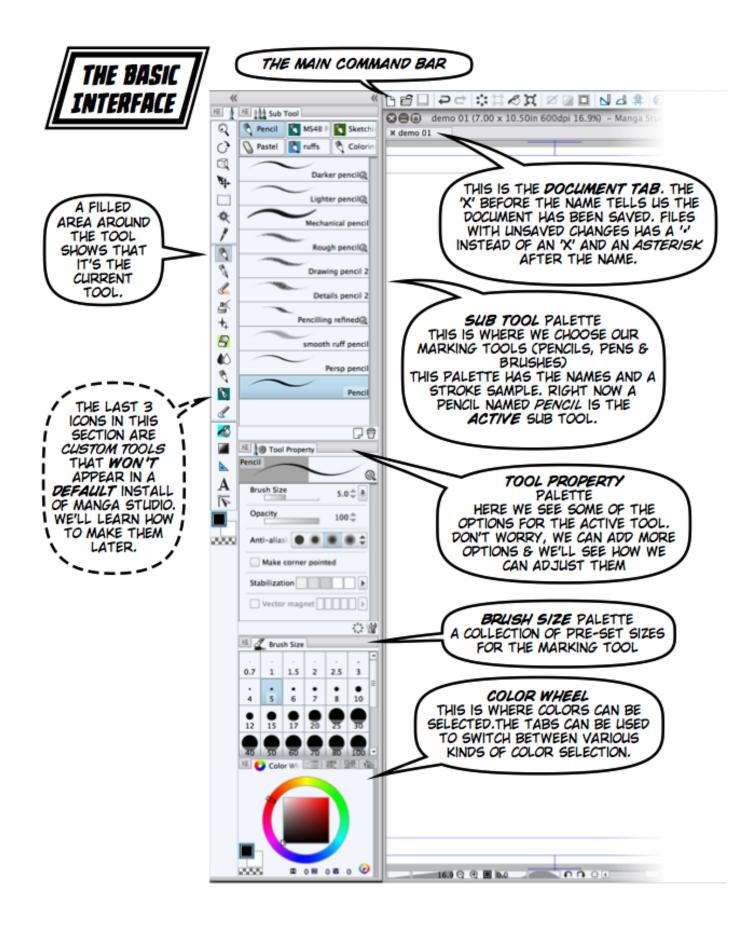

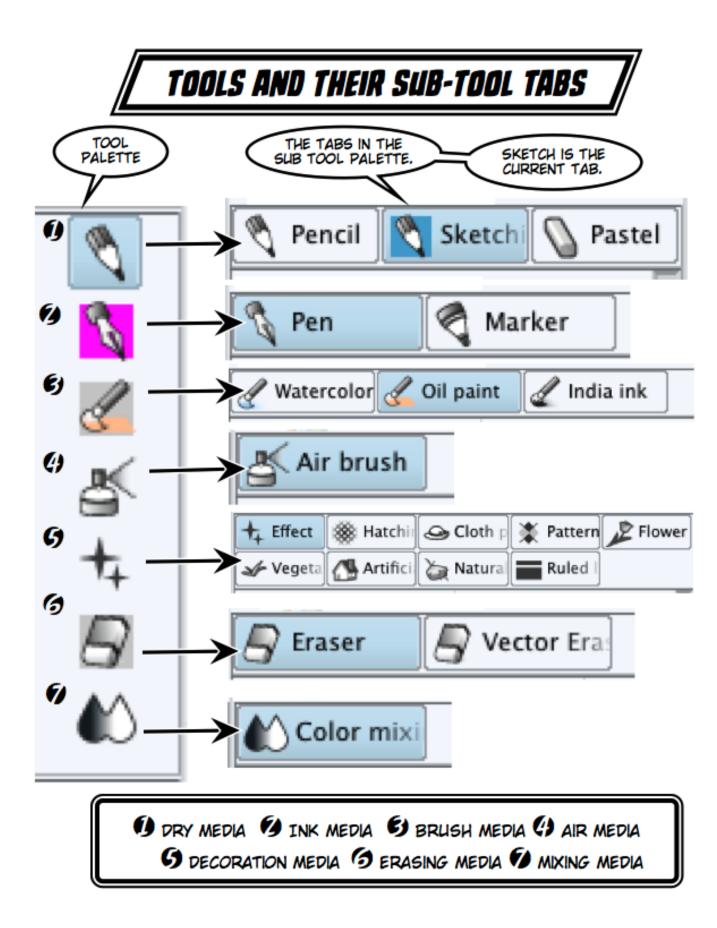

## SUB TOOL AND TOOL PROPERTY PALETTES

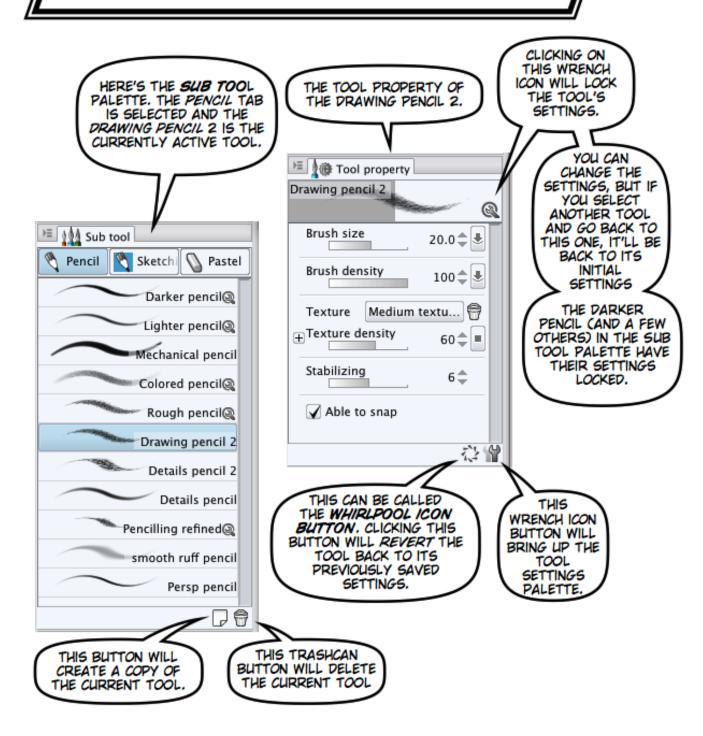

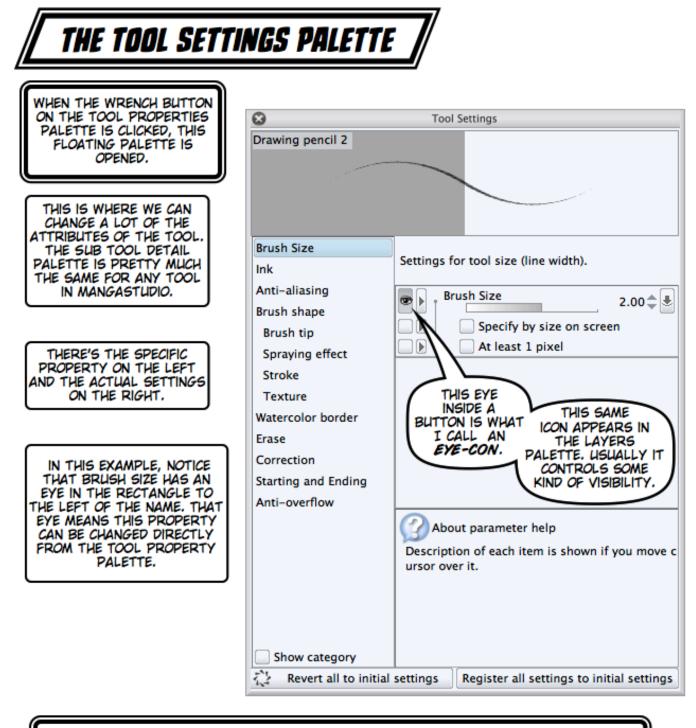

AS WE GET USED TO MANGA STUDIO, WE CAN ADJUST WHAT SETTINGS WE CHANGE THE MOST AND MAKE THOSE SETTINGS VISIBLE FROM THE TOOL PROPERTY PALETTE. IS THAT COOL OR WHAT?

| Sub tool<br>encil Sketch Pastel<br>Darker pencil<br>Lighter pencil<br>Mechanical pencil<br>Colored pencil<br>Rough pencil<br>Drawing pencil 2<br>Details pencil<br>Pencilling refined<br>smooth ruff pencil<br>Persp pencil |                             |     | Duplicate<br>Sub tool<br>Delete su<br>Create cu<br>Lock<br>Revert to<br>Reset to<br>Modifier<br>Import su<br>Export su<br>Register<br>How to s<br>Show gro | initial settings<br>initial settings<br>key settings<br>ub tool<br>ub tool<br>sub tool as material |
|----------------------------------------------------------------------------------------------------|-----------------------------|-----|----------------------------------------------------------------------------------------------------|----------------------------------------------------------------------------------------------------|
| Create                                                                                                    | custom                      | sub | tool                                                                                                    |                                                                                                    |
| Name: Pencil<br>Output process: Draw<br>Input process:<br>Tool icon: 🔌                                                                                                    | v directly<br>Pen<br>Pencil |     |                                                                                                    | OK<br>Cancel                                                                                       |

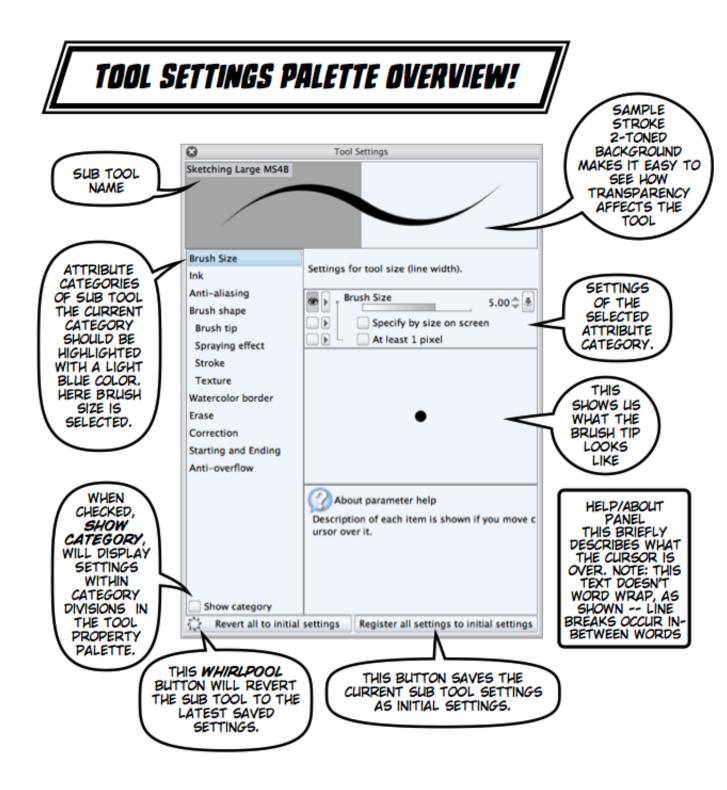

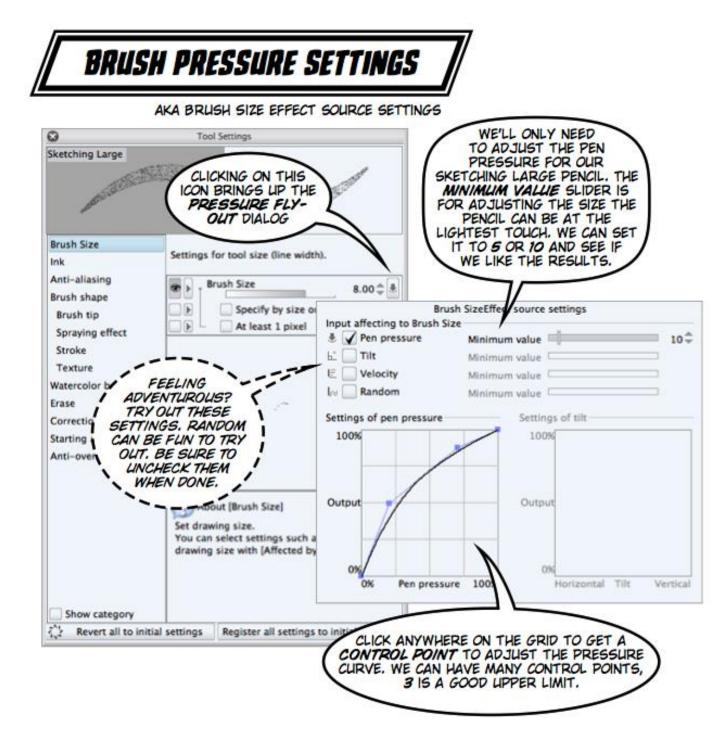

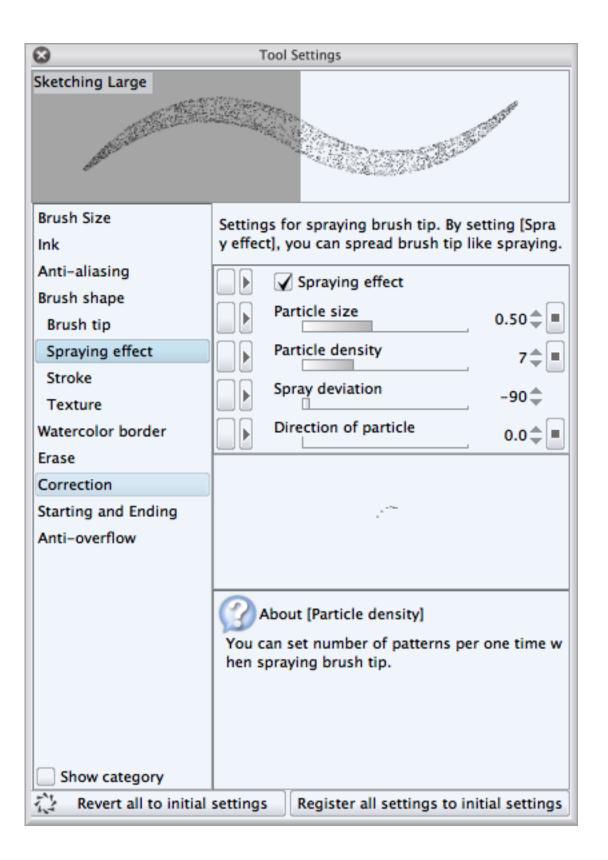

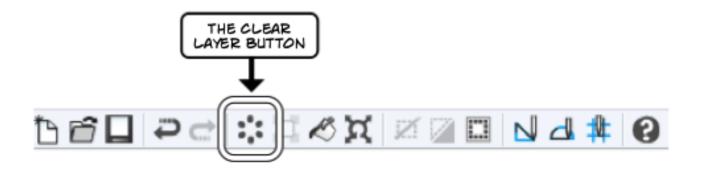

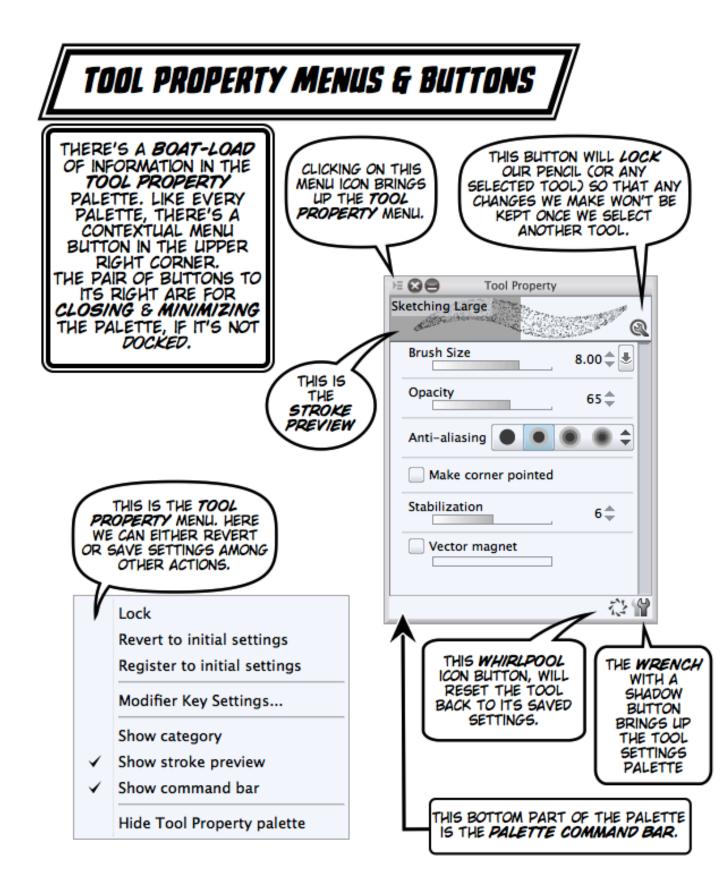

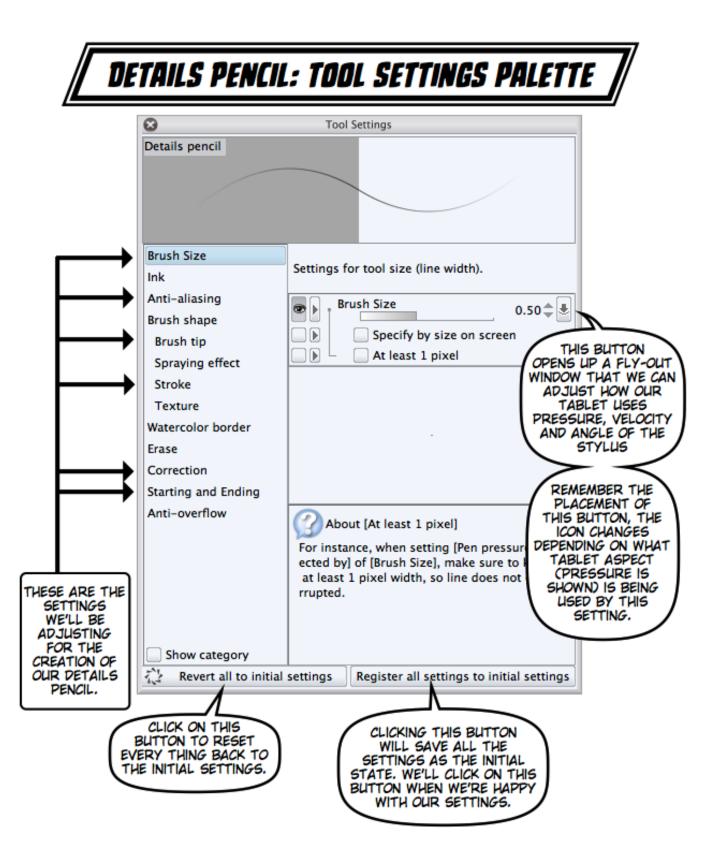

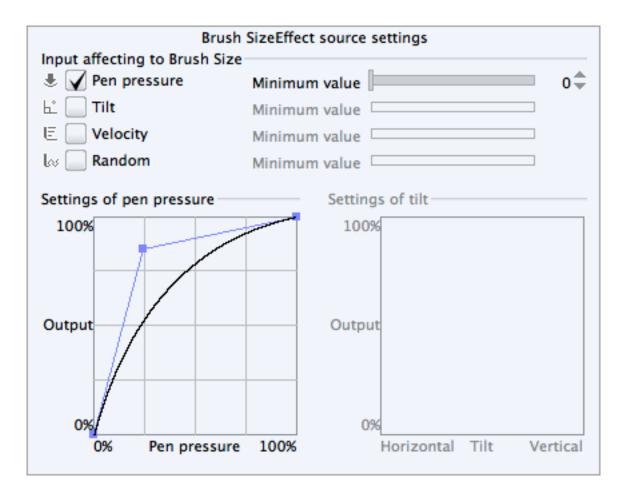

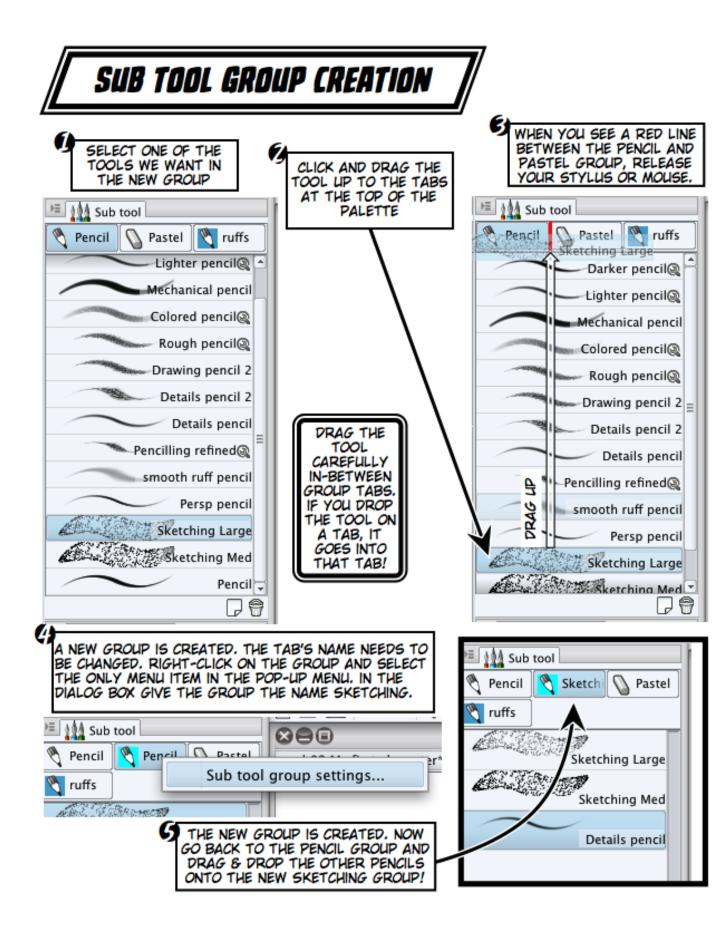

| 000                                                                                                    | Save                                                                                                    |           |       |      |    |
|----------------------------------------------------------------------------------------------------|----------------------------------------------------------------------------------------------------|-----------|-------|------|----|
| Save                                                                                                    | As: Sand characters.lip                                                                                                    |           |       |      | P. |
|                                                                                                    | II III III T MS4B                                                                                                    | exercises | ¢ (0, |      |    |
| <ul> <li>Desktop</li> <li>Documents</li> <li>Downloads</li> <li>Movies</li> <li>Music</li> <li>Pictures</li> <li>Box Documents</li> <li>Michael</li> <li>Jaksta</li> </ul> | Fanime Materials<br>Fanime Materials.zip<br>Finished SBP illos<br>Free Range Chicken<br>from walternate<br>Good Spirits Strip Worx<br>manchestervr no 01.jp;<br>MangaStudie xperimen<br>ManyaStudie xperimen<br>Mary-Elizabock-001.ct<br>MS4B exercises<br>Mulan_Style_Guide.pdf | ts Þ      |       |      |    |
| File<br>New Folder                                                                                                    | Type <mark>✓ Manga Studio</mark><br>BMP<br>JPEG<br>PNG<br>TIFF<br>Targa<br>Photoshop Big Docu<br>Photoshop Documer                                                                                                    |           |       | Save |    |

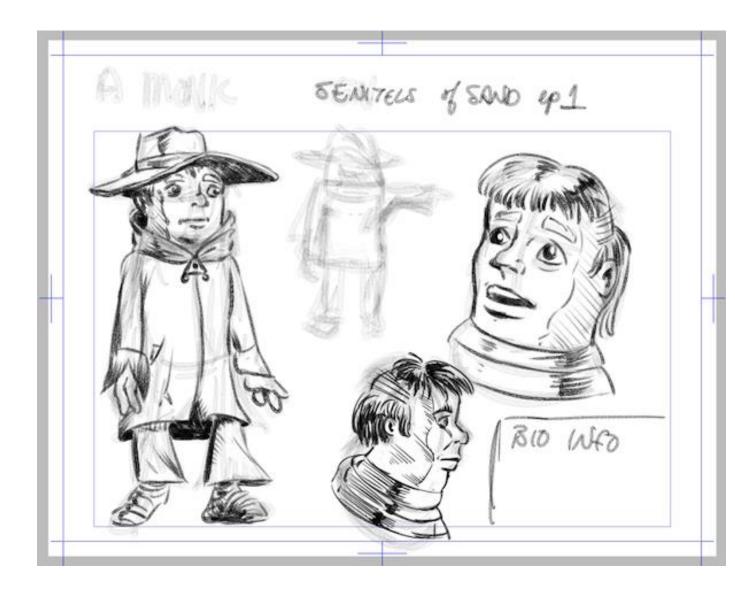

## Chapter 3, Formatting Your Stories

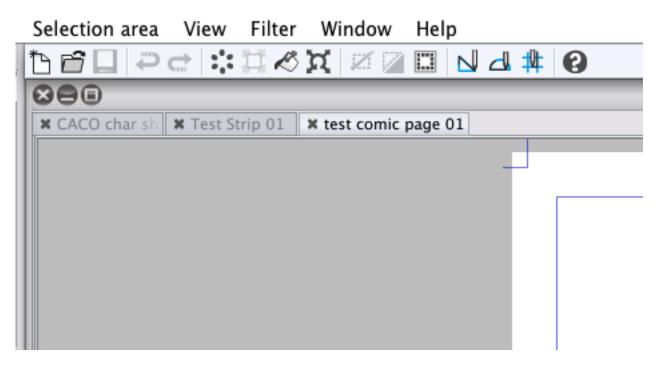

| 8            |               | New                              |                |
|--------------|---------------|----------------------------------|----------------|
| File nar     | me: New       | canvas                           | ОК             |
| Pres         | set:          | Custom                           | Cancel         |
| – Canvas siz | e             |                                  | ster to preset |
| Widt         | th: 11.00     | ►                                |                |
| Heigh        | nt: 8.50      | ▶ Unit: in <b>♦</b>              |                |
| Resolutio    | n: 600        |                                  |                |
| 🖌 Manga d    | Iraft setting | js + +                           |                |
| Binding (fir | nish) size –  |                                  |                |
| Width:       | 10.50         | ► Custom 🖨                       |                |
| Height:      | 8.00          | ▶ <b>•</b>                       |                |
| Bleed width: | 0.00          | Basic expression color: Gray 🚖 🔳 | ר              |
| Default bo   | rder (inner)  |                                  |                |
| Width:       | 9.50          | Custom                           |                |
| Height:      | 6.50          | Set size     Template            |                |
| X offset:    | 0.00          | ► Femplate                       |                |
| A onset.     |               |                                  |                |

| THIS "X" IS RED AND<br>SHOWS US, VISUALLY WHERE<br>THE ORIGIN POINT OF THE GRID<br>IS. EVEN THOUGH THE DIALOG<br>BOX SAYS ORIGINAL, IT REALLY<br>MEANS ORIGIN POINT. | ORIGIN POINT. THERE'S SETTINGS FOR<br>PLACING IT AT PRE-DETERMINED SPOTS<br>THAT ARE BASED ON THE PAGE'S SIZE. WE<br>CAN ALSO PUT THE ORIGIN AT A SPECIFIC<br>SPOT IF WE WANT TO GET ALL FANCY.                                                                                              |
|----------------------------------------------------------------------------------------------------|----------------------------------------------------------------------------------------------------|
| * character shee                                                                                                    | Settings of grid ruler                                                                                                    |
|                                                                                                    | iginal point of grid ruler OK<br>Top left Or Top right Cancel<br>Center<br>Bottom left OBottom right<br>Custom Horizontal: 0.00 ▶ in<br>Vertical: 0.00 ▶ in                                                                                                    |
| WHERE THE<br>HEAVY LIFTING<br>GETS DONE.                                                                                                    | ttings of grid<br>Gap: 1.00 in<br>Division number: 4                                                                                                    |
| DIVISION<br>NUMBER IS<br>HOW MANY<br>TIMES THE GAP<br>IS DIVIDED.<br>BY DEFAULT, THE<br>GAP IS SPLIT INTO 4<br>DIVISIONS. SO EACH<br>DIVISION IS A<br>QUARTER INCH.  | GAP IS THE MAJOR<br>DIVISIONS OF THE GRID. IN<br>THE DEFAULT SETTINGS OF<br>MANGA STUDIO (PREFERENCES<br>UNDER THE RULER/FRAME/<br>UNIT CATEGORY), THE COLOR<br>OF THESE DIVISION LINES<br>CAN BE SET BY<br>CHANGING THE COLOR OF<br>GRID DIVIDING LINE IN<br>MANGA STUDIO'S<br>PREFERENCES. |

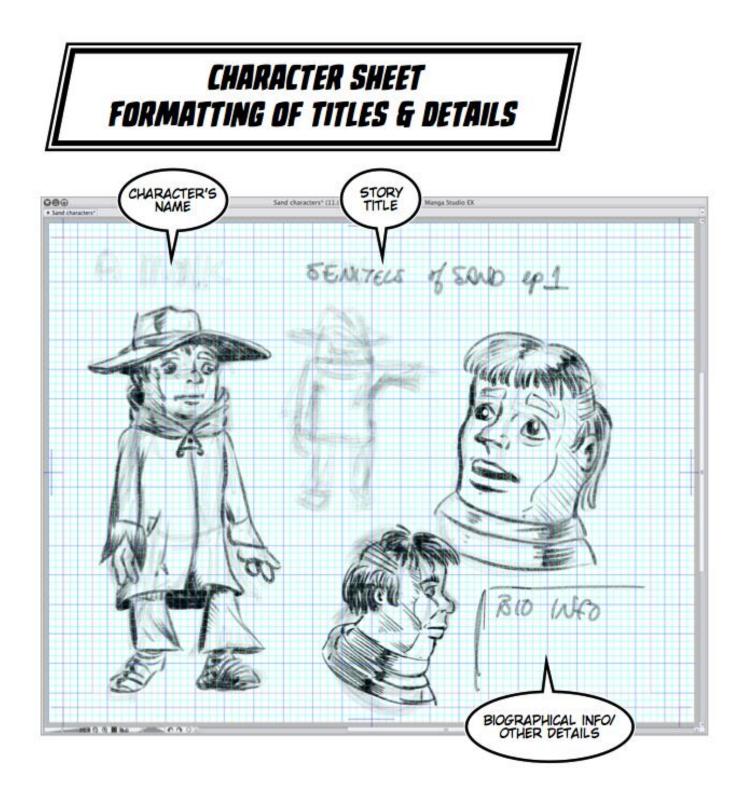

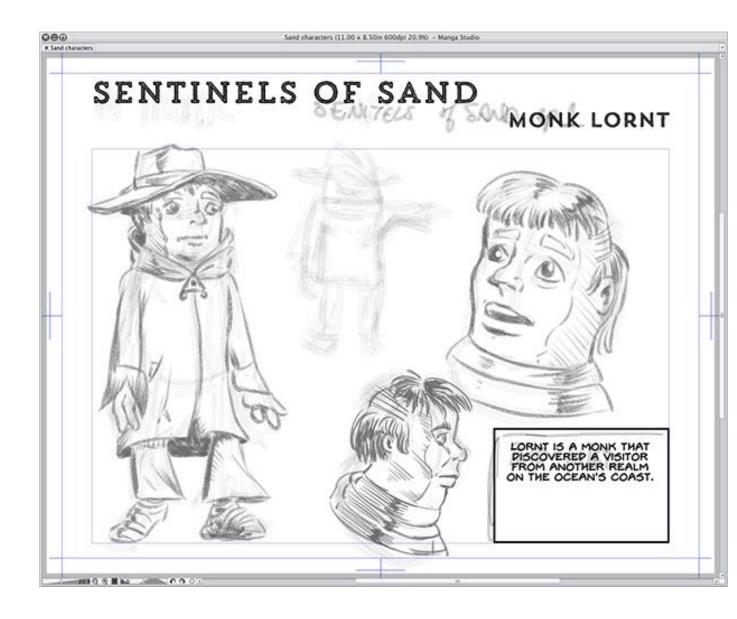

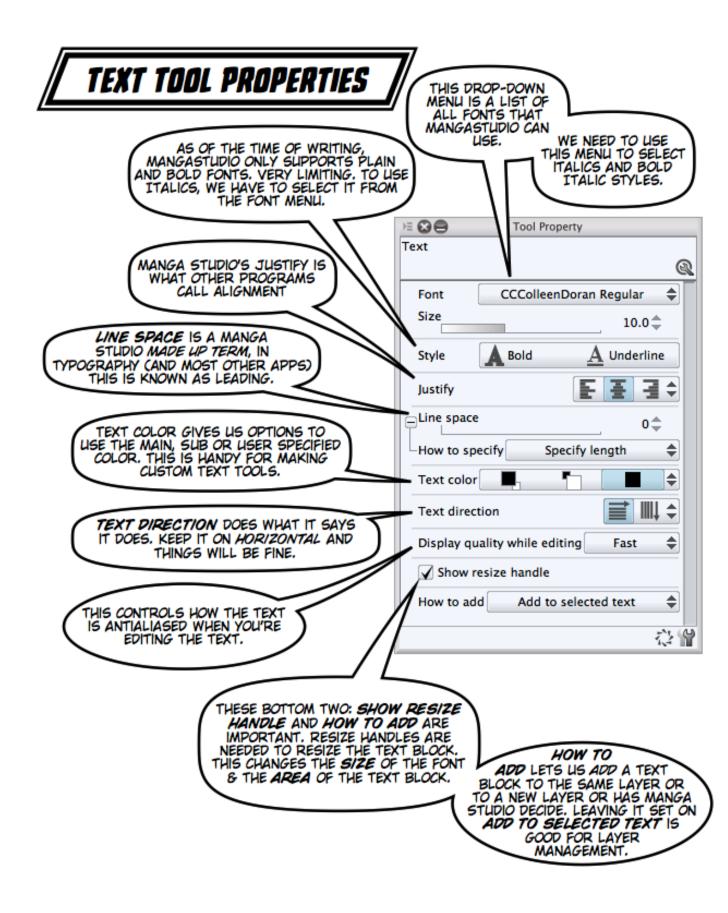

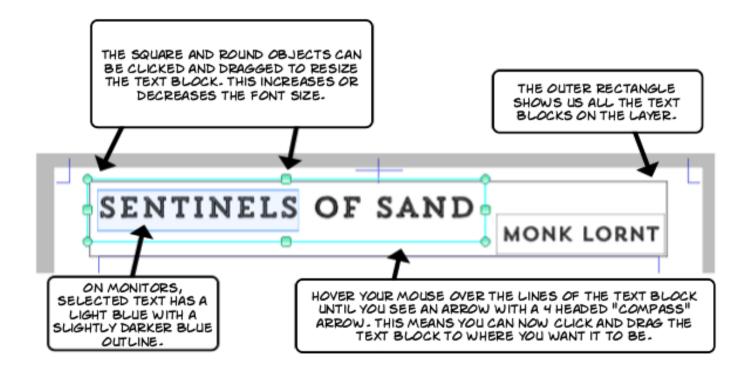

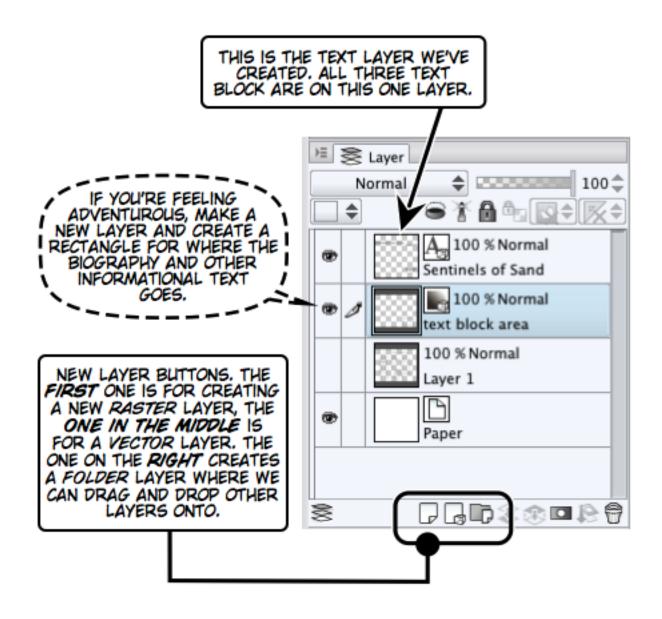

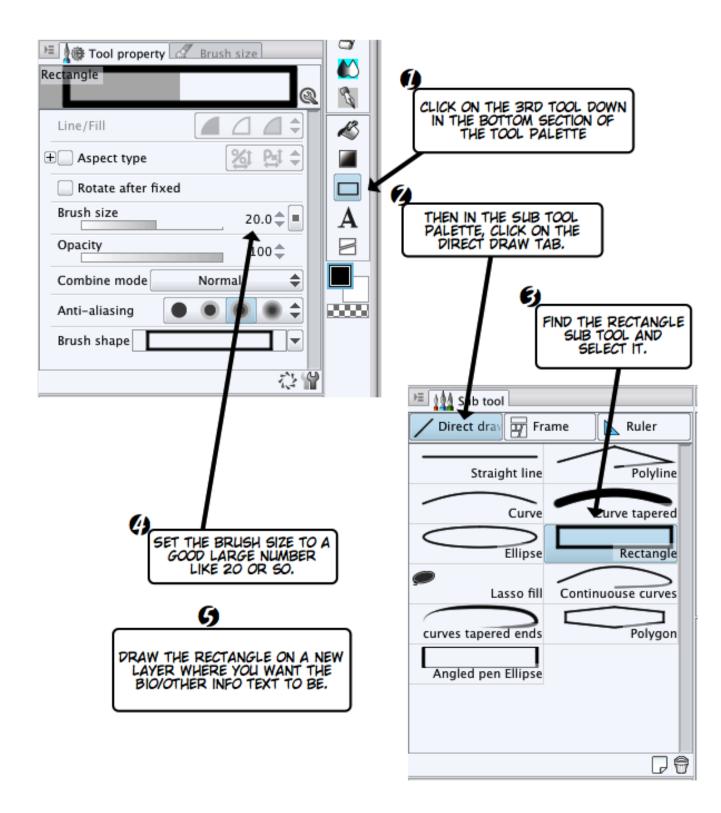

# THE SIDE DRAWER INTERFACE!

PALETTES CAN BE DOCKED TO EITHER THE LEFT OR RIGHT SIDES OF YOUR MONITOR/DISPLAY DEVICE.

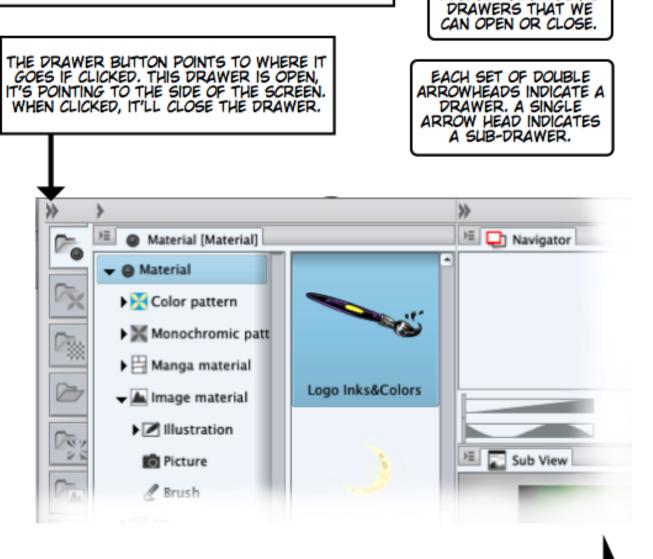

THIS IMAGE WAS TAKEN FROM THE RIGHT SIDE OF THE SCREEN, SO THE RIGHT POINTING ARROWHEADS WILL CLOSE A DRAWER, LEFT POINTING ARROWHEADS WILL OPEN A DRAWER.

ON THE LEFT SIDE OF THE SCREEN, THE ARROWHEADS DIRECTION WILL BE REVERSED. THE RIGHT SIDE OF THE SCREEN

ET'S THINK OF THESE

DOCKED PALETTES AS

### INTRODUCING -- THE MATERIAL PALETTE

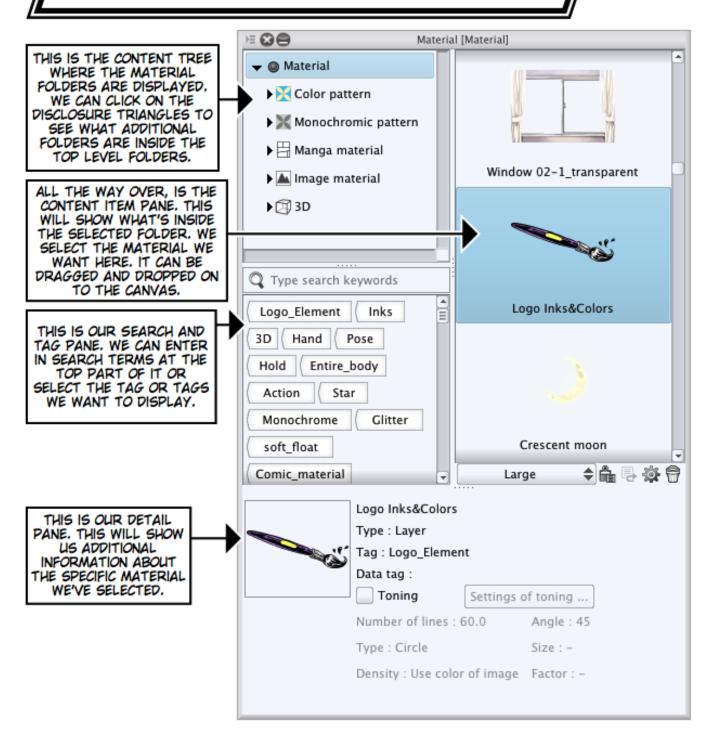

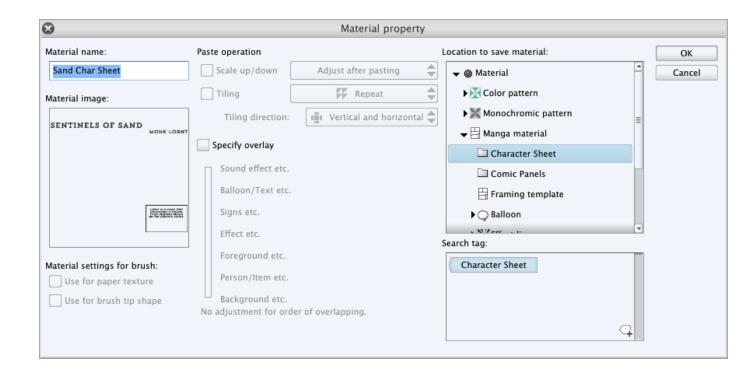

Chapter 4, Roughing It

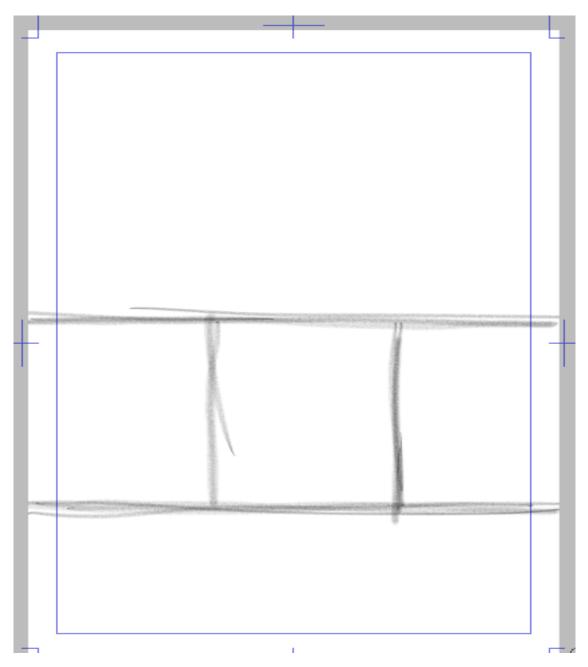

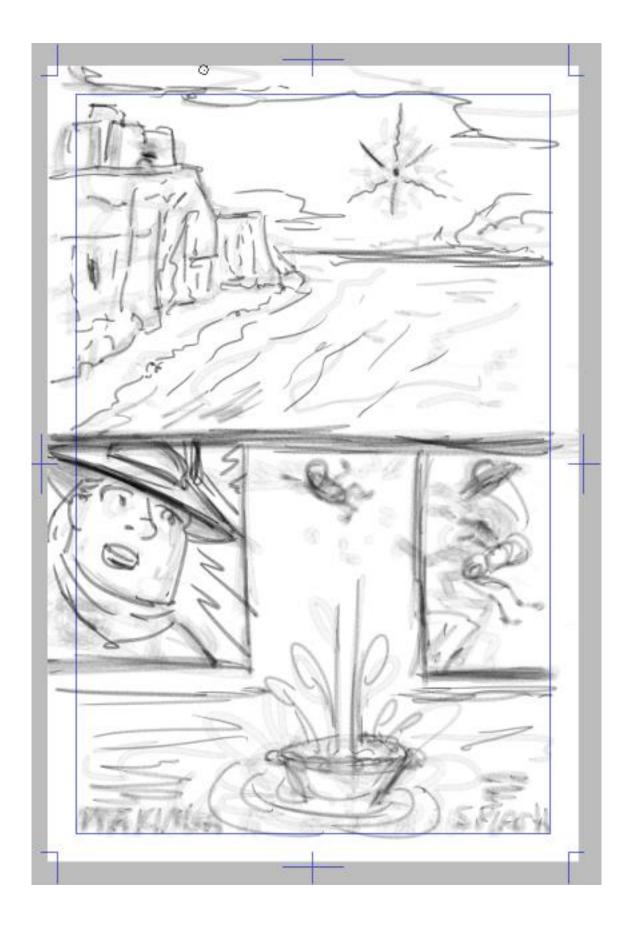

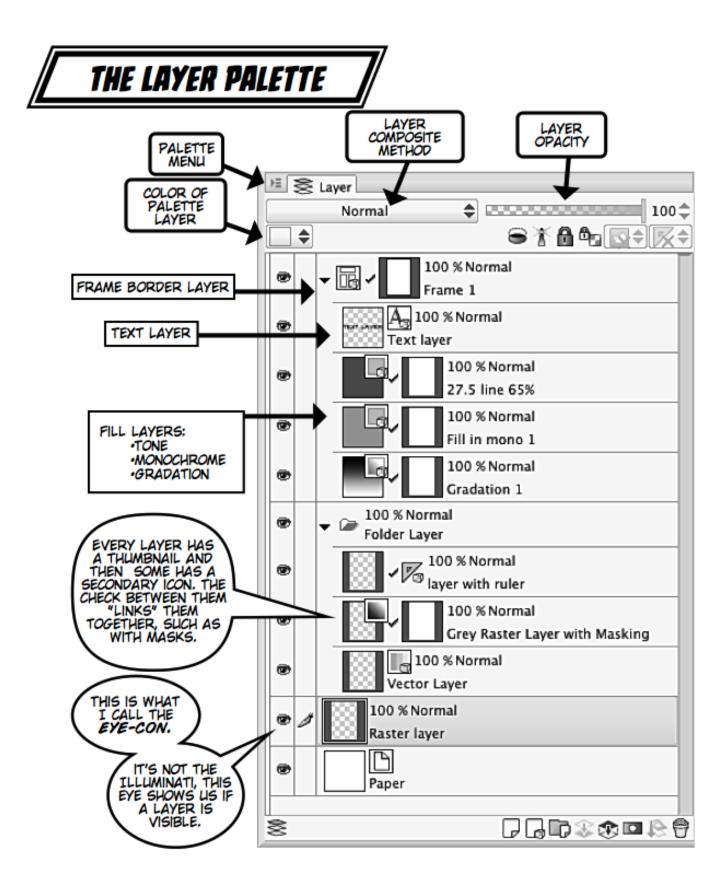

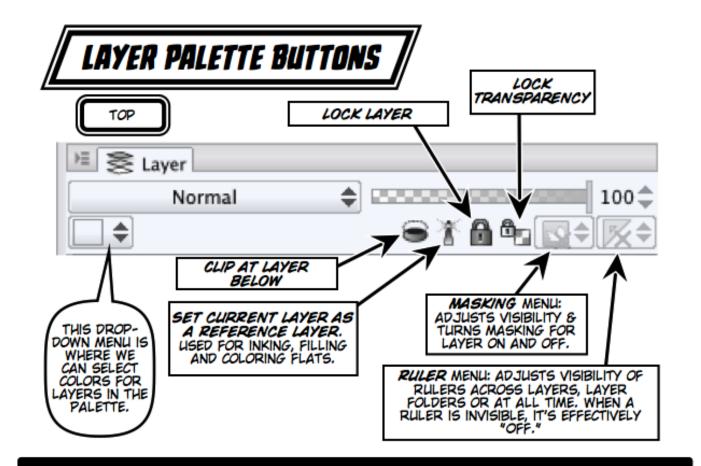

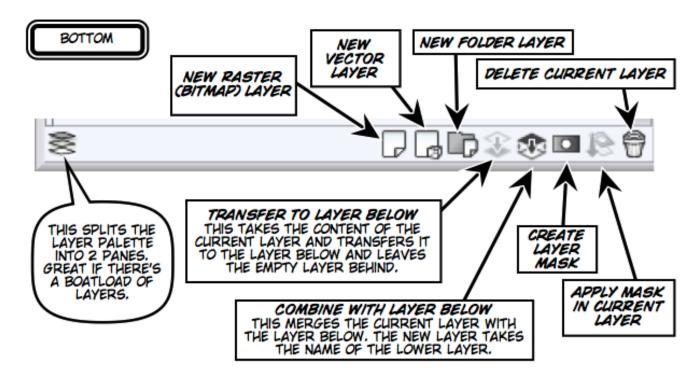

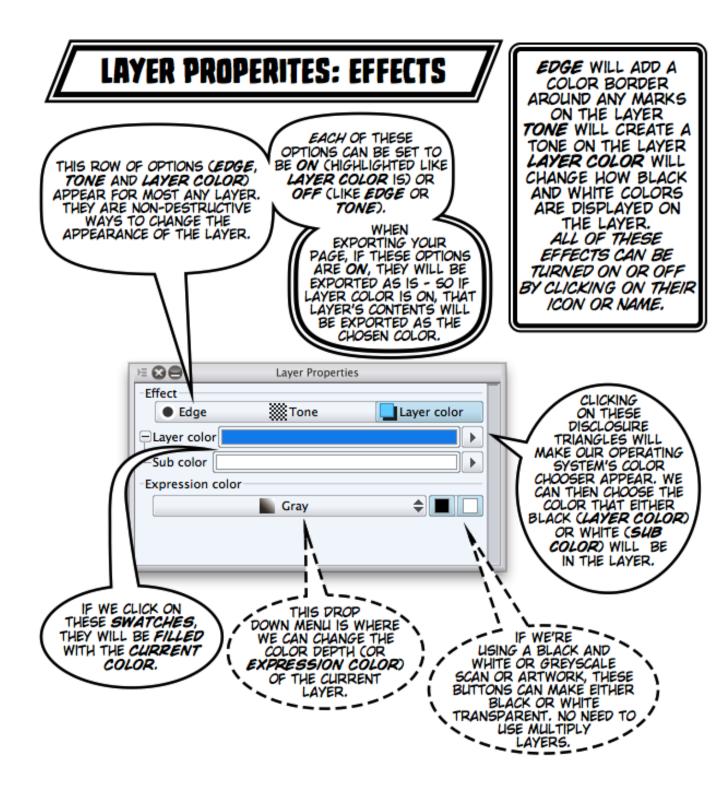

## LAYER PROPERTIES: TOOL NAVIGATION

THESE ICONS ARE LIKE SHORTCUTS TO THE TOOLS FROM THE TOOL PALETTE. THEY'RE QUITE HANDY, AS THEY ARE ALL THERE & WE DON'T HAVE TO HUNT AROUND FOR THEM. VARIATIONS OF THIS TOOL NAVIGATION APPEAR WHEN A TEXT LAYER IS SELECTED AND/OR THE TEXT TOOL IS ACTIVE IN A TEXT BLOCK.

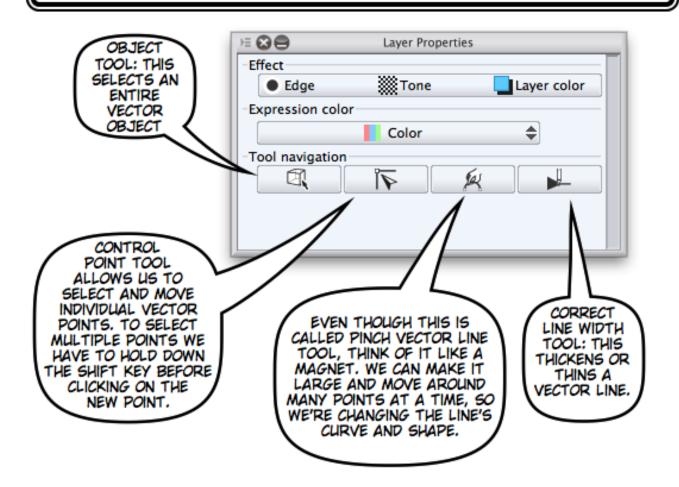

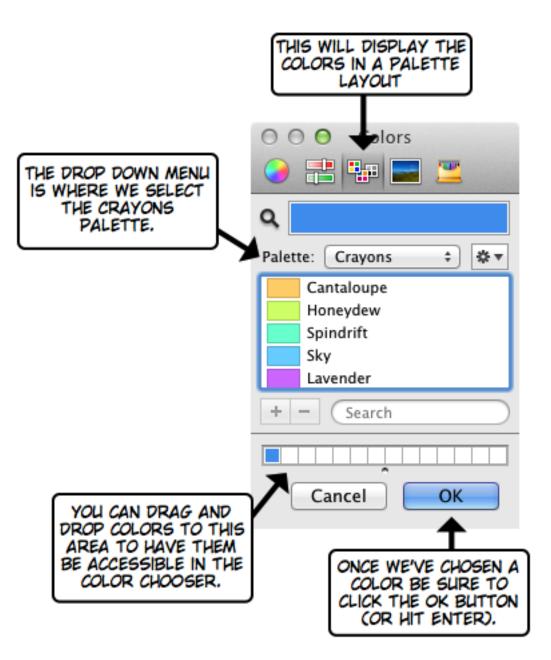

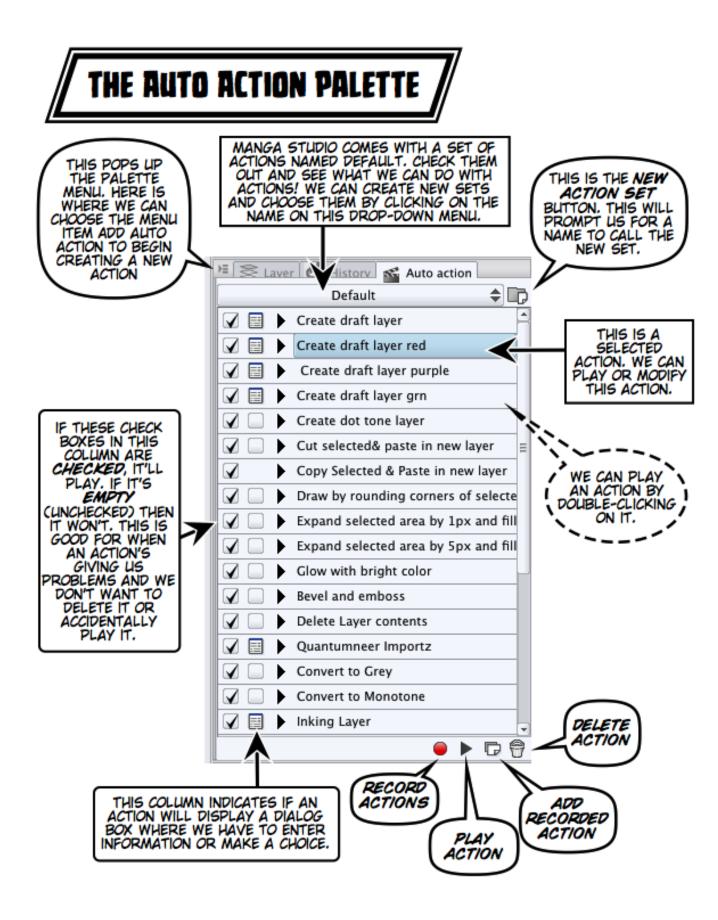

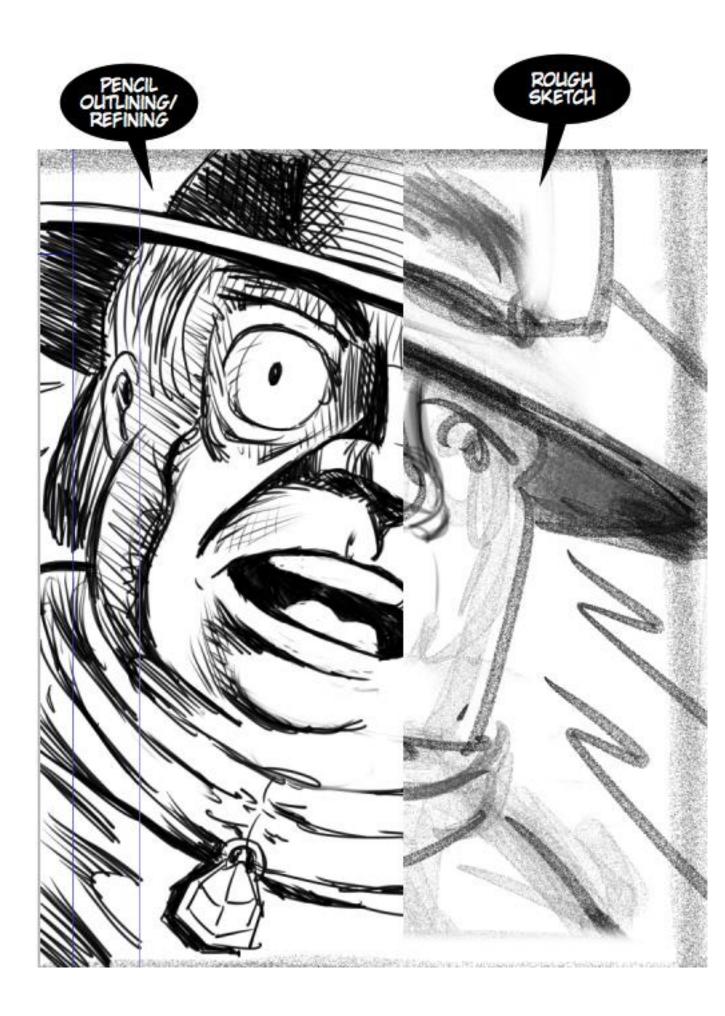

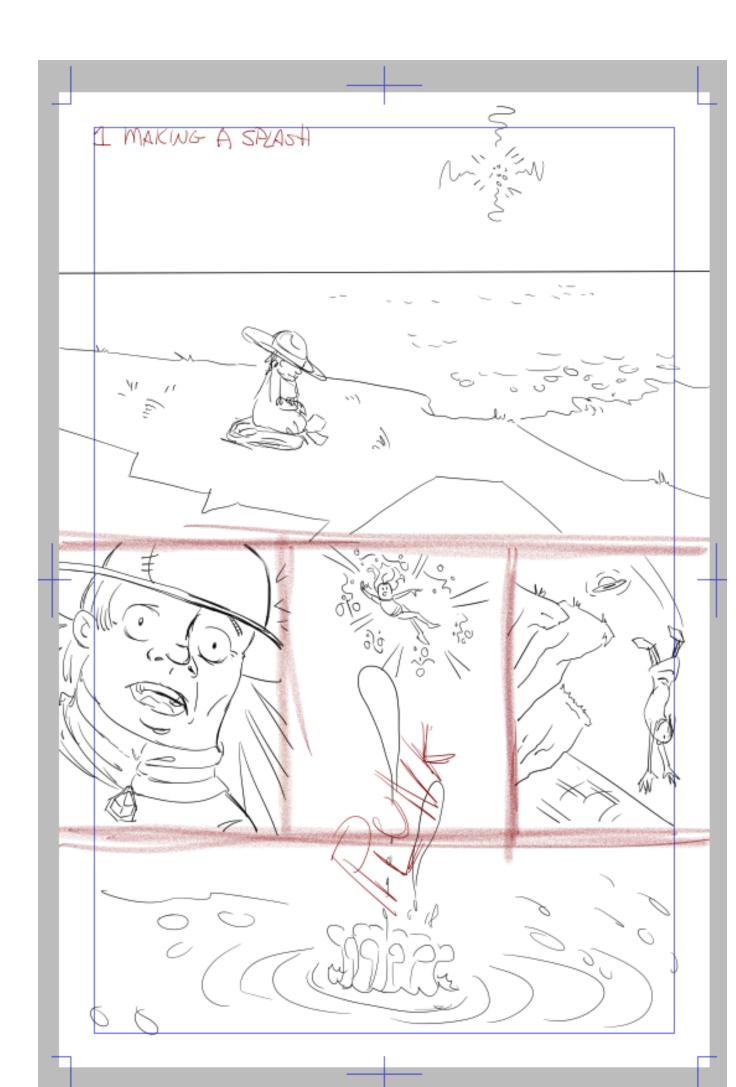

| 8             | New f          | rame folde | er |    |        |
|---------------|----------------|------------|----|----|--------|
| Name:         | panel 1        |            |    |    | ОК     |
| 🖌 Draw border | Line width:    | 1.00       | •  | mm | Cancel |
|               | Anti-aliasing: | No         | •  |    |        |
|               |                |            |    |    |        |

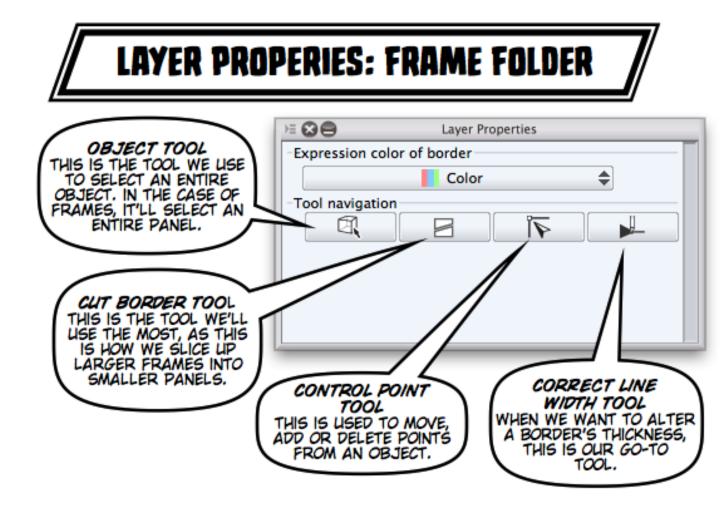

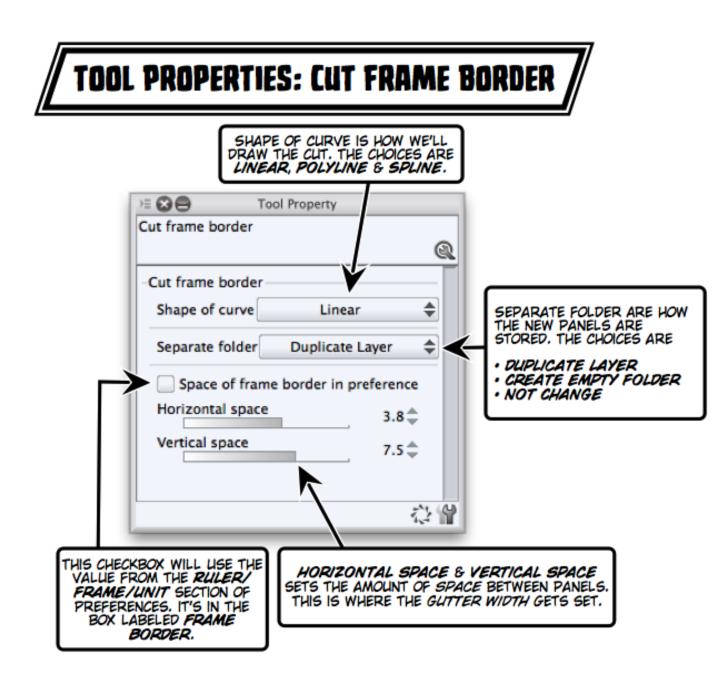

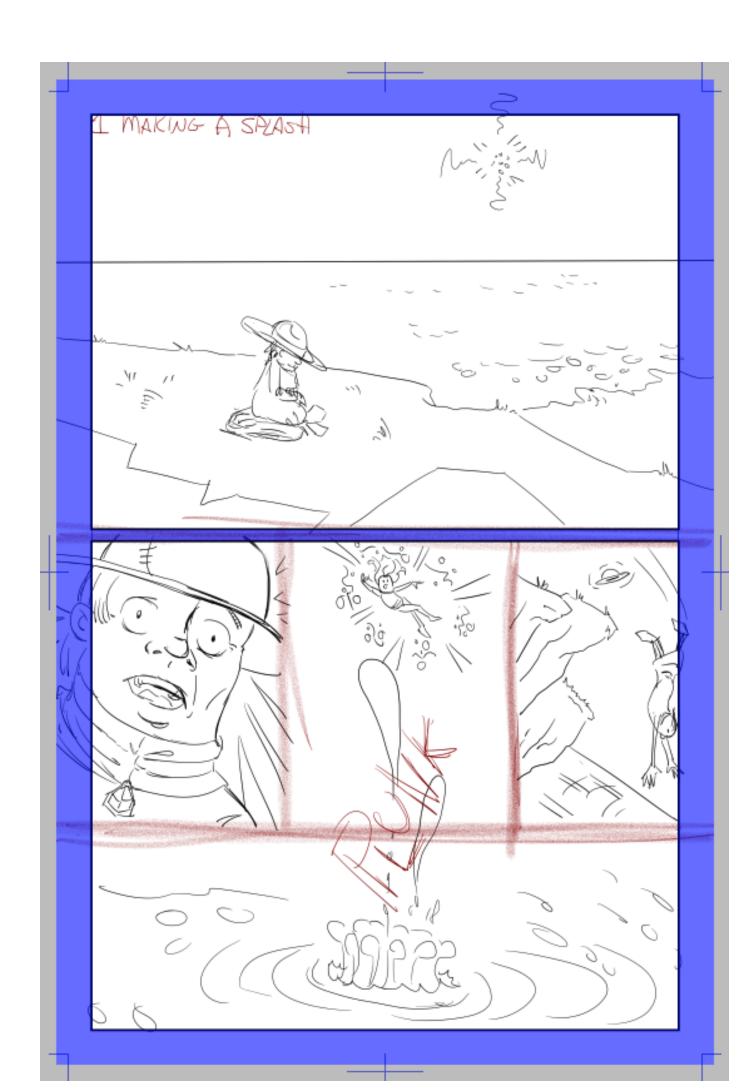

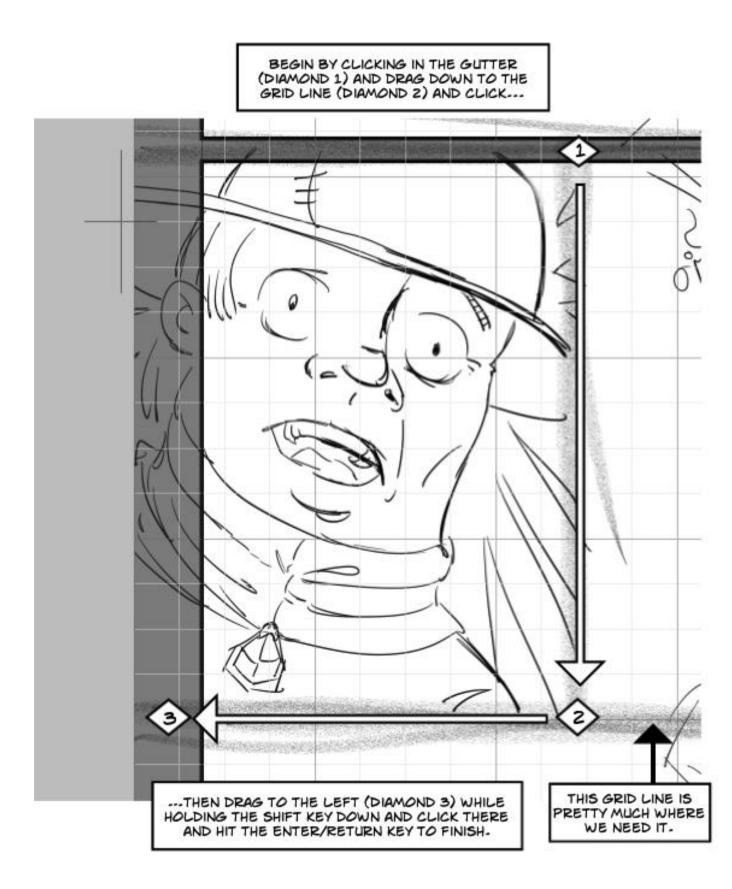

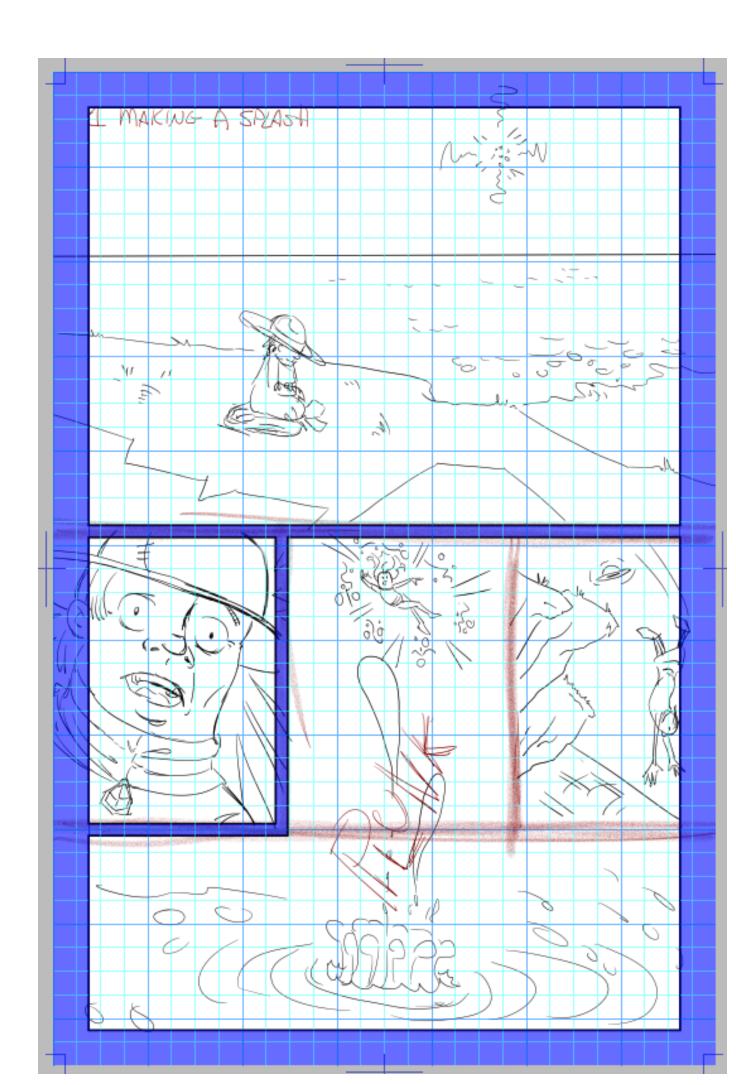

### **MAKING PANELS IN SEPARATE FRAME LAYERS** TAKE A MOMENT AND LOOK AT THE NUMBERED STEPS. 3,4 & 5 ARE MIRRORED IN 6,7 & 8. BLACK DIAMONDS ARE THE END OF A SERIES OF STEPS: 2,5 & 8. THE WHITE DIAMONDS ARE WHERE WE CLICK. THE ARROW SHOWS US THE DIRECTION THE CURSOR IS MOVED. I MAKWG A SPLASTI ΛI TO GET HORIZONTAL OR VERTICAL LINES, HOLD DOWN THE SHIFT KEY. THE BLACK DIAMONDS 30 ARE WHERE WE PRESS THE RETURN/ENTER h. KEY. 1 (De 3 6 EVERY TIME WE HIT RETURN/ENTER-- WE CREATE A NEW PANEL OR FRAME LAYER. THIS NEW FRAME LAYER IS SELECTED & IS THE ACTIVE LAYER. 4 -0 $^{\circ}$ 0 WE WILL SELECT THE LAYER WITH THE REST OF THE PAGE TO MAKE THE REMAINING

PANELS.

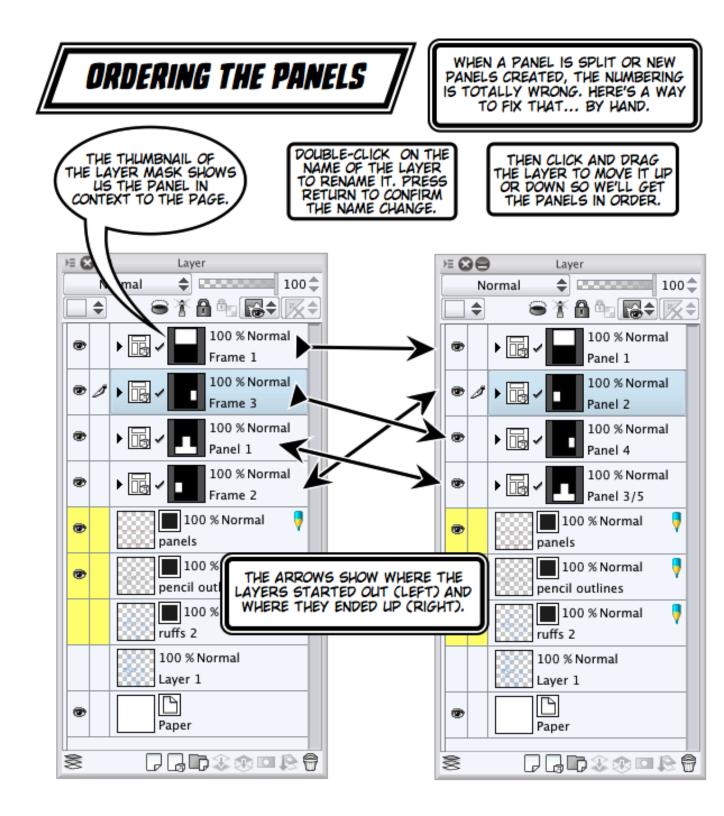

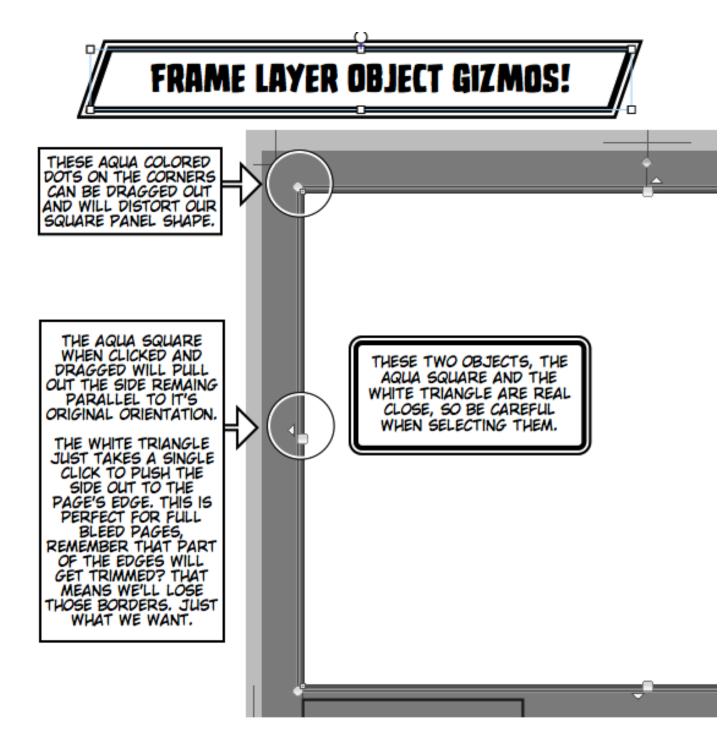

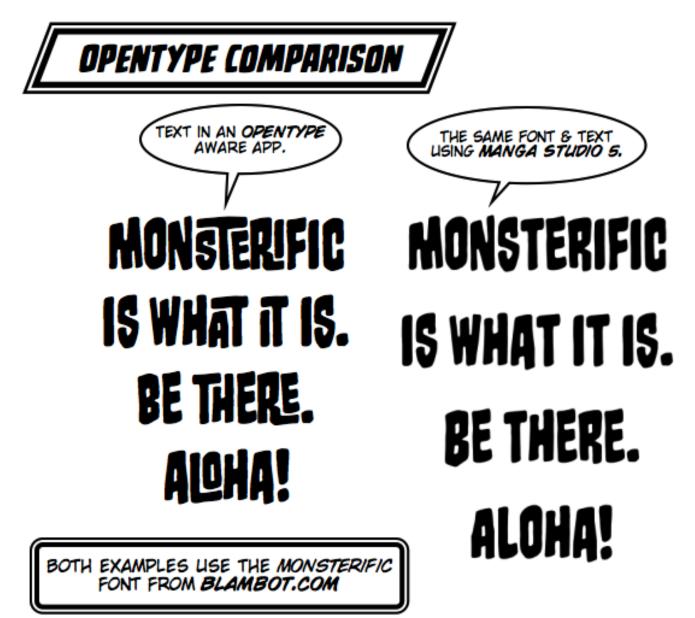

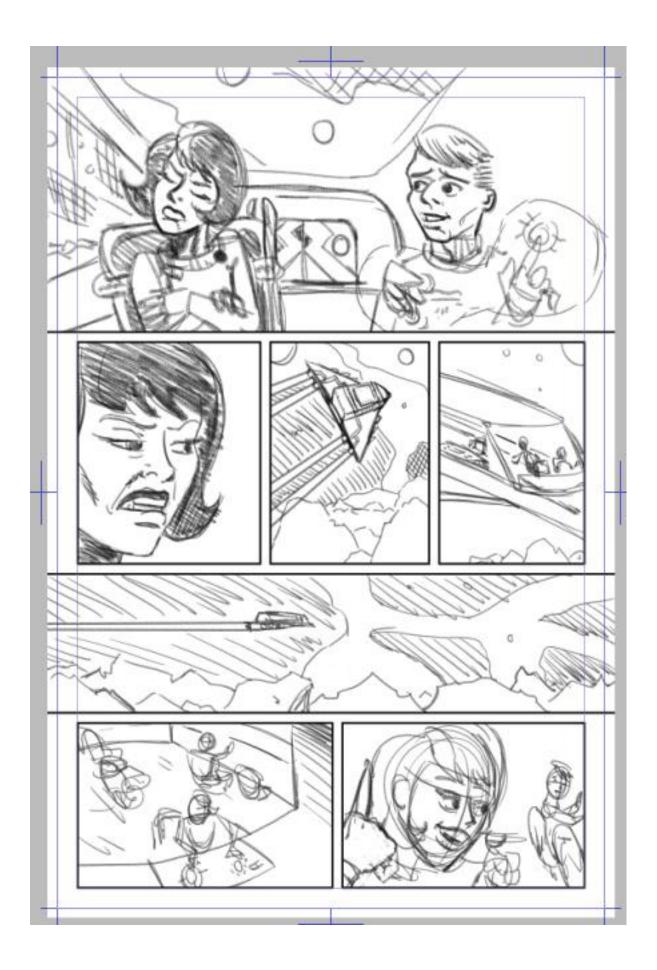

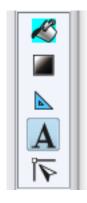

#### A SPECIFIC FONT CAN BE CHOSEN FROM THIS DROP-DOWN MENU. TEXT TOOL SETTINGS: FONT THE CURRENT FONT WILL BE ω Tool Settings DISPLAYED HERE. Text Settings for font and size of character. Font AFTER A NUMBER OF You can apply settings for each character by s Text ecting it. EXPERIMENTS, THIS MIXED FONT OPTION Reading ¢ CCColleenDoran Regular @ | • Font ۱ SEEMS TO DO NOTHING Settings of editing Change Þ Mixed font New COMICS. Size 10.0 ۲ Þ THE SIZE OF THE FONT IN UNITS THAT WERE SPECIFIED IN THE Bold Underline @ | • Style PREFERENCES. HERE, IT'S IN POINTS. About [Font] HERE WE CAN HAVE THE TEXT STYLE BE BOLD -- IF MANGA STUDIO RECOGNIZES A Select font size to use. FONT STYLE AS BEING BOLD. IT'S LESS FRUSTRATING JUST TO GO TO THE DROP DOWN MENLI AND CHOOSE ALL Show category FONTS AND STYLES 14 Revert all to initial settings Register all settings to initial settings THERE.

| TEXT TOOL                                                            | SETTINGS: TEXT                                                                                                    |                                                                                                    |
|----------------------------------------------------------------------|----------------------------------------------------------------------------------------------------|----------------------------------------------------------------------------------------------------|
| TO AS ALIGNMEN<br>THIS WILL SET<br>ALIGNED: LEFT, O<br>IN RESPECT TO | LIALLY REFERRED<br>VT IN OTHER APPS.<br>HOW THE TEXT IS<br>ENTER OR RIGHT<br>THE TEXT BLOCK<br>G WORKED ON.<br>LINE SPACE ALSO<br>MEANS LEADING<br>(PRONOUNCED LEDDING)<br>THIS IS THE SPACE<br>BETWEEN LINES OF<br>TEXT.                                 |                                                                                                    |
| S<br>Text<br>Font                                                    | Tool Settings<br>Settings for whole text such a Vertical/Horizon                                                                                                    | THE HOW TO SPECIFY<br>OPTIONS ARE SPECIFY<br>LENGTH AND BY<br>PERCENTAGE.                                                                    |
| Text<br>Reading<br>Settings of editing                               | tal wring.<br>Uustify<br>Line space<br>How to specify Specify length                                                                                                    | THE COLOR<br>OF THE TEXT<br>IS CHOSEN<br>HERE.<br>THE OPTIONS ARE:                                                                           |
|                                                                      | Text color     Text color     About [How to specify]                                                                                                    | MAIN COLOR: THE<br>COLOR THAT WE'RE<br>DRAWING IN<br>SUB COLOR:<br>THE BACKGROUND                                                            |
| _                                                                    | Set how to specify line space.<br>[Length] specify line space by length.<br>[Percentage] specify line space by percentage (%<br>).<br>[Percentage] is available when checking [Render<br>text like IllustStudio and Manga Studio 4] in [Pr<br>eferences]. | USER COLOR: A<br>COLOR THAT'S<br>SELECTED.<br>USER COLOR: A<br>COLOR THAT'S CHOSEN<br>BY SELECTING THE                                       |
| Show category                                                        | ial settings Register all settings to initial settings                                                                                                    | FINAL OPTION, SELECT                                                                                                    |
|                                                                      |                                                                                                    | MAIN<br>AND SLIB COLOR<br>WILL BE WHAT EVER<br>THE CURRENT COLORS<br>ARE. LISER COLOR WILL<br>BE WHAT EVER WAS<br>CHOSEN IN THIS<br>PALETTE. |

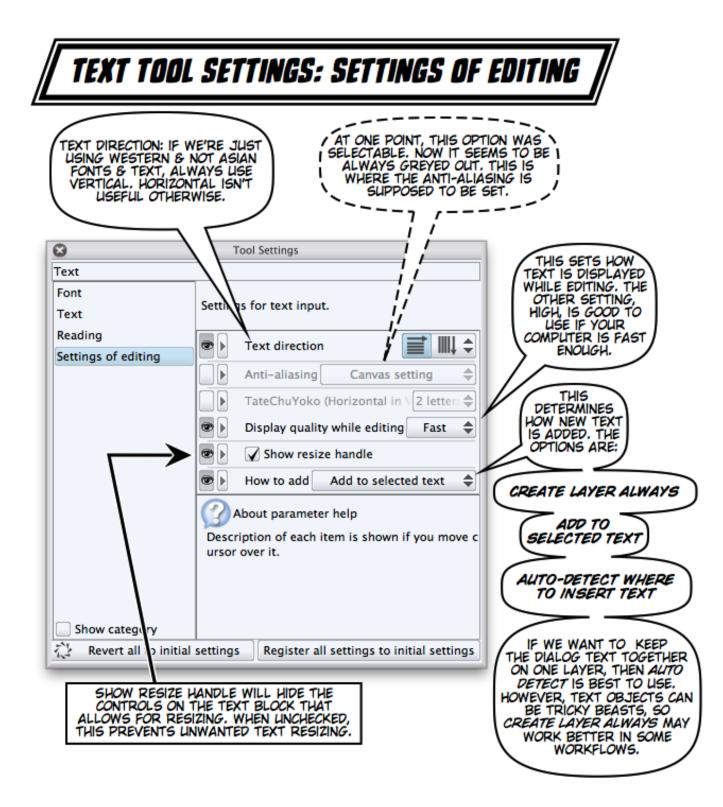

| ⊗ |                 | Create custom sub tool |            |        |  |  |
|---|-----------------|------------------------|------------|--------|--|--|
|   | Name:           | Text 2                 |            | ОК     |  |  |
|   | Output process: | Create text            |            | Cancel |  |  |
|   | Input process:  | Create t               | text       |        |  |  |
|   | Tool icon:      | $\mathbf{A}$           | Text 🜲     |        |  |  |
|   | Backgrou        | und colo               | or of icon |        |  |  |

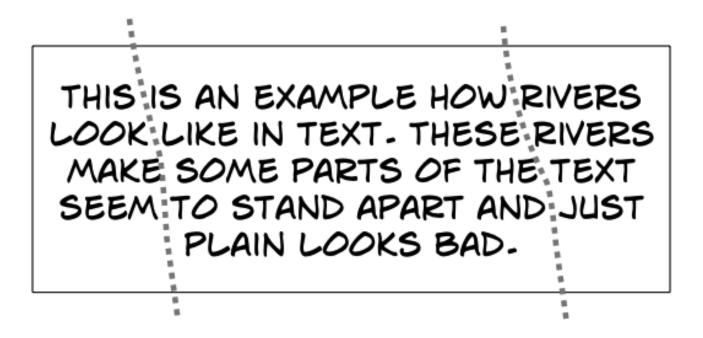

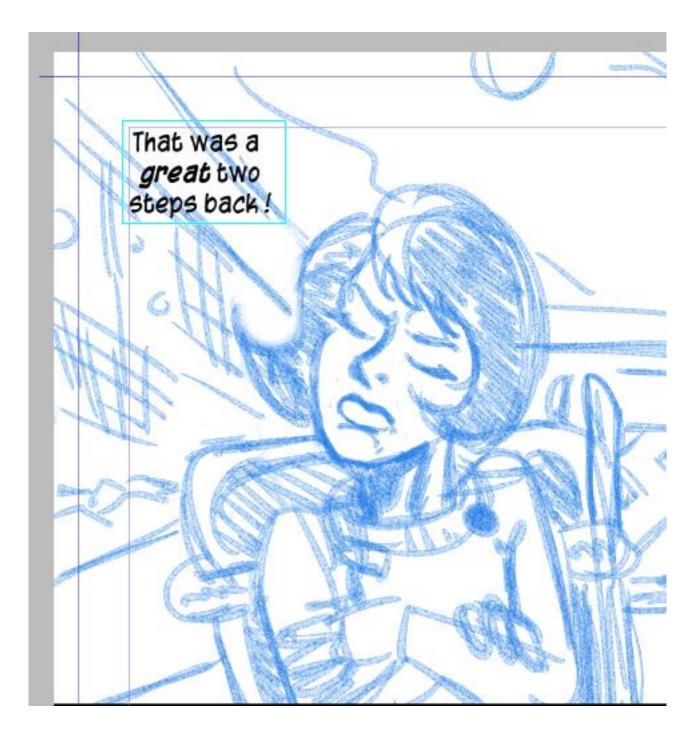

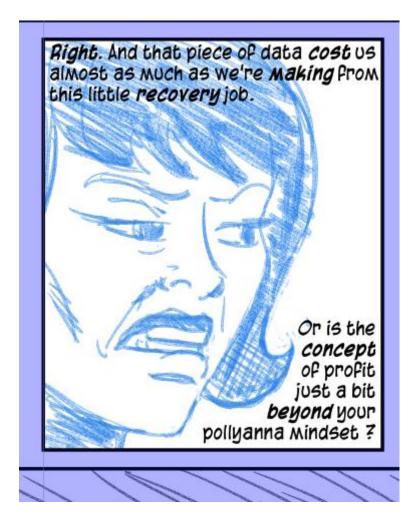

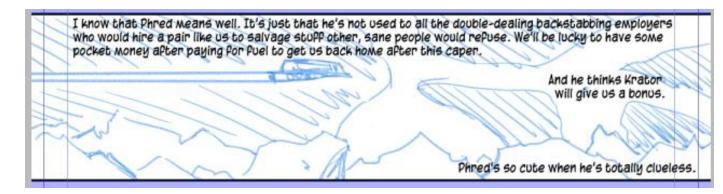

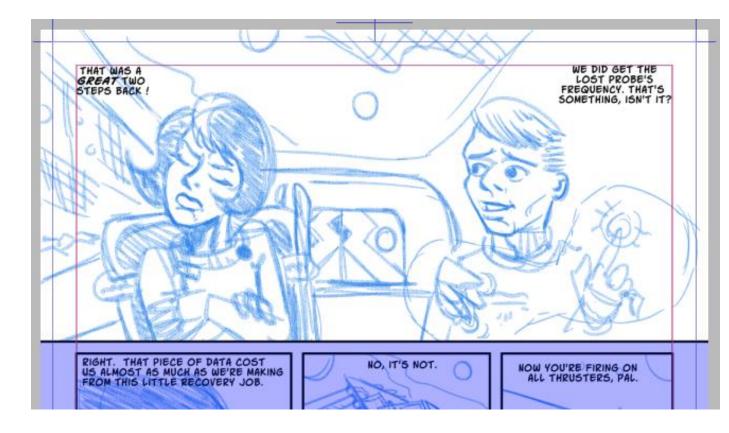

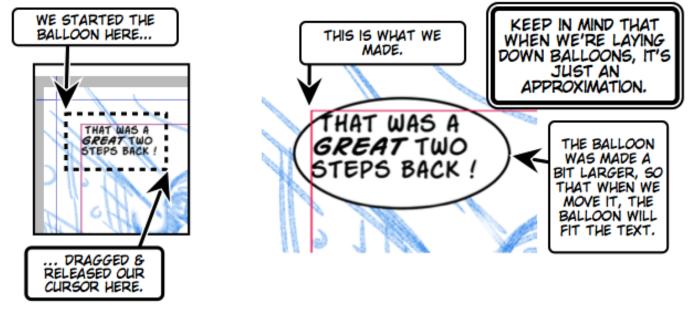

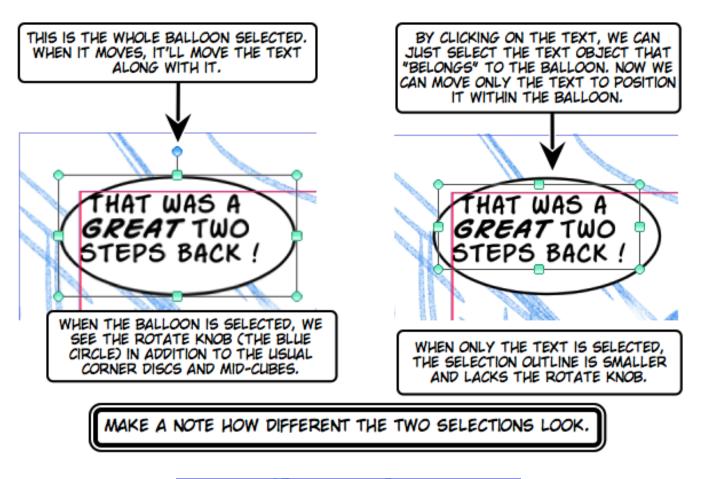

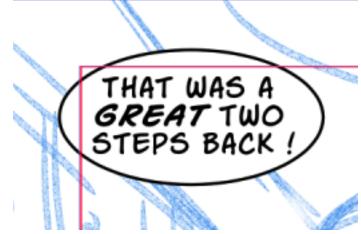

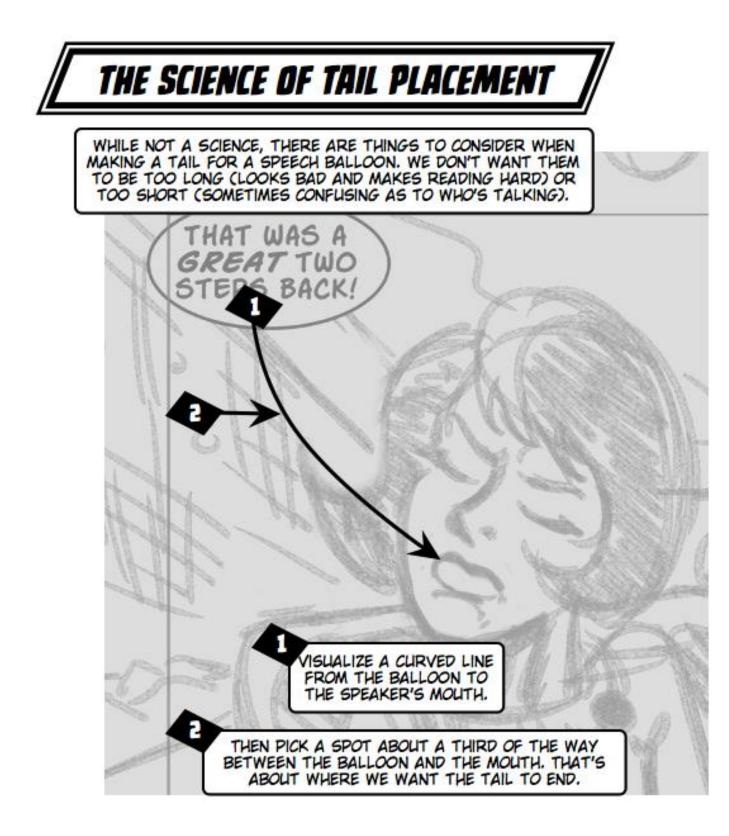

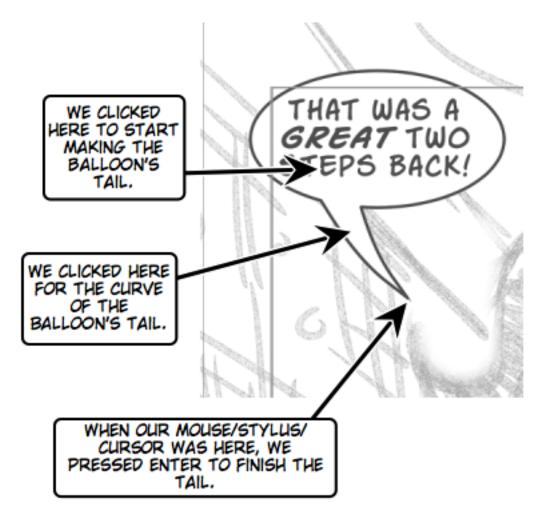

#### Chapter 6, Pencil Mechanics

| 🗋 🛛 Manga Studi | i <b>o</b> File Edit            |
|-----------------|---------------------------------|
|                 | 4                               |
| E Sub Tool      |                                 |
| Pencil Sketci   | Pastel Tuffs<br>BasePencil MS4B |
| ALTER STORY     | Sketching Large                 |
|                 | Sketching Med                   |
| $\sim$          | Details pencil                  |
| De              | etails pencil MS4B              |
| Ske             | etching Med MS4B                |
| Skete           | ching Large MS4B                |
| ARE STORY       | BasePencil MS4B                 |
|                 | L U                             |

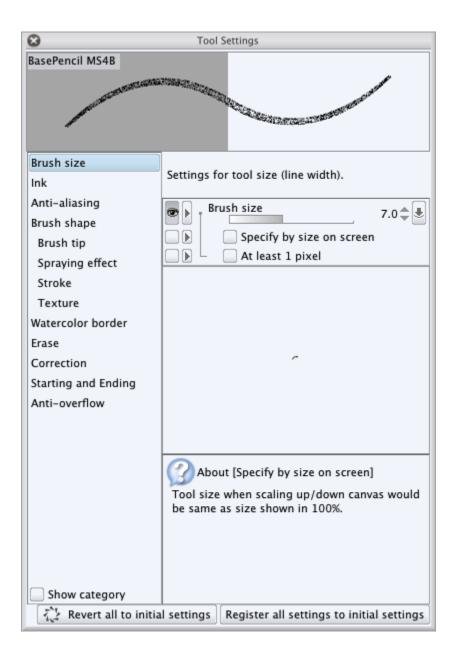

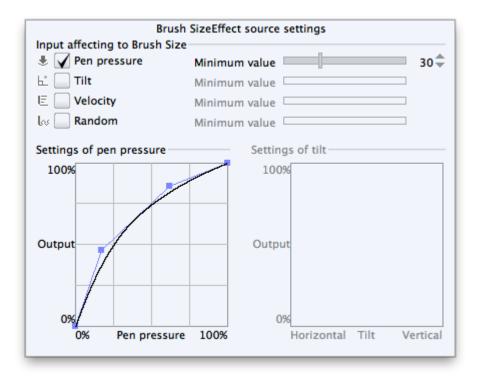

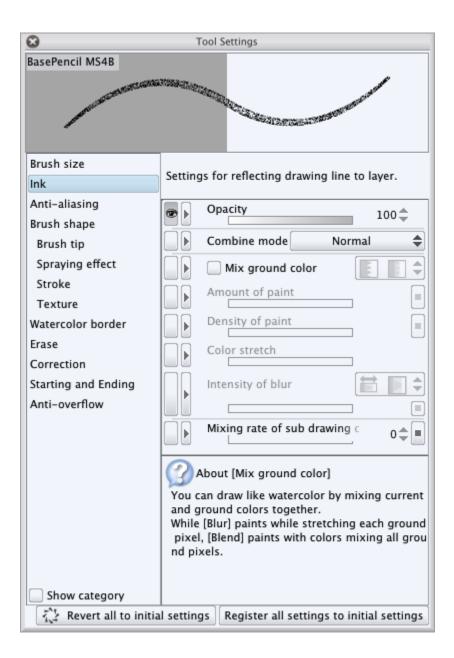

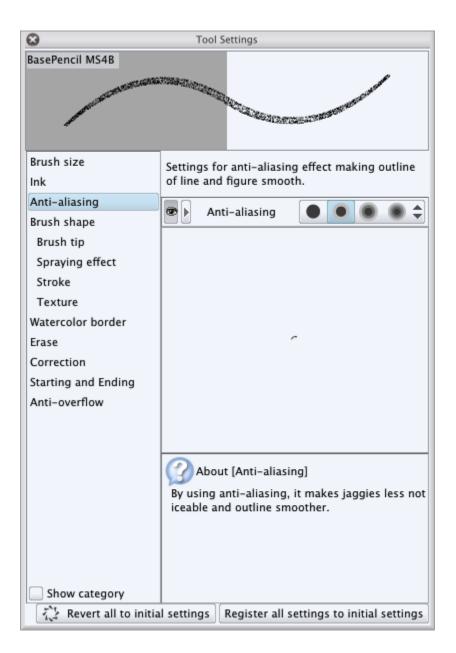

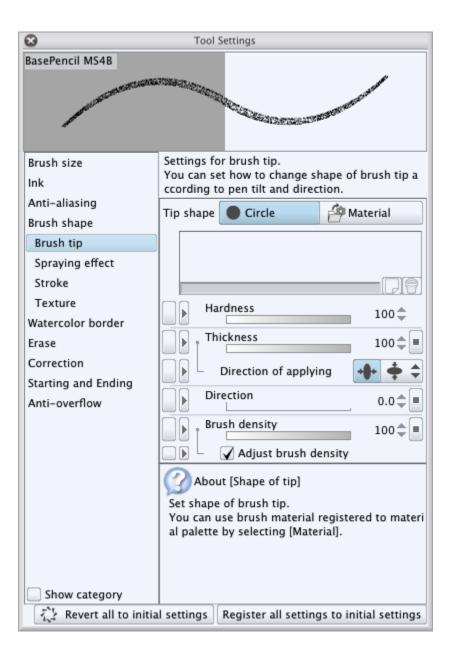

| 8                                                                                                    | Tool Settings                                                                                                    |
|----------------------------------------------------------------------------------------------------|----------------------------------------------------------------------------------------------------|
| BasePencil MS4B                                                                                                    | Constant of the Constant of the Constant of th |
| Brush size<br>Ink<br>Anti-aliasing<br>Brush shape<br>Brush tip<br>Spraying effect<br>Stroke<br>Texture<br>Watercolor border<br>Erase<br>Correction<br>Starting and Ending<br>Anti-overflow | Settings for spraying brush tip. By setting [Spra<br>y effect], you can spread brush tip like spraying.<br>Spraying effect<br>Particle size<br>Particle density<br>Spray deviation<br>-90<br>Direction of particle<br>0.0<br>About parameter help                                                                                                    |
| Show category                                                                                                    | Description of each item is shown if you move c<br>ursor over it.                                                                                                    |

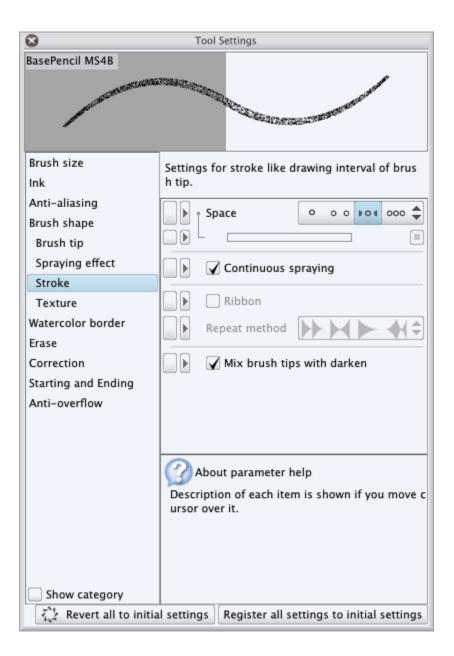

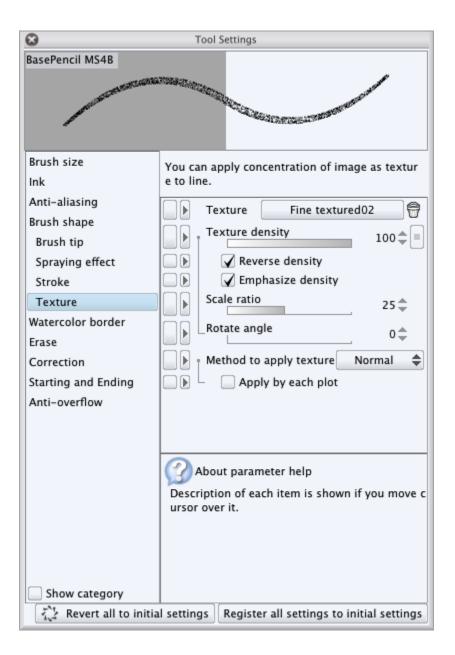

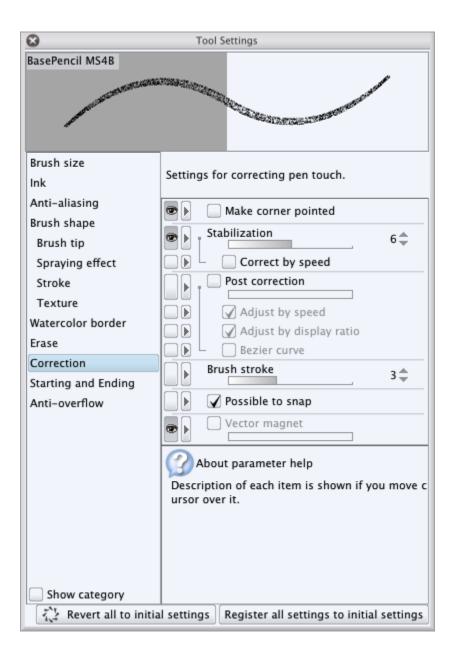

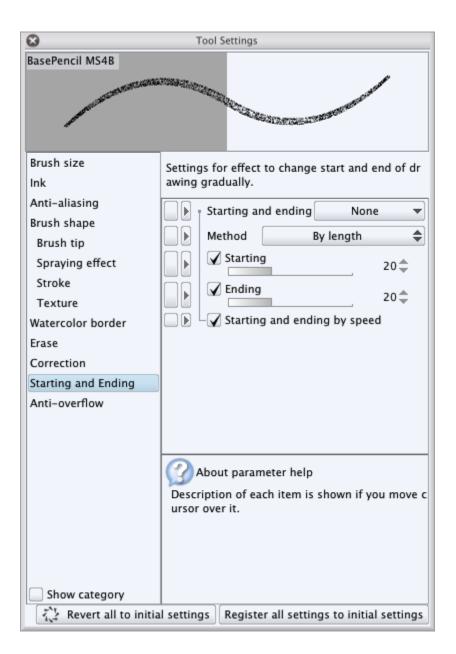

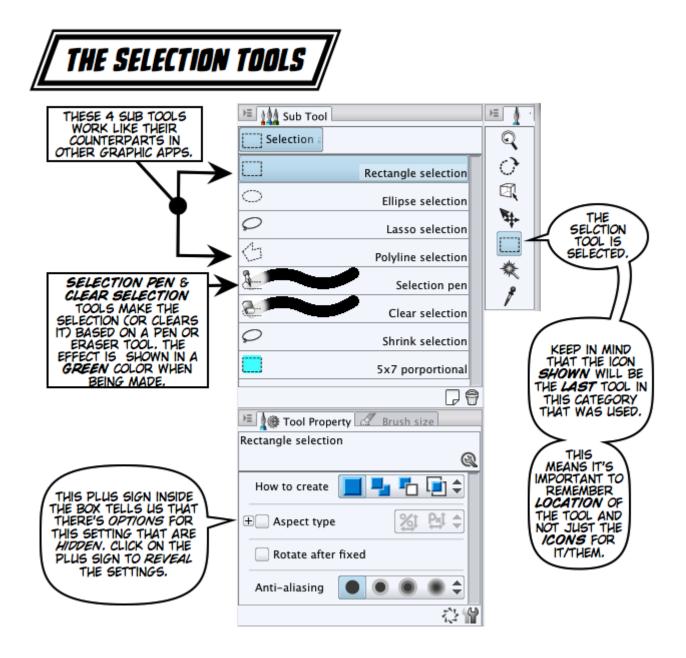

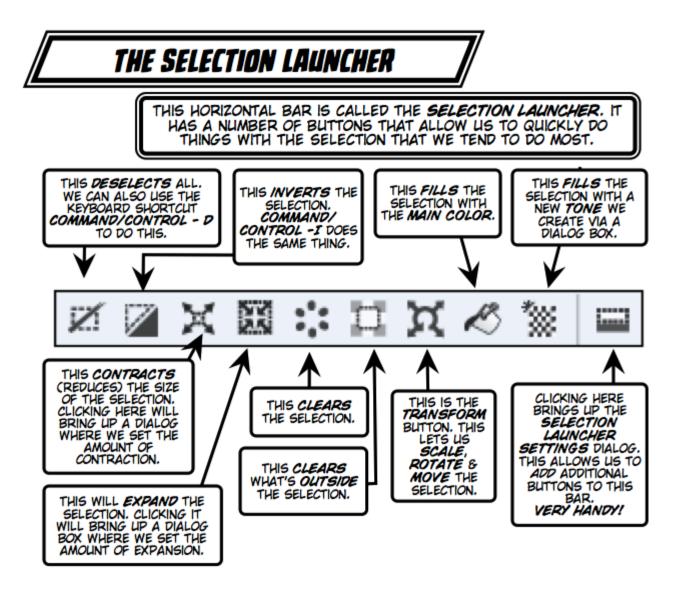

| Preview   Image: Constraint of the selection of the selection.   New Tone   Add   Add   Insert into group   Add-Insert Show border of selection.   File   Edit   Layer |     |
|----------------------------------------------------------------------------------------------------|-----|
| New Tone          Add         Add         Insert into group         File         Edit                                                                                  |     |
| Add<br>Insert into group<br>File<br>Edit                                                                                                    | set |
| Add-Insert Show border of selection.  File Edit                                                                                                    |     |
| ▶ Edit                                                                                                    |     |
|                                                                                                    |     |
| ▶ Layer                                                                                                    |     |
|                                                                                                    |     |
| ► Selection                                                                                                    |     |
| ✓ View                                                                                                    |     |
| Selection Launcher Settings                                                                                                    |     |
| Selection Border                                                                                                    |     |
| ▶ Filter                                                                                                    |     |
|                                                                                                    |     |
|                                                                                                    |     |
|                                                                                                    |     |
|                                                                                                    |     |
|                                                                                                    |     |
|                                                                                                    |     |

| MODIFYIN                                                                                                    | G THE SELECTION LAUNCHER                                                                                                    |                                              |
|----------------------------------------------------------------------------------------------------|----------------------------------------------------------------------------------------------------|----------------------------------------------|
| ONCE WE'VE                                                                                                    | WADE OUR CHOICE OF WHAT TO ADD TO THE LAUNCHE<br>VE TWO OPTIONS: <b>ADD</b> OR <b>INSERT</b> INTO GROUP.                                                                                                    | R                                            |
| WHICH ONE WE CHOOS<br>ON HOW WE WANT TO<br>SELECTION LAUN                                                      | O USE THE SELECTED IN THE PREVIEW AREA. SHOW BORD                                                                                                    | ER IS CHOSEN                                 |
| HERE WE CLICKED<br>ON ADD.<br>THE NEW ICON FOR                                                                 | Preview                                                                                                    | OK<br>Cancel                                 |
| SHOW BORDER IS<br>ADDED TO THE<br>RIGHT OF THE <b>TONE</b><br>FILL BUTTON.                                     | Show border of selection                                                                                                    | Reset                                        |
|                                                                                                    | Add Show border of selection<br>Insert into group is already added command.                                                                                                    |                                              |
|                                                                                                    | MAKE OUR SELECTION LAUNCHER LONGER, BUT EACH BUTTON<br>RE LESS LIKELY TO FORGET WHAT'S "WITHIN" A GROUPED BUTT                                                                                                    |                                              |
| NOW WE CLICKED ON<br>INSERT INTO<br>GROUP.<br>A DOUBLE TRIANGLE<br>APPEARS IN THE                              | Preview                                                                                                    | OK<br>Cancel                                 |
| TONE FILL BUTTON<br>ICON, WITH THE<br>SINGLE ICONS FOR<br>THE TONE FILL &<br>SHOW BORDERS<br>BUTTONS BELOW IT. | New Tone                                                                                                    | Reset                                        |
|                                                                                                    | Add Show border of selection Insert into group is already added command.                                                                                                    |                                              |
| BUTTON. WE'LL SEE, BE<br>THIS MEANS WE'LL HAVE<br>WHICH BUTTON TO USE                                          | WILL CREATE A GROUP, IF THE CHOSEN BUTTON ISN'T ALREAD<br>LOW THE GROUP BUTTON THE ICONS FOR THE BUTTONS IT CON<br>TO <b>FIRST</b> CLICK ON THE GROUP BUTTON ON THE LAUNCHER,<br>FROM THE DROP-DOWN MENU OF ICONS. THIS DOES ALLOW<br>IGETHER, BUT FORCES US TO REMEMBER WHAT'S INSIDE THE | TAINS. IN USE,<br>THEN CHOOSE<br>US TO GROUP |

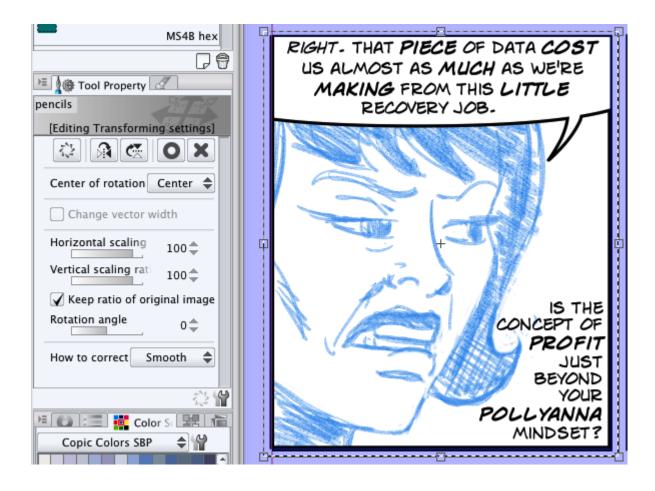

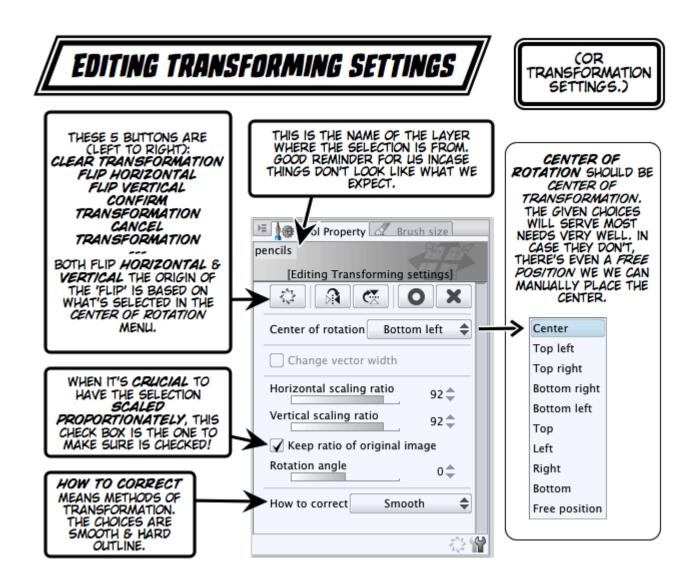

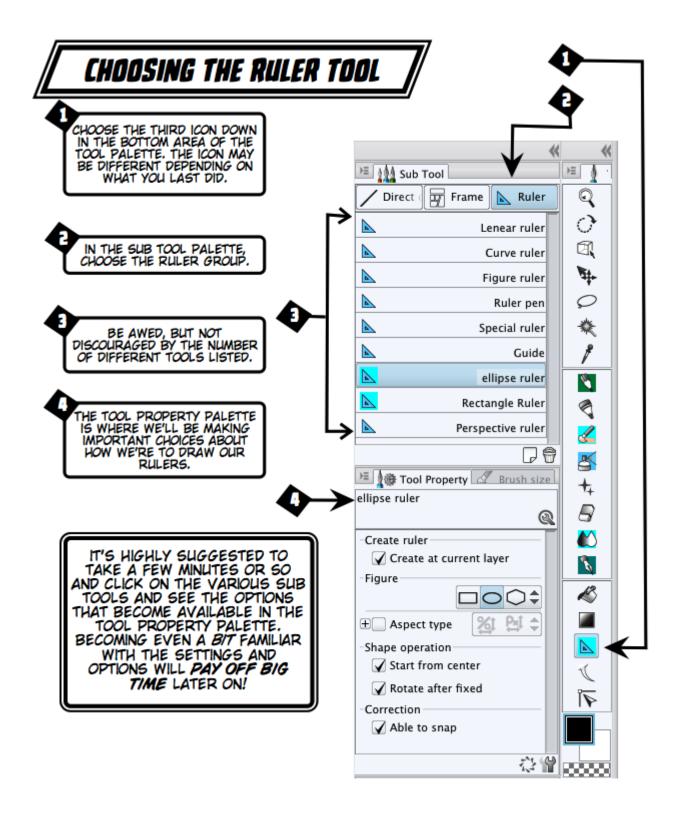

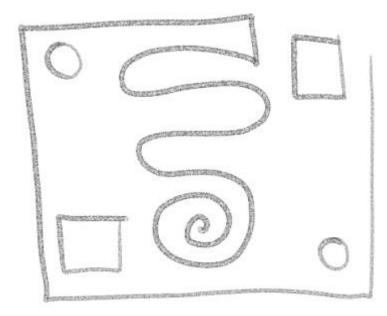

| E S Tool Property       |
|-------------------------|
| Figure ruler            |
| Q. Q.                   |
| Create at current layer |
| Figure                  |
| □ 🖌 Aspect type 🏾 🎽 🖨   |
| ₩                       |
| └H                      |
| Start from center       |
| Rotate after fixed      |
| Able to snap            |
|                         |
| 心 🕯                     |

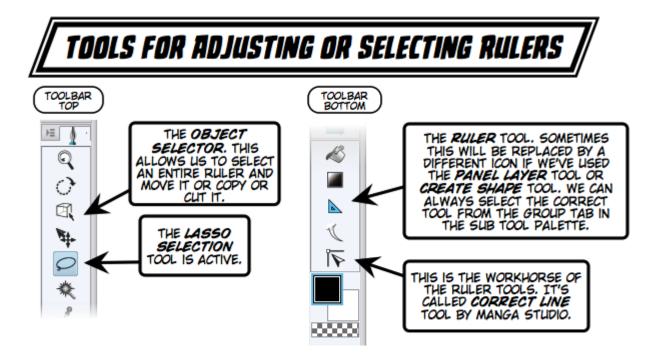

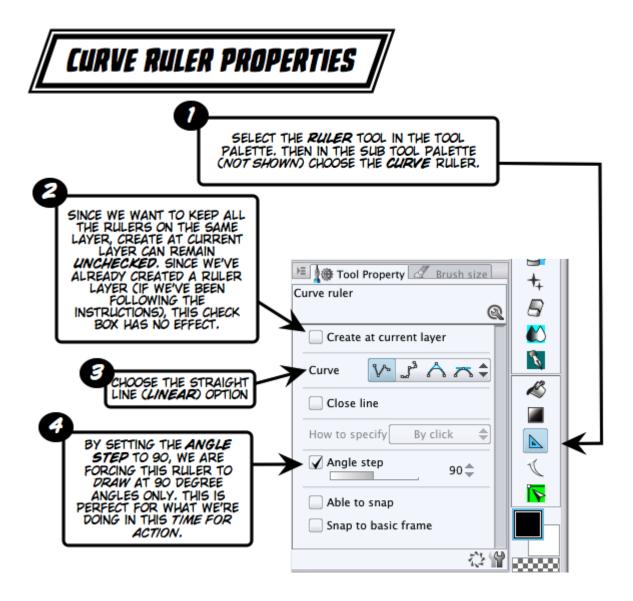

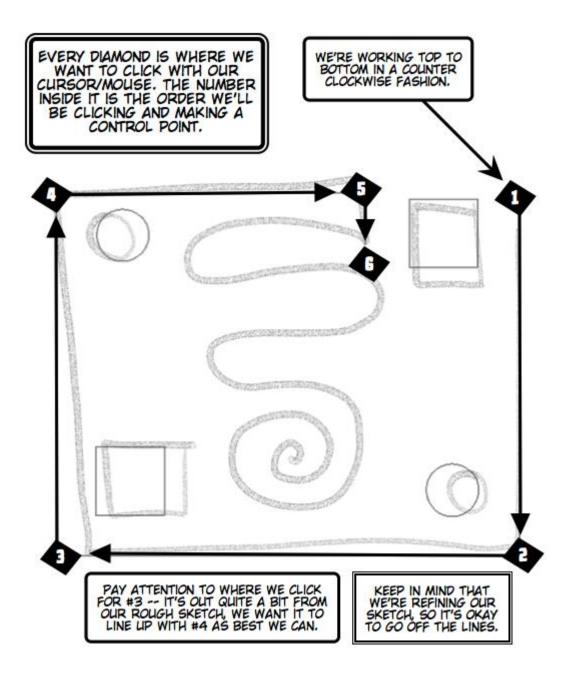

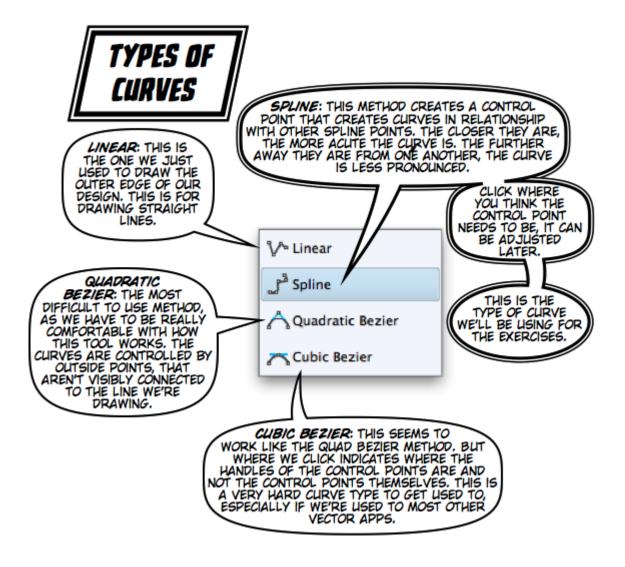

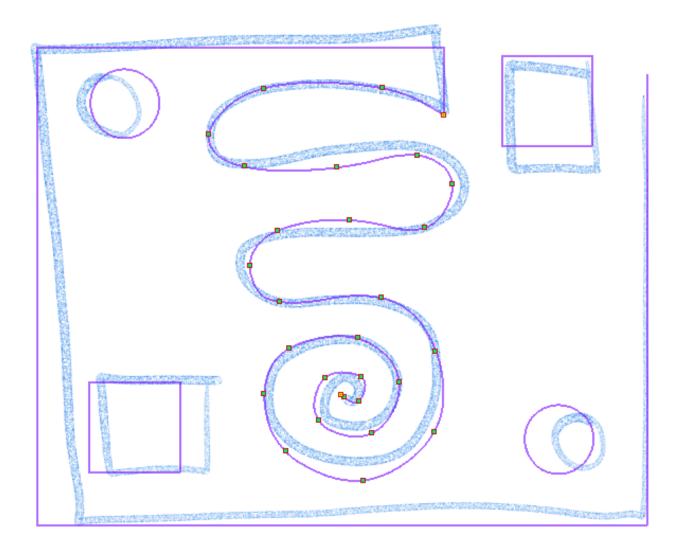

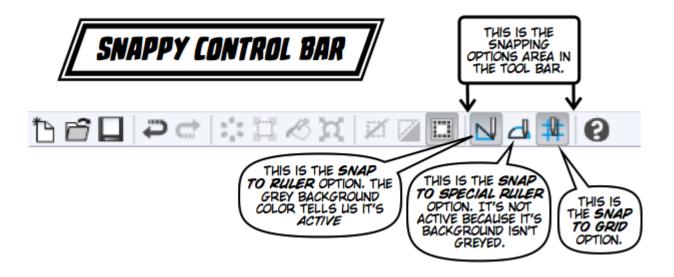

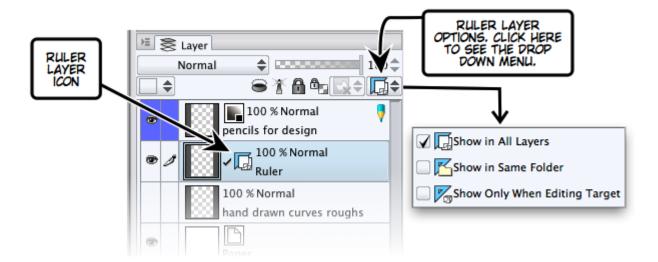

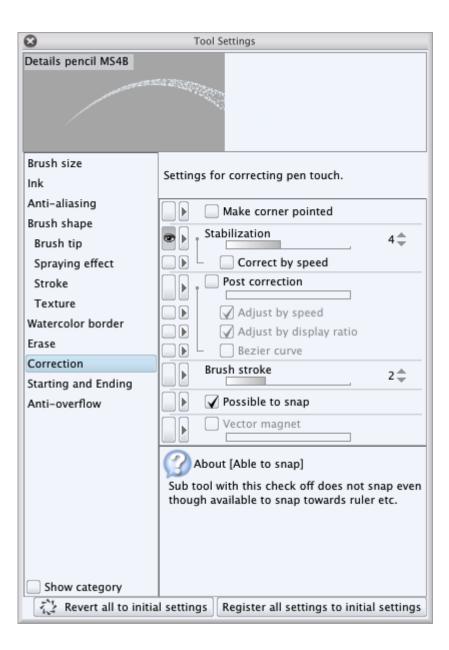

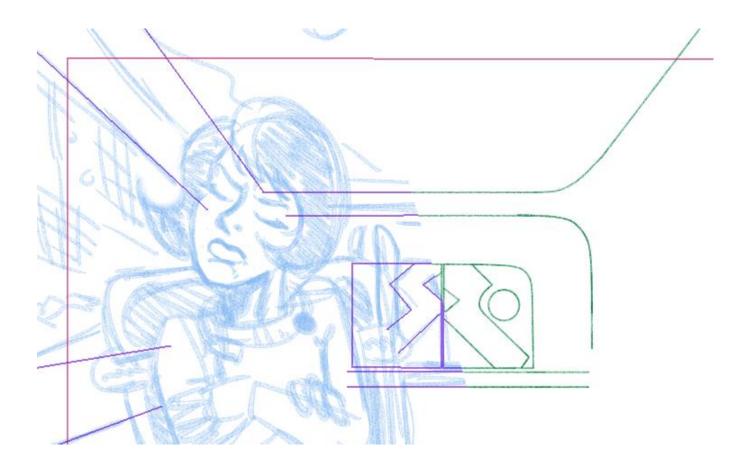

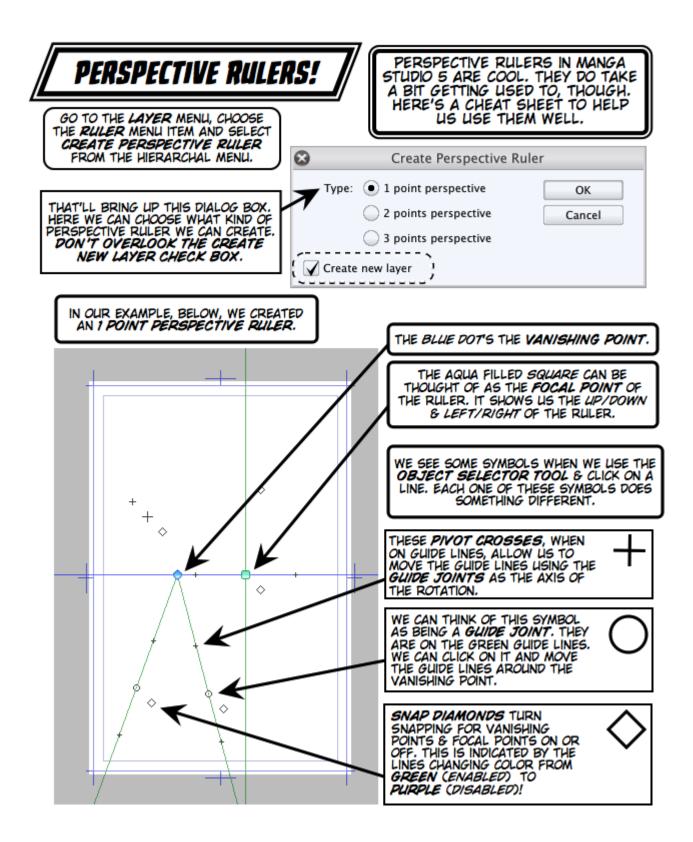

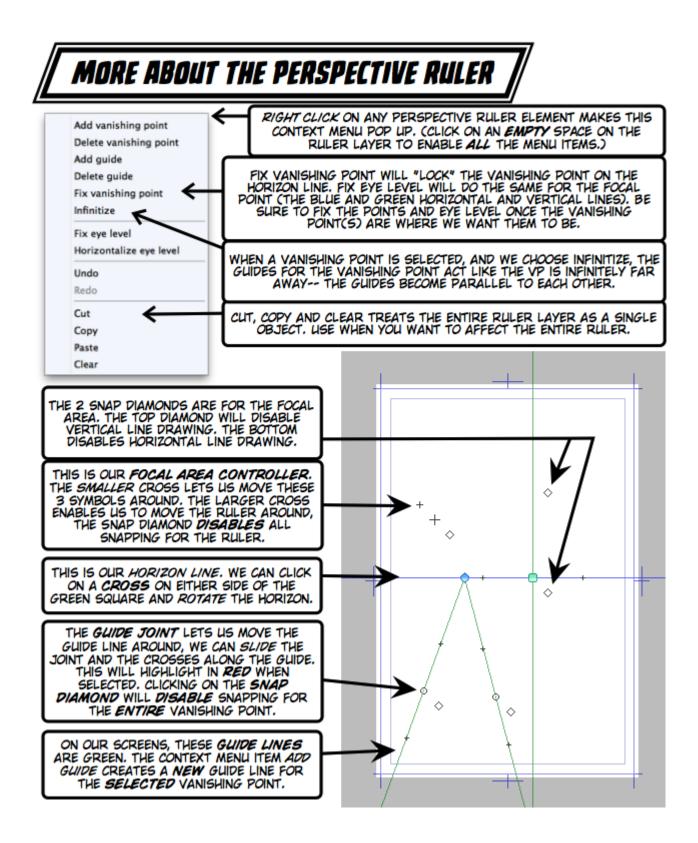

| 🚈 🎼 Tool Property 🖉 Brush size |   |
|--------------------------------|---|
| Perspective ruler 3            | - |
| (Editing Perspective ruler)    |   |
| Select                         |   |
| Selectable object 👻            |   |
| Perspective ruler              |   |
| 🖌 Snap                         |   |
| ☑ Fix eye level                |   |
| Grid                           |   |
|                                |   |
| _Grid_size                     |   |
|                                |   |
|                                |   |
|                                |   |
|                                | Y |

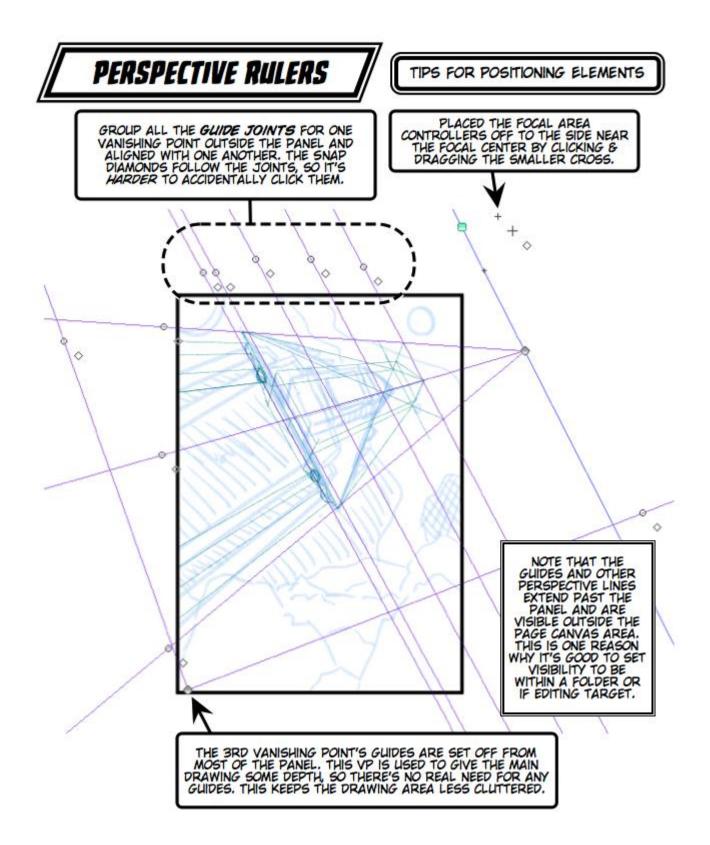

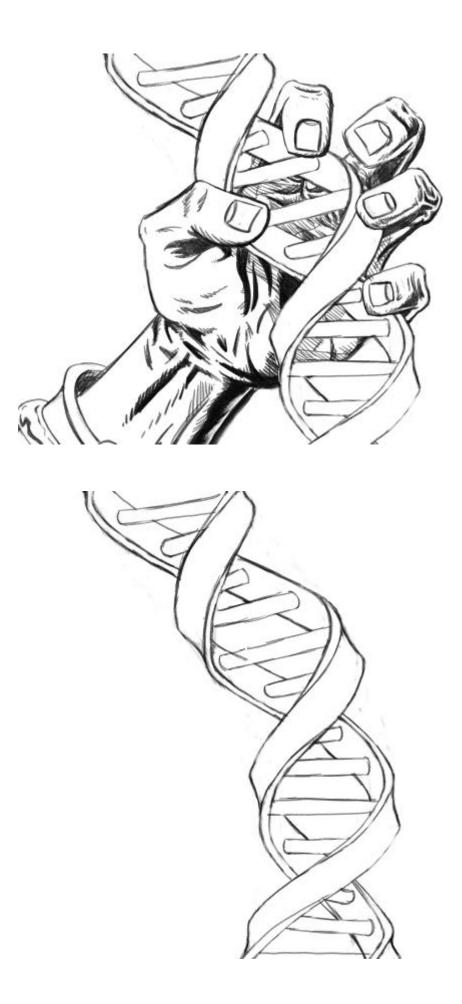

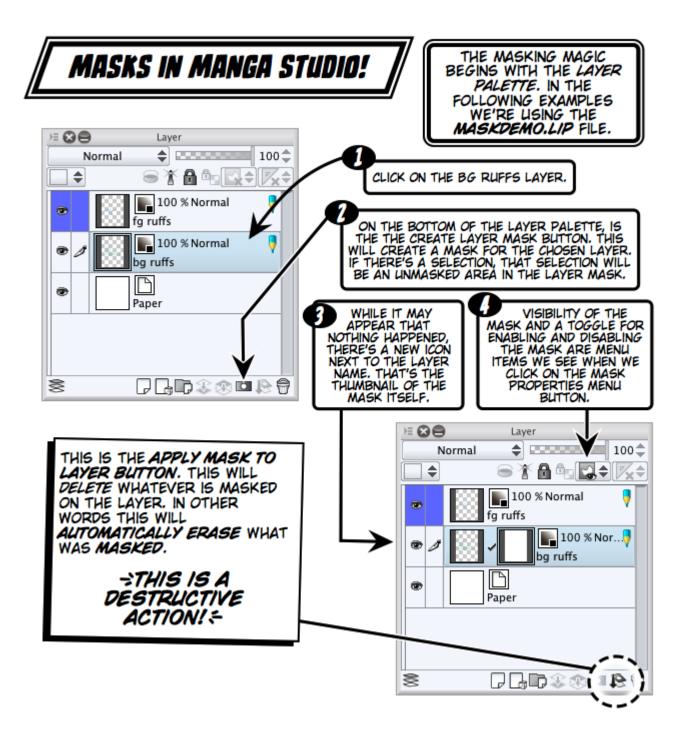

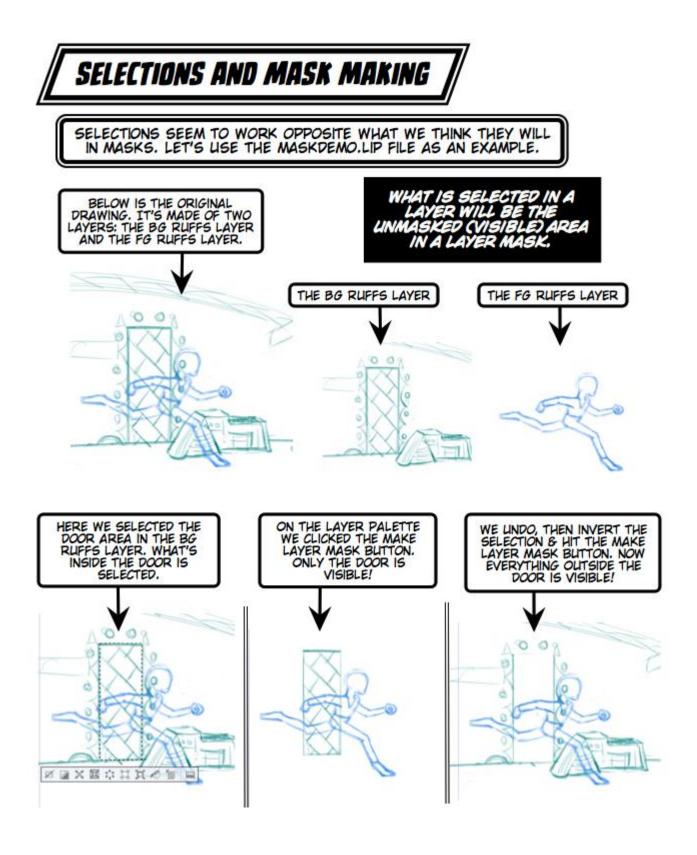

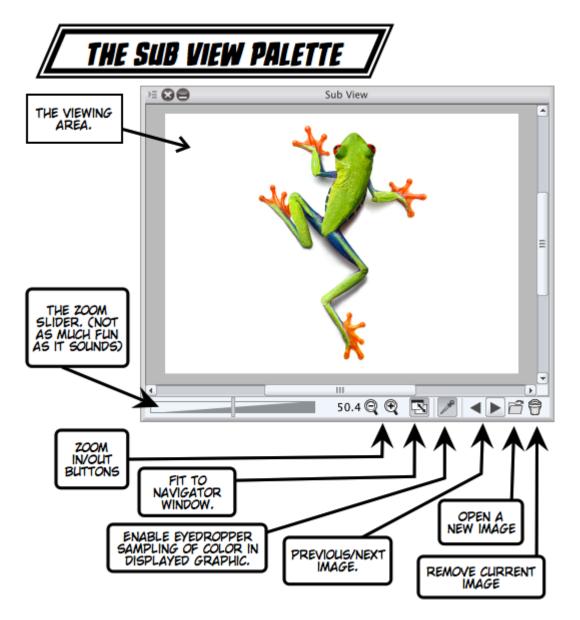

## Chapter 7, Ink Slingers

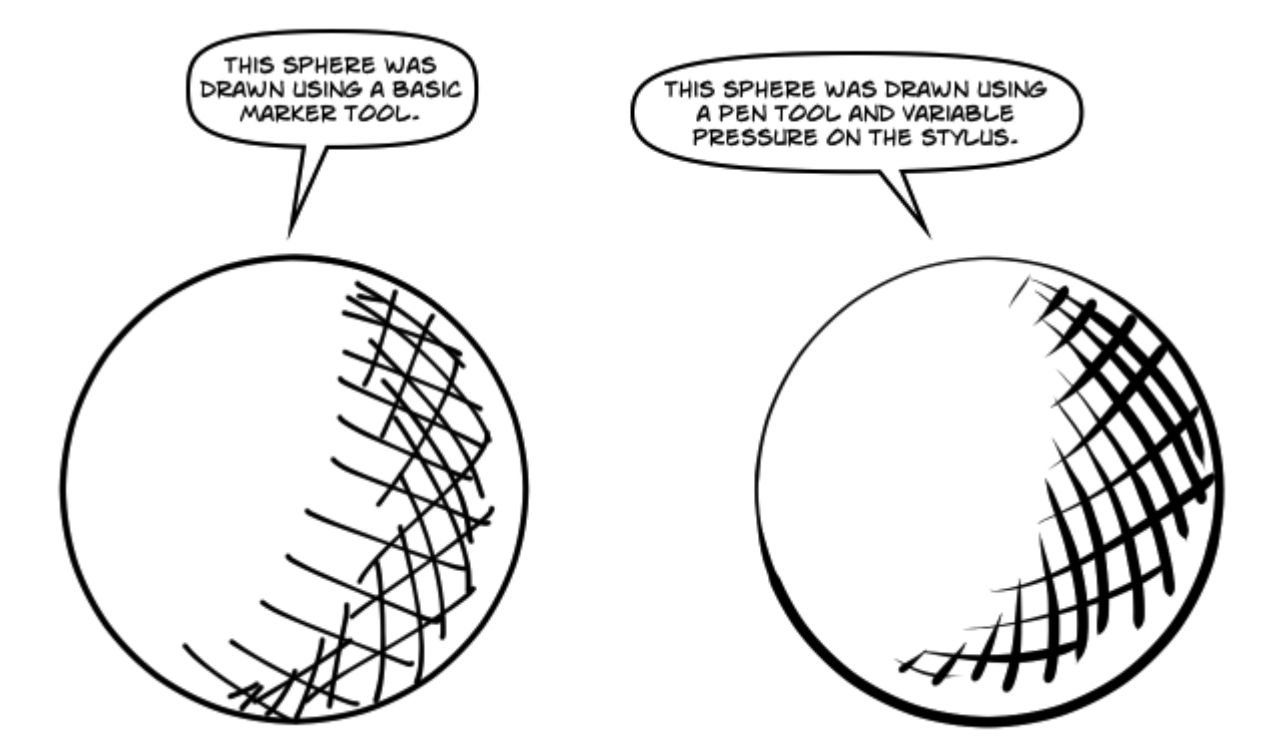

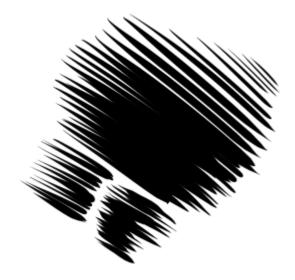

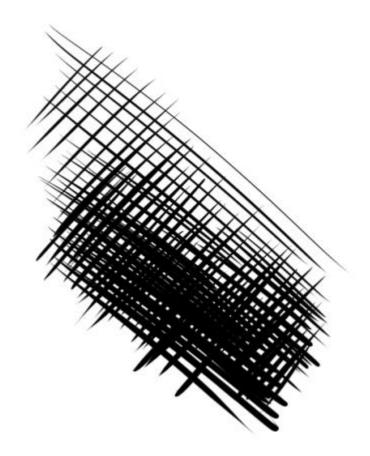

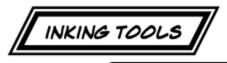

WHILE ANY TOOL CAN BE USED FOR INKING, THE FOLLOWING TOOLS WITH CALLOUTS ARE THE ONES WE'LL BE USING MOST OFTEN FOR INKING.

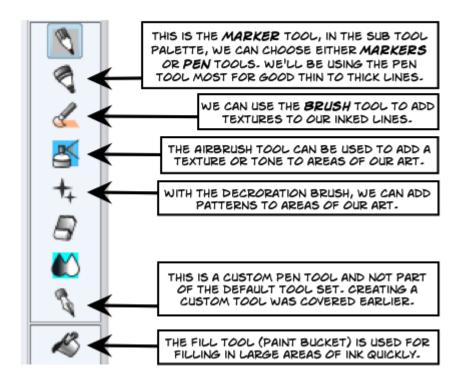

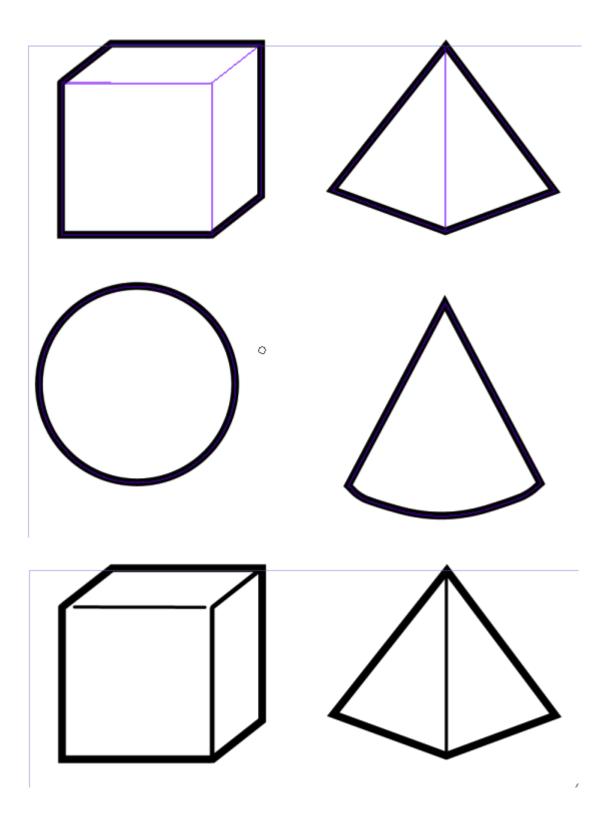

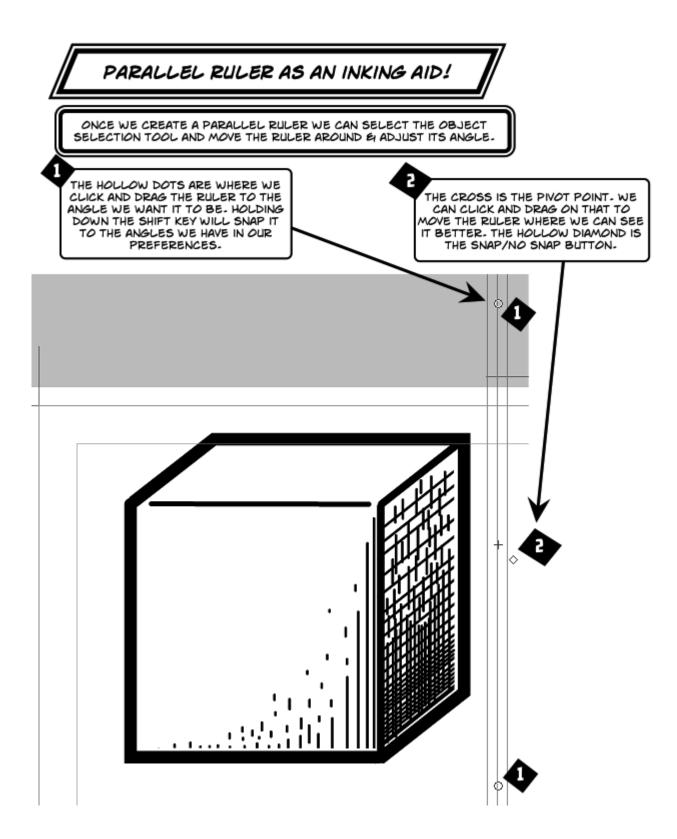

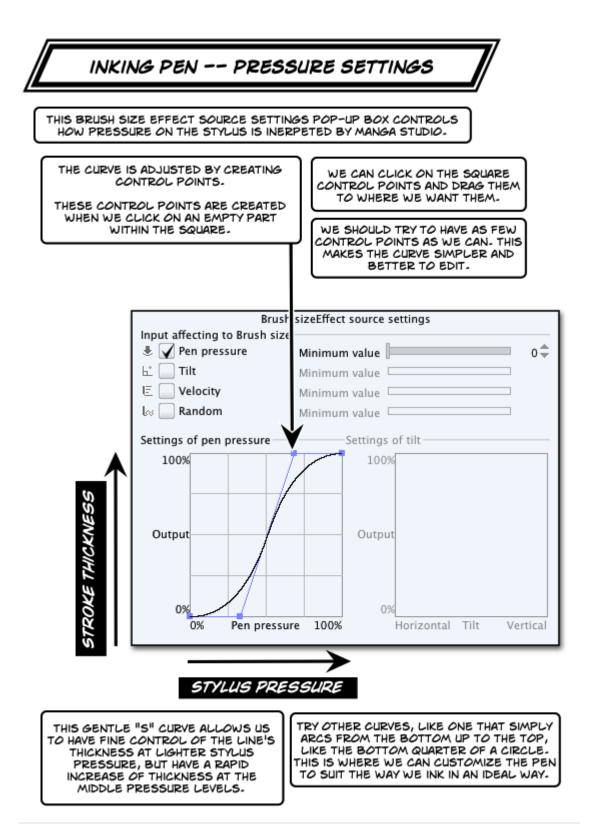

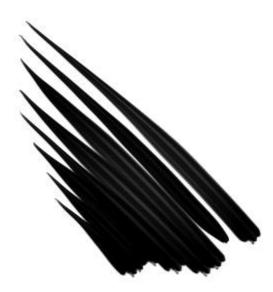

1

Brush sizeEffect source settings Input affecting to Brush size 患 🖌 Pen pressure 0\$ Minimum value 🗠 📄 Tilt Minimum value 🗆 E 🔄 Velocity Minimum value 🗆 🕼 🔄 Random Minimum value 🗔 Settings of pen pressure Settings of tilt-100% 100% Output Output 0% 0% 0% Pen pressure 100% Horizontal Tilt Vertical

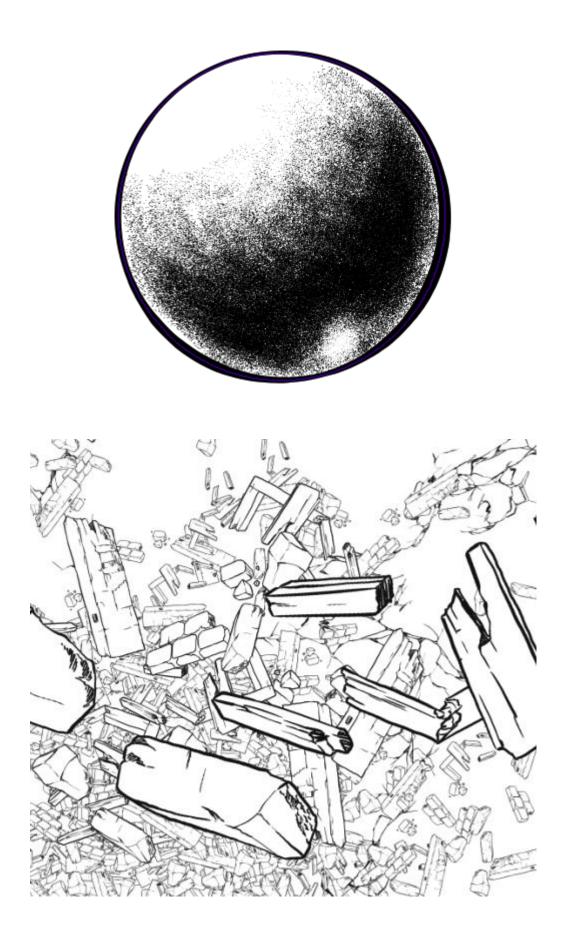

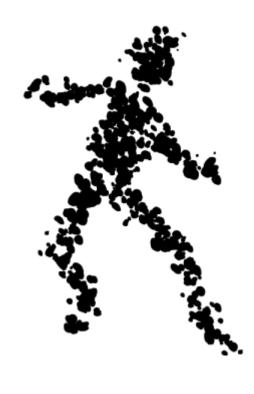

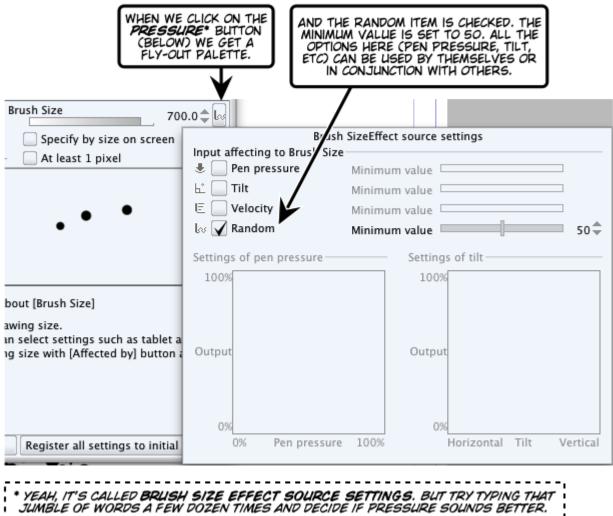

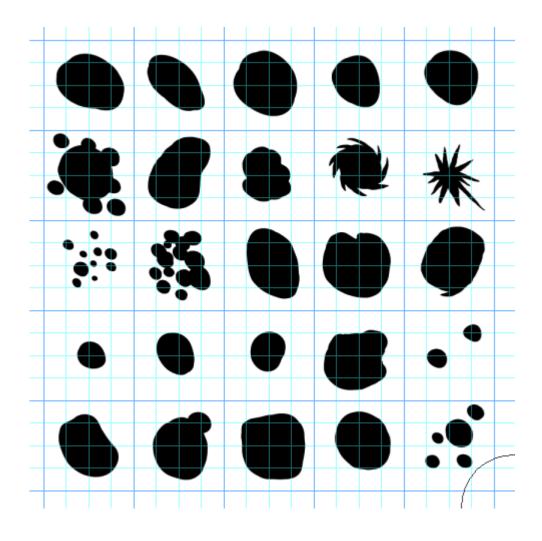

| 8                            | Material property    |                             |                            |
|------------------------------|----------------------|-----------------------------|----------------------------|
| Material name:               | Paste operation      |                             | Location to save material: |
| dot 01                       | Scale up/down        | Adjust after pasting 🔷 🌲    | Manga material             |
| Material image:              | Tiling               | Repeat 🔶                    | ✓ ▲ Image material         |
|                              | Tiling direction:    | 💼 Vertical and horizontal 🔷 | CaCO related               |
|                              | Specify overlay      |                             | Illustration               |
|                              | Sound effect etc.    |                             | i Picture                  |
|                              |                      |                             | 🖉 Brush                    |
|                              | Balloon/Text etc.    |                             | ▶ 🗇 3D                     |
|                              | Signs etc.           |                             | ▶ 📑 Download               |
|                              | Effect etc.          |                             | Search tag:                |
| Material settings for brush: | Foreground etc.      |                             | Krackle                    |
| Use for paper texture        | Person/Item etc.     |                             |                            |
| Vise for brush tip shape     | Background etc.      |                             |                            |
|                              | No adjustment for or | ler of overlapping.         |                            |
|                              |                      |                             |                            |
|                              |                      |                             |                            |

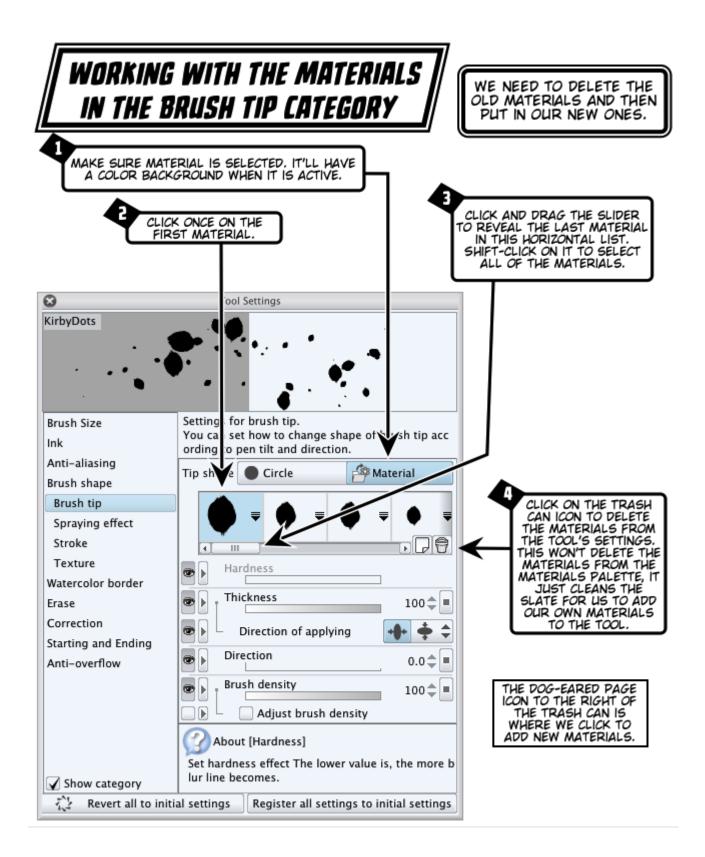

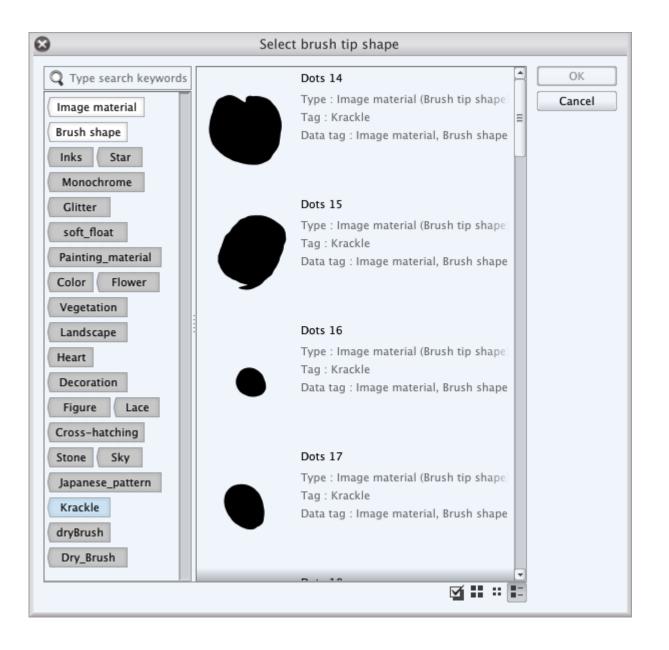

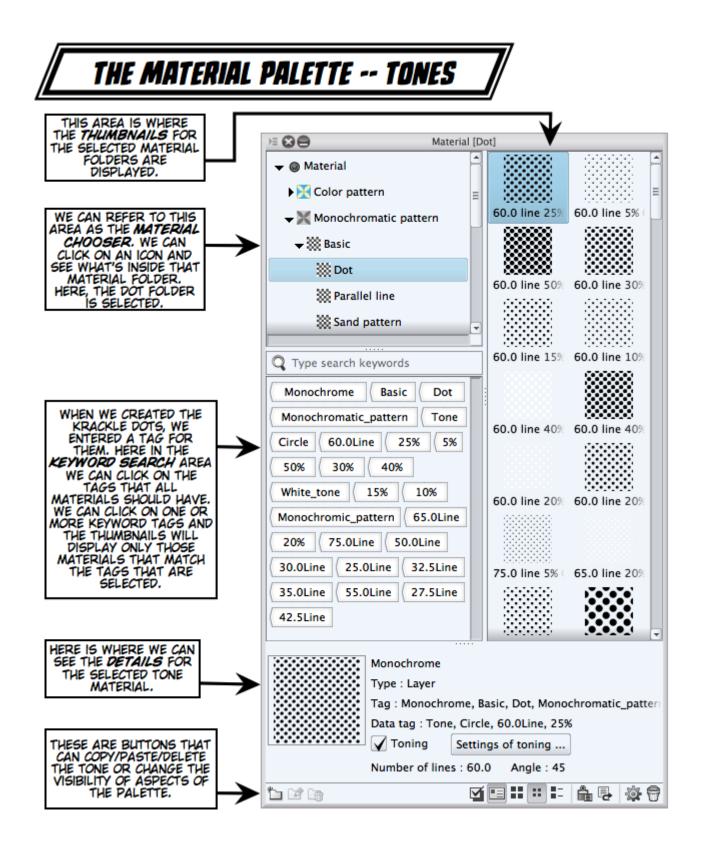

| 8                | Simple tone settings |     |        |
|------------------|----------------------|-----|--------|
| Number of lines: | 60.0                 | \$  | ОК     |
| Density:         | 25                   | % 🕨 | Cancel |
| Type:            | Circle               | •   |        |
| Angle:           | 45                   | •   |        |
| Size:            | 10                   | •   |        |
| Factor:          | 0                    | •   |        |
|                  |                      |     |        |

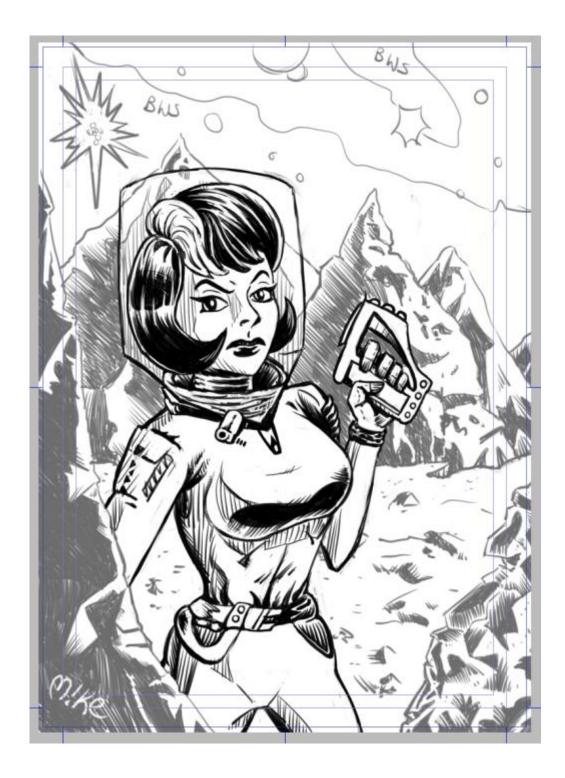

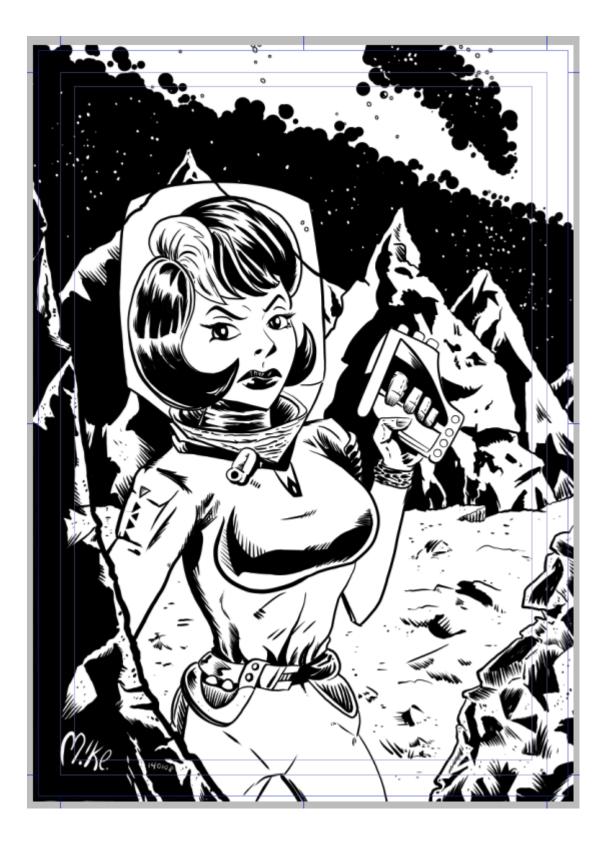

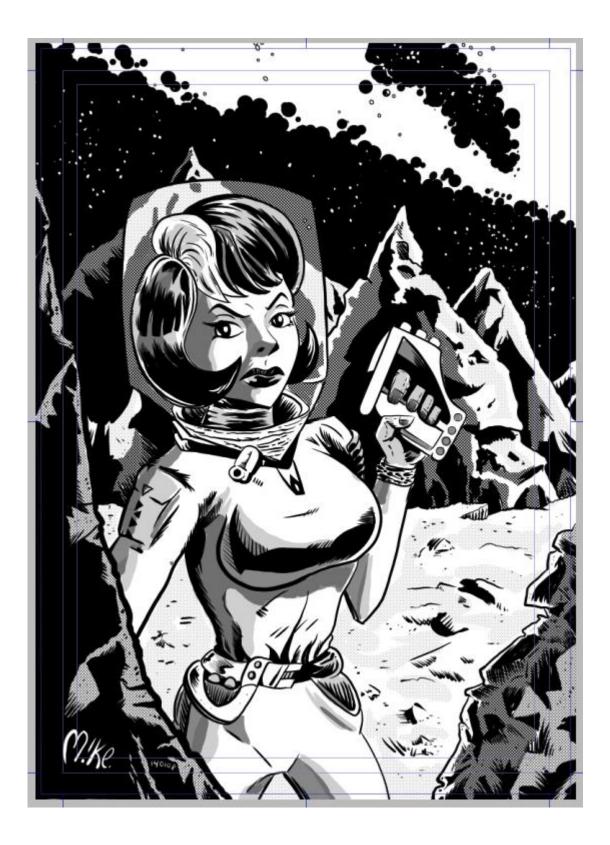

| Tone              | Layer colo            | r    |
|-------------------|-----------------------|------|
| Effect range      | Image                 | \$   |
| Number of tone li | nes                   | 35.0 |
| Density           | Use specified density | \$   |
| -                 |                       | 30‡  |
| Dot settings      | Line                  | \$   |
| Angle             |                       | 25 🜲 |
| Noise size        |                       |      |
| Noise factor      |                       |      |
| Dot position      |                       |      |
| X                 |                       | 0‡   |
| -Y                |                       | 0‡   |
| Mask expression   |                       |      |
| Posterization     | Yes                   | \$   |
| Tool navigation   |                       |      |

## Chapter 8, Coloring the World

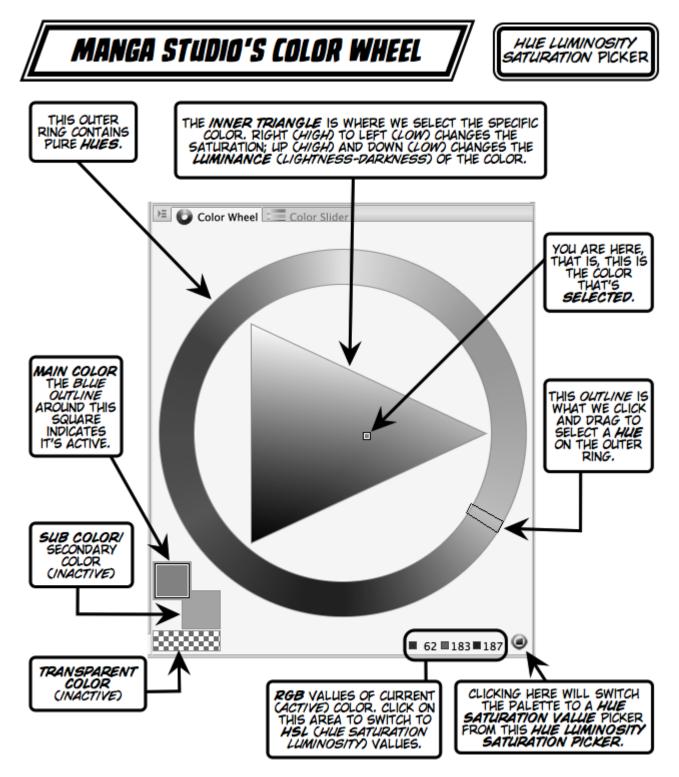

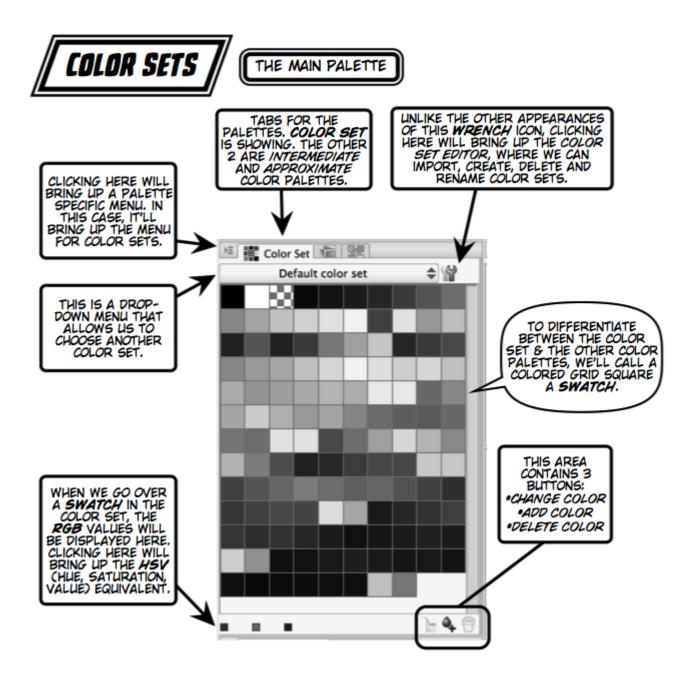

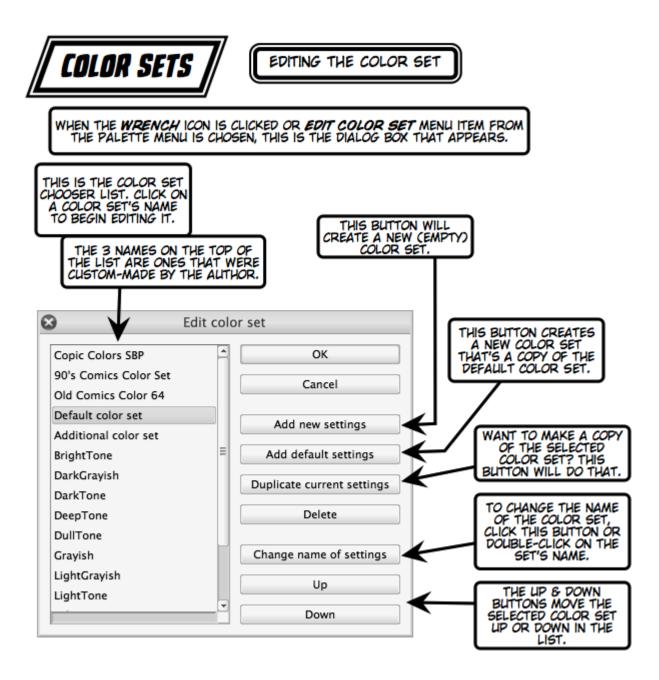

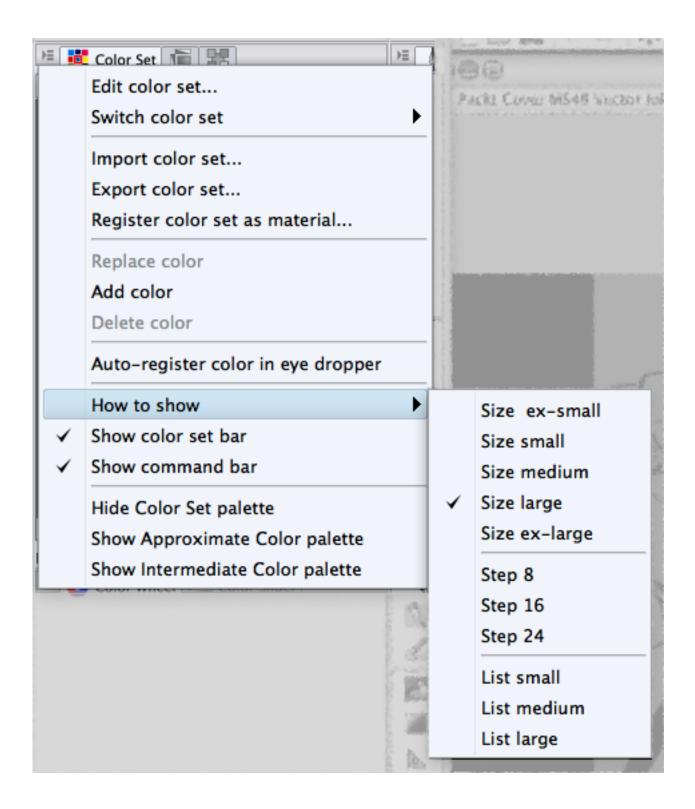

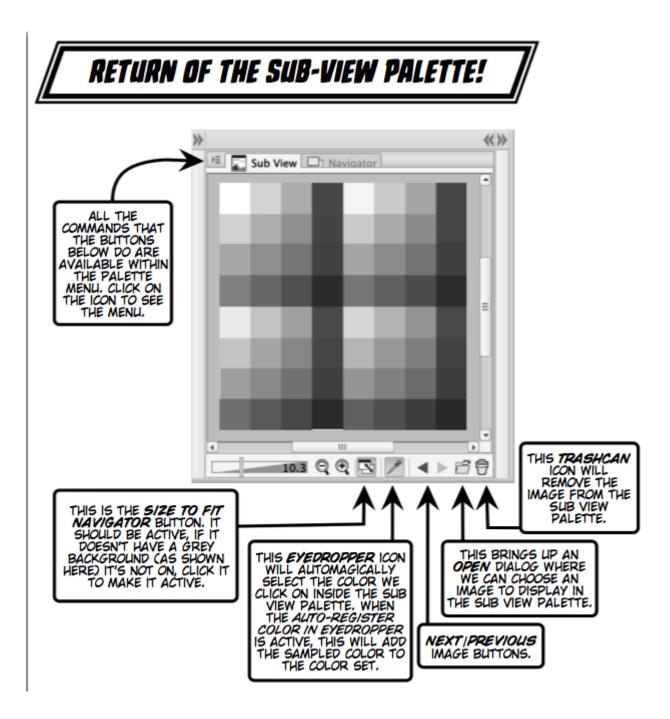

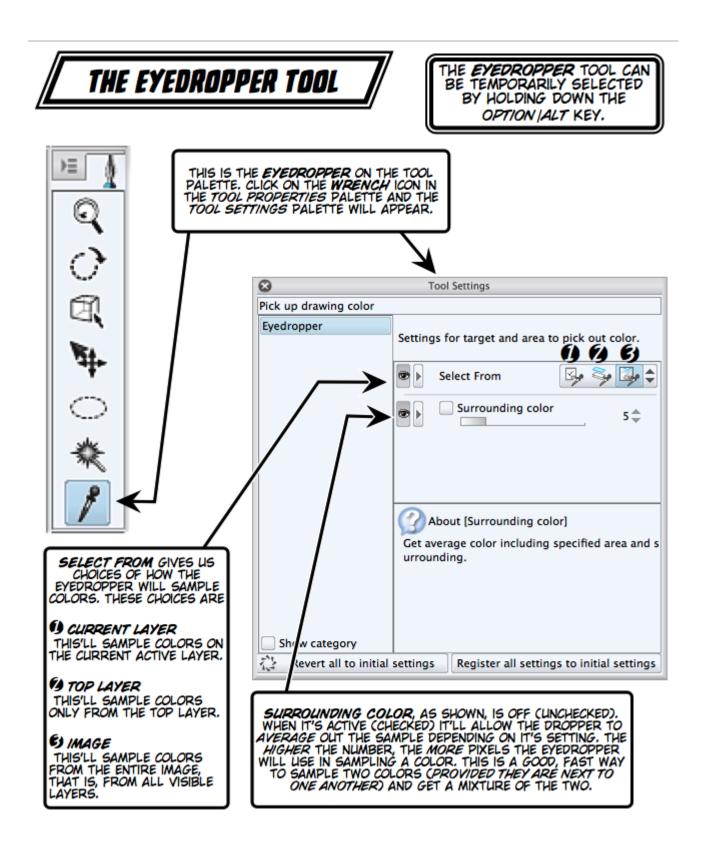

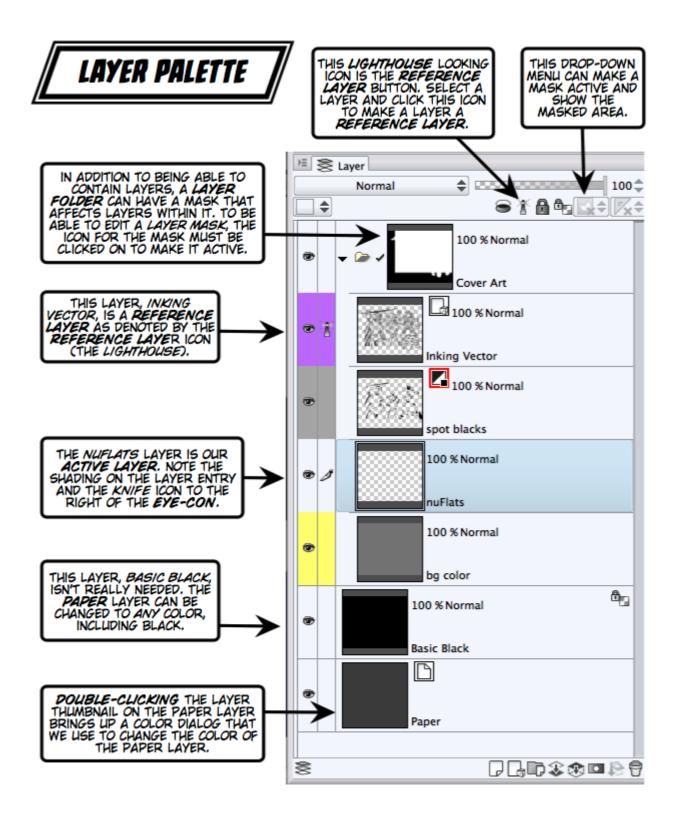

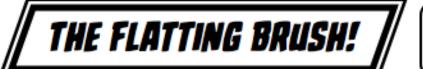

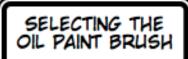

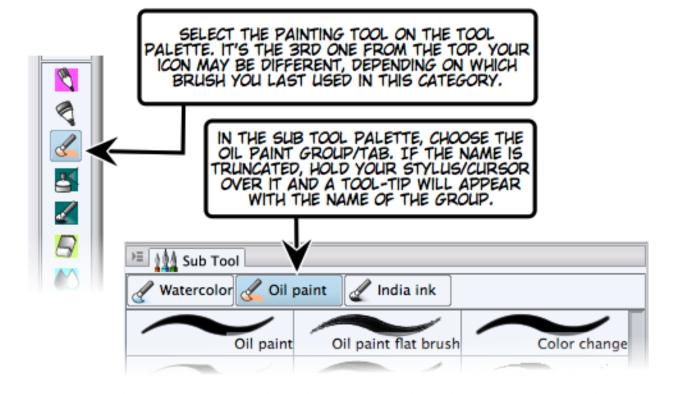

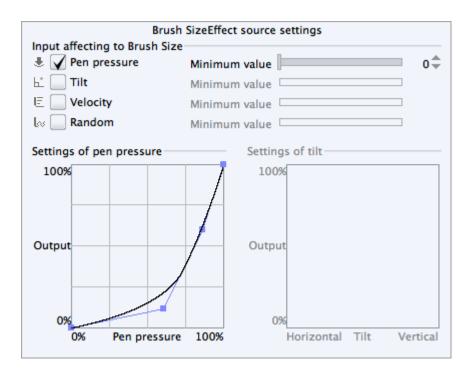

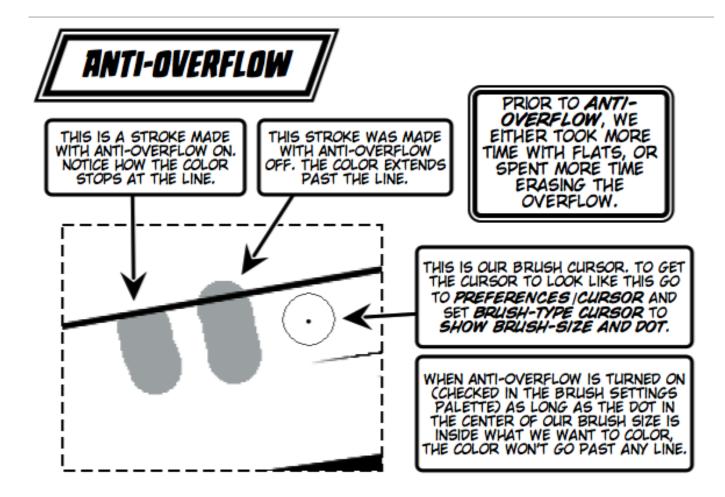

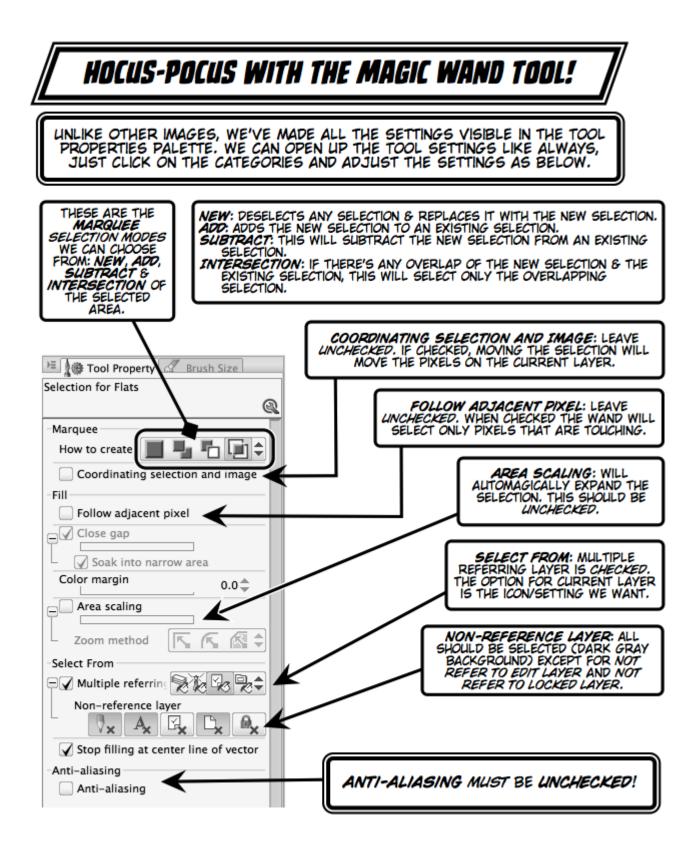

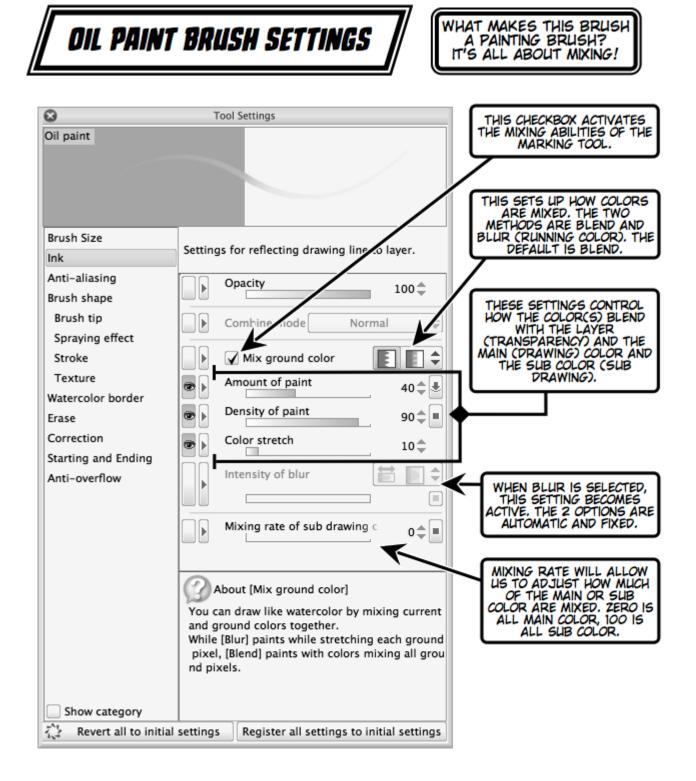

Chapter 9, Adding a Third "D"

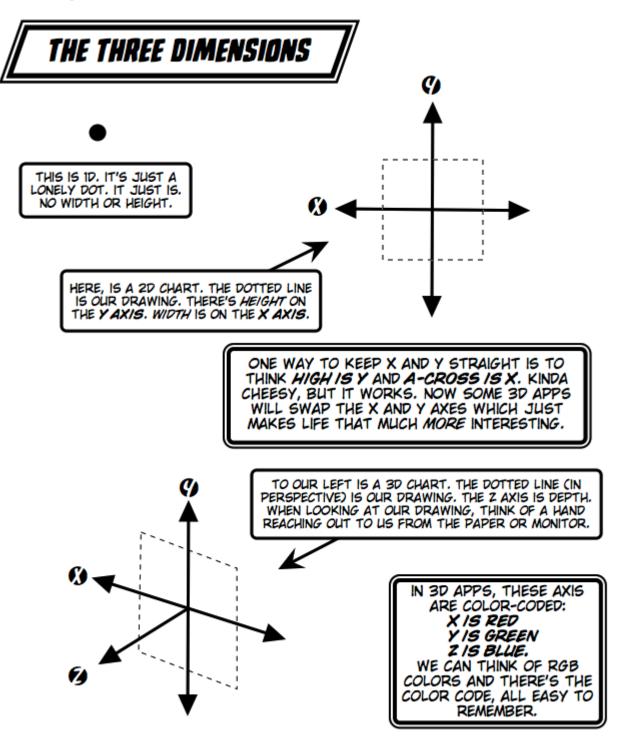

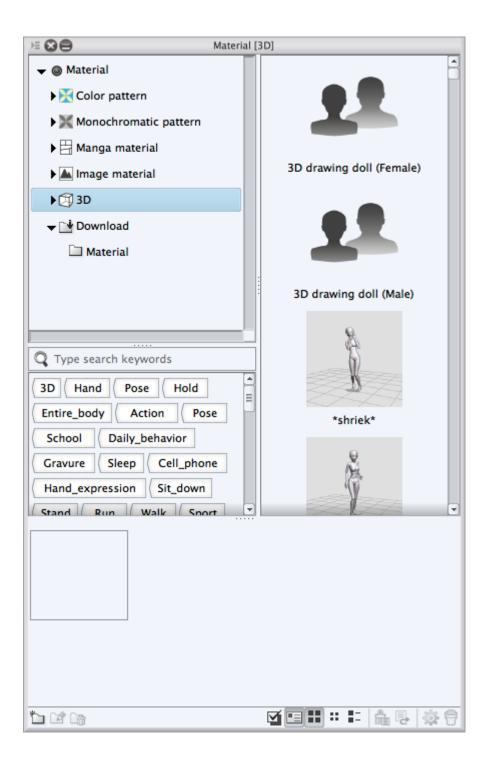

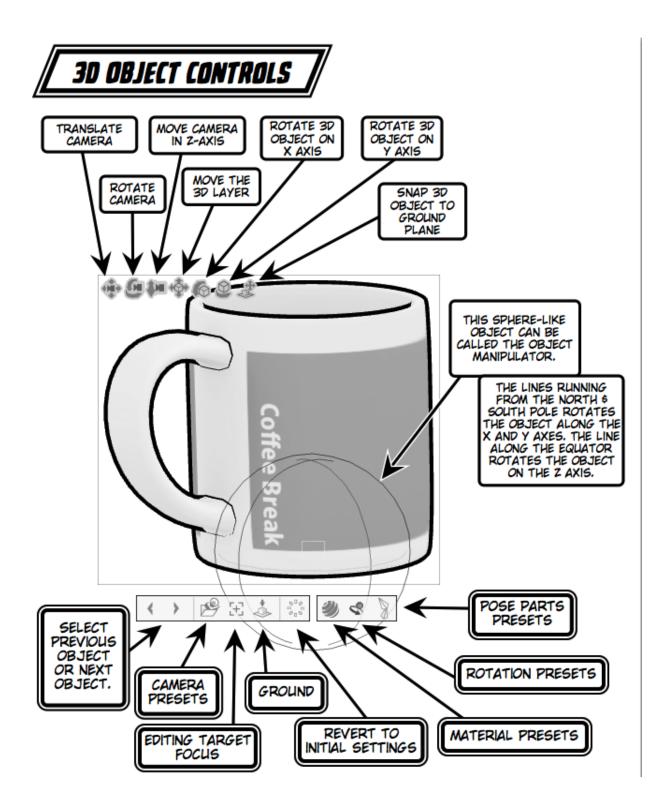

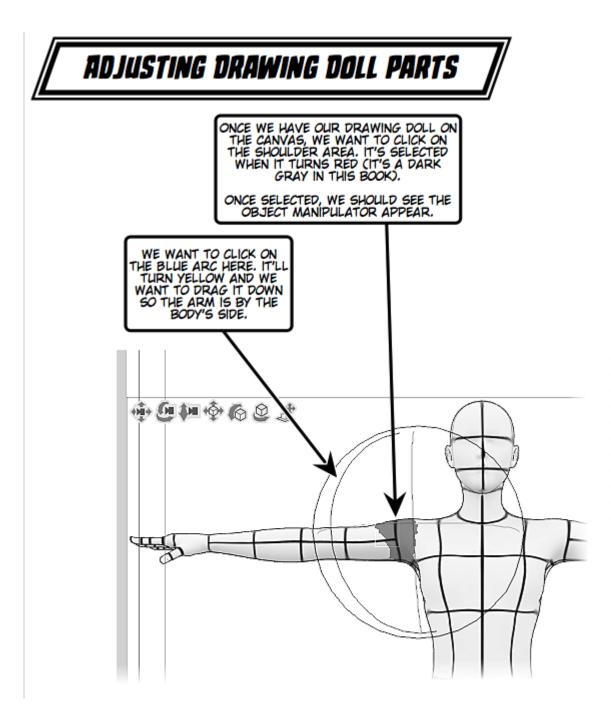

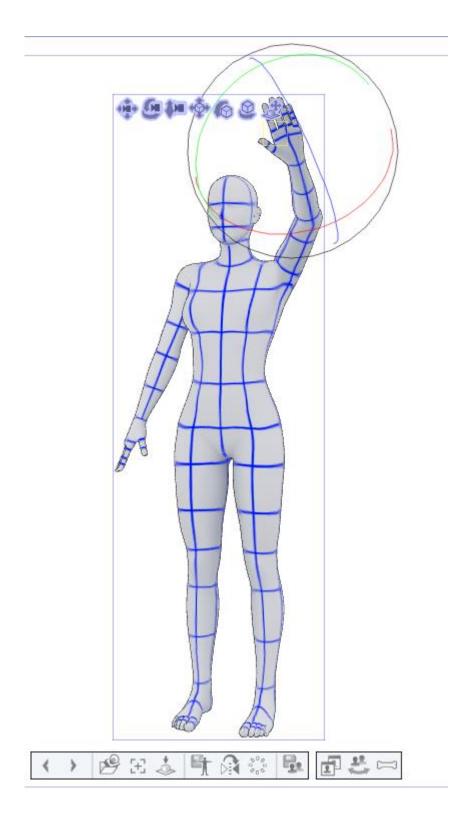

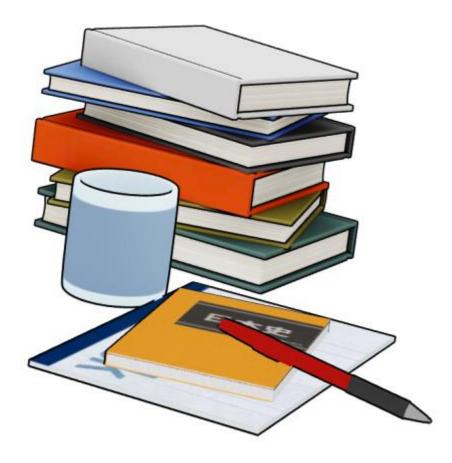

Chapter 10, Caring about Sharing

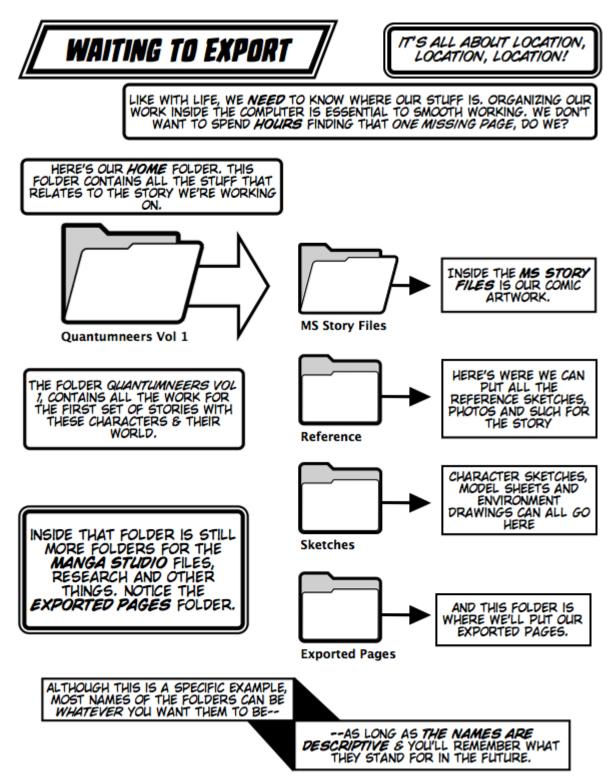

| 8                   | Print Settings                                                                |               |
|---------------------|-------------------------------------------------------------------------------|---------------|
| Preview             |                                                                               | ОК            |
| Preview render      | ring result on output                                                         | Cancel        |
| Print Settings      |                                                                               | Execute print |
| Print size:         | Scale up and down according to paper 🔷 🌲                                      |               |
| Rotate paper 9      | 00 degrees                                                                    |               |
| Output image        |                                                                               |               |
| Draft               | Crop mark Default border                                                      |               |
| Text                | Story Information Folio                                                       |               |
| Output range:       | To inside of crop mark 🔶                                                      |               |
| Color               |                                                                               |               |
| Expression color:   | RGB color                                                                     |               |
|                     | Advanced color settings                                                       |               |
| Process when scalin | ng                                                                            |               |
| • For illustration  | Scale combined image. It reduces gaps between layers when scaling             |               |
| O For comic         | Scale each layer. It suppresses tone moire, jaggies on texts or vector lines. |               |
| Rasterize:          | Quality 🖨                                                                     |               |

| 8                         | Advanced color settings                                      |    |  |
|---------------------------|--------------------------------------------------------------|----|--|
| - Export settings for dra | ft information                                               | ОК |  |
| Crop mark/Default bo      | Crop mark/Default border: Export with display color 🔷 Cancel |    |  |
| Export settings for ton   | e ———                                                        | 1  |  |
| Number of tone lines      | Depend on export scale                                       |    |  |
|                           | O Follow layer settings                                      |    |  |
| Finable tone effect       | Senable tone effect for layer                                |    |  |
|                           |                                                              | -  |  |

| 8                     | TIFF                                   | export se     | ettings             |        |
|-----------------------|----------------------------------------|---------------|---------------------|--------|
| Preview               |                                        |               |                     | ОК     |
| V Preview renderin    | g result on outp                       | ut            |                     | Cancel |
| Output image          |                                        |               |                     |        |
| Draft                 | Crop ma                                | rk            | Default border      |        |
| Text                  | Story Info                             | ormation      | Folio               |        |
| Color                 |                                        |               |                     | _      |
| Expression color:     | F                                      | GB color      | *                   |        |
|                       |                                        | Advanced      | color settings      |        |
| Embed ICC prof        | ile                                    |               |                     |        |
| Output size           |                                        |               |                     |        |
| • Scale ratio from (  | original <mark>d</mark> ata            | 100.00        | ▶ %                 |        |
| Specify output si     | ze Width:                              | 7.00          |                     |        |
|                       | Height:                                | 10.50         | in :                |        |
| Process when scaling  |                                        |               |                     |        |
| For illustration Sc W | ale combined in<br>hen scaling         | nage. It redu | uces gaps between l | ayers  |
|                       | ale each layer. It<br>ggies on texts o |               |                     |        |
| Rasterize:            | Fast 🚔                                 |               |                     |        |

## Chapter 11, One More Thing

|               | Manga Studio                                           |
|---------------|--------------------------------------------------------|
|               | Thank you for choosing our product.                    |
| If you have s | serial number                                          |
| Enter seria   | I number and press [Register license] button.          |
|               |                                                        |
|               | Register license                                       |
| Purchase of   | product                                                |
| Purchase      | of this product and related products is informed here. |
|               | http://manga.smithmicro.com/buy&app=SP1HE127           |
|               | <u>map://mangaisintenneto.com/bu/dapp_5rintzit/</u>    |
|               | Cancel                                                 |
|               |                                                        |

| HEN WE SELECT FILE (NEW OR<br>BAR, WE GET THE NEW DOCUM | CLICK ON THE NEW DOCUMENT ICON IN THE CONTROL<br>MENT DIALOG. IN MANGA STUDIO EX. IT'S THE SAME                                            |
|---------------------------------------------------------|----------------------------------------------------------------------------------------------------|
| DIALOG AS IN THE REGULAR MA<br>CLICK ON THE MULTIPLE PA | MENT DIALOG. IN MANGA STUDIO EX, IT'S THE SAME<br>INGA STUDIO APP EXCEPT FRO THE BOTTOM PART.<br>GES CHECKBOX AN WE SEE A FEW NEW OPTIONS. |
|                                                         |                                                                                                    |
| $\mathbf{\lambda}$                                      |                                                                                                    |
| Front: 0.25                                             | 5                                                                                                    |
| Multiple pages                                          |                                                                                                    |
| Number of pages:                                        | 64 Spread corresponding page                                                                                                    |
| Binding point:                                          | Left binding     Right binding                                                                                                    |
| Start page:                                             | From left From right                                                                                                    |
| Save folder:                                            | /Volumes/Glory/MangaStudioFive xperiments/Misc Works                                                                                       |
| Management folder:                                      | Reference                                                                                                    |
|                                                         |                                                                                                    |

| NUMBER OF PAGES IS<br>WHEW WE SET THE<br>NUMBER OF PAGES WE'LL<br>HAVE IN OUR STORY.<br>THERE'S AN INITIAL LIMIT<br>OF 64 PAGES (WE CAN<br>ADD MORE PAGES, IF<br>NEEDED LATER).                               | BINDING POINT IS WHERE THE BINDING<br>IS WHEN WE LOOK AT THE COMIC WHEN<br>CLOSED. IN WESTERN COMICS THE<br>BINDING POINT IS ON THE LEFT. THE<br>START PAGE IS (LISUALLY) THE<br>OPPOSITE OF THE BINDING PAGE. |
|----------------------------------------------------------------------------------------------------|----------------------------------------------------------------------------------------------------|
| 3<br>SAVE FOLDER IS WHERE<br>STUDIO WILL SAVE THE<br>STORIES (MULTIPLE PAGE<br>SAVED IN ITS OWN FOL<br>REFERRED TO AS THE MAN<br>FOLDER. CLICK ON THE REF<br>BUTTON TO NAVIGATE TO W<br>WANT THE STORY FOLDER | STORY.<br>ES) ARE<br>DER,<br>AGEMENT<br>FERENCE<br>HERE WE<br>TYPICALLY USED IN THE WEST. ALL WE<br>NEED TO REMEMBER IS THAT<br>MANAGEMENT = STORY & THINGS WILL<br>BE A LOT EASIER.                           |

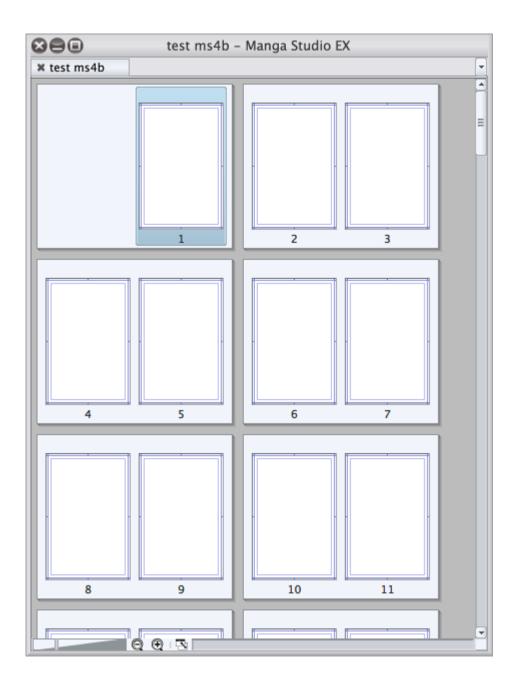

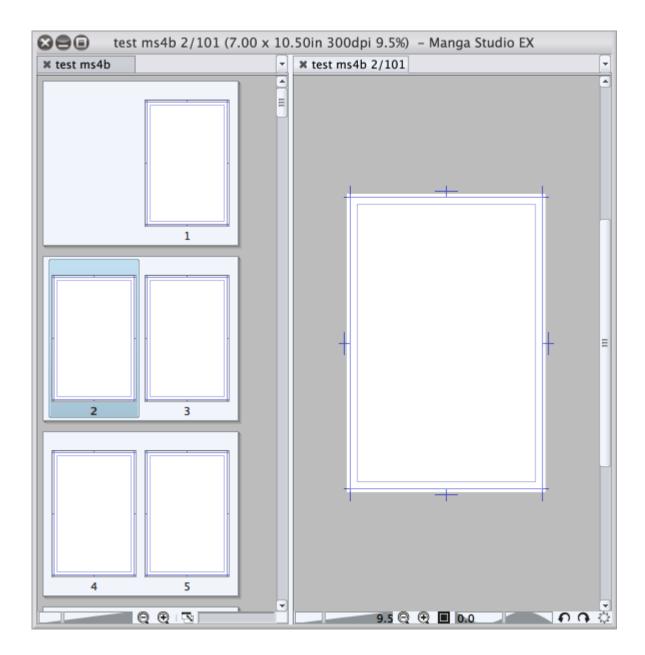

## Chapter 12, Along for the Ride

| *                                                                                                    |                               | 100 | Q Q | e l | : 11 | BI | 21 12 | 7 🔳 | Nd | # | ค |
|----------------------------------------------------------------------------------------------------|-------------------------------|-----|-----|-----|------|----|-------|-----|----|---|---|
| )= ·                                                                                                    | E Sub tool                    |     |     |     |      |    |       |     |    |   | - |
|                                                                                                    | 🌂 Frende 🐧 Frende ፈ Frende    |     |     |     |      |    |       |     |    |   |   |
| Q <b>^</b><br>→                                                                                                    | <b>Frende</b>                 |     |     |     |      |    |       |     |    |   |   |
| Ø,                                                                                                    |                               | ]   |     |     |      |    |       |     |    |   |   |
| <i>₽</i> ₽+                                                                                                    | Painterly                     |     |     |     |      |    |       |     |    |   |   |
|                                                                                                    | Painterly: Flat               |     |     |     |      |    |       |     |    |   |   |
| * 1                                                                                                    | Painterly: Sparse Bristle     |     |     |     |      |    |       |     |    |   |   |
|                                                                                                    | Deintecher Testered           |     |     |     |      |    |       |     |    |   |   |
| 2                                                                                                    | Painterly: Textured           |     |     |     |      |    |       |     |    |   |   |
|                                                                                                    |                               |     |     |     |      |    |       |     |    |   |   |
| Ł                                                                                                    |                               |     |     |     |      |    |       |     |    |   |   |
| 5                                                                                                    |                               |     |     |     |      |    |       |     |    |   |   |
| 4                                                                                                    |                               |     |     |     |      |    |       |     |    |   |   |
| B                                                                                                    | ┌─────                        |     |     |     |      |    |       |     |    |   |   |
| <ul> <li>✓ <ul> <li>✓</li></ul></li></ul> | E Tool property               | ī   |     |     |      |    |       |     |    |   |   |
|                                                                                                    | Painterly: Sparse Bristle     | Ì.  |     |     |      |    |       |     |    |   |   |
| ĸ                                                                                                    |                               |     |     |     |      |    |       |     |    |   |   |
|                                                                                                    | Brush size 30.0 🖨 🔹           |     |     |     |      |    |       |     |    |   |   |
| ノ                                                                                                    | Space • • • • • • • • • • • • |     |     |     |      |    |       |     |    |   |   |
| $ \mathbf{A} $                                                                                                    |                               |     |     |     |      |    |       |     |    |   |   |
| Â                                                                                                    |                               |     |     |     |      |    |       |     |    |   |   |
|                                                                                                    |                               |     |     |     |      |    |       |     |    |   |   |
|                                                                                                    |                               |     |     |     |      |    |       |     |    |   |   |
| 00000                                                                                                    |                               |     |     |     |      |    |       |     |    |   |   |
|                                                                                                    |                               |     |     |     |      |    |       |     |    |   |   |
|                                                                                                    |                               |     |     |     |      |    |       |     |    |   |   |

## THE NEW DIALOG BOX - REVISITED!

THIS **BENDY ARROW** WILL ROTATE OUR PAGE BY FLIPPING THE WIDTH & HEIGHT THE **NEW** DIALOG BOX HAS 4 AREAS, EACH ONE DOES A SPECIFIC TASK AND BUILDS ON WHAT OTHER AREAS HAS IN THEM. WE'LL BE REFERRING TO THESE AREAS IN THE TEXT, SO USE THIS IMAGE AS REFERENCE.

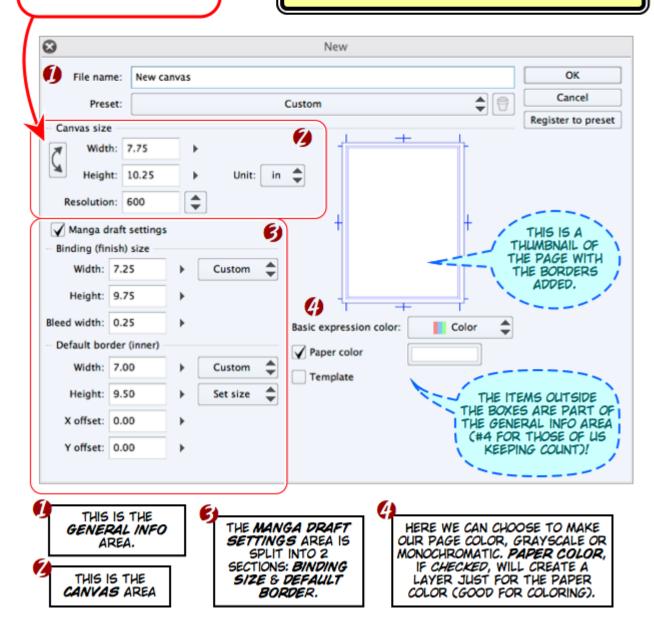

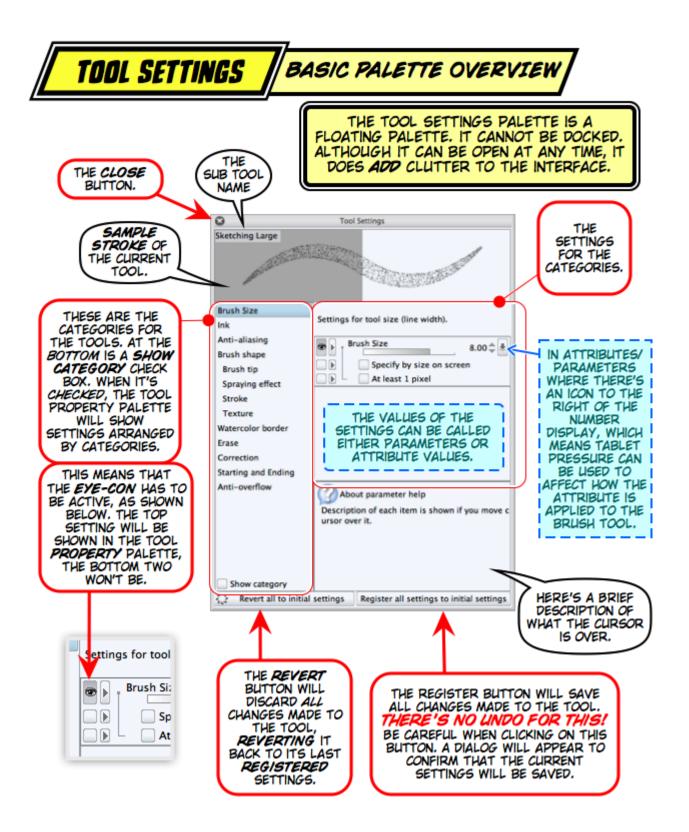

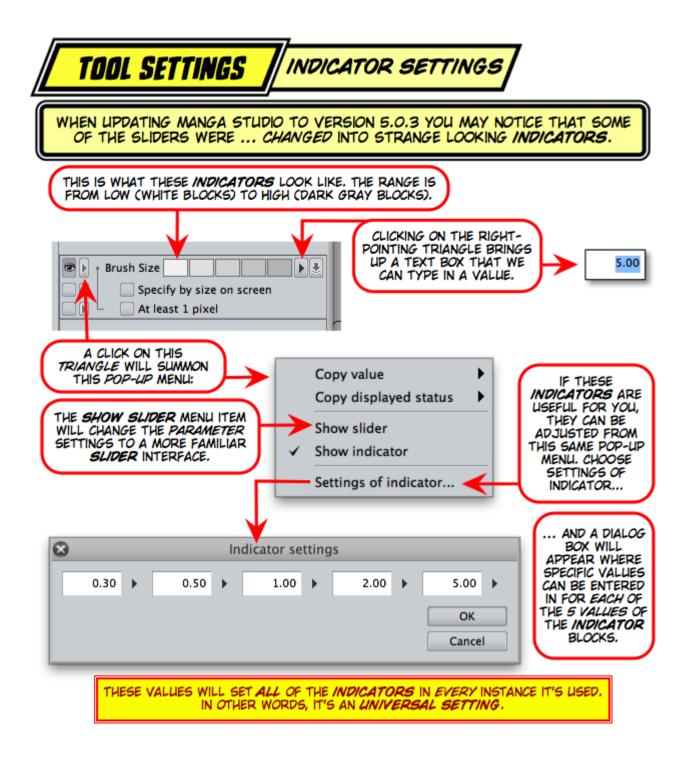

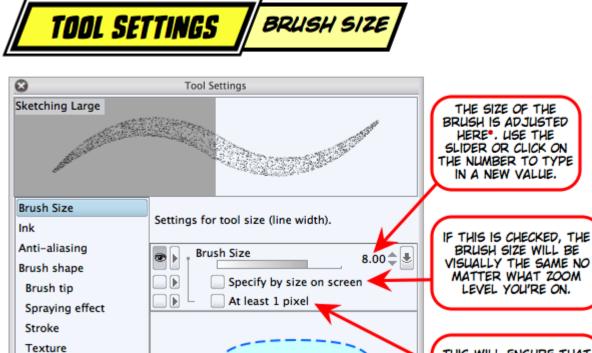

Watercolor border

Starting and Ending Anti-overflow

Show category

Revert all to initial settings

2

Erase

Correction

Register all settings to initial settings

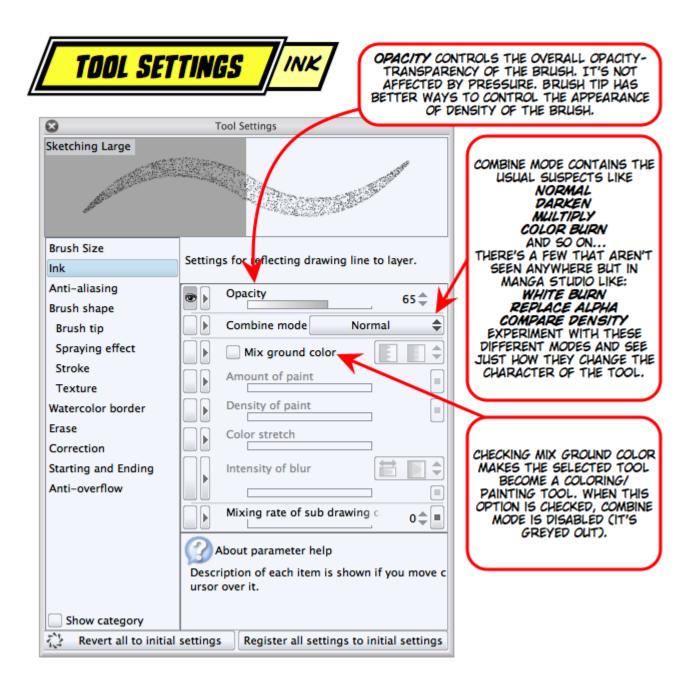

| 8                   | Tool Settings                                                               | SOMETIMES THE<br>SETTING OF THE ANTI-<br>ALIASING ATTRIBUTE                                                                                                    |
|---------------------|-----------------------------------------------------------------------------|----------------------------------------------------------------------------------------------------|
| Sketching Large     |                                                                             | CAN REALLY CHANGE<br>THE CHARACTER OF A<br>PENCIL, PEN OR<br>BRUSH.                                                                                               |
| Brush Size<br>Ink   | Settings for anti-aliasing effect making outline of line and figure smooth. | THERE'S 4 CHOICES,<br>CLICK ON THE DOUBLE                                                                                                    |
| Anti-aliasing       |                                                                             | TRIANGLE AND YOU'LL<br>SEE THE MENU BELOW                                                                                                    |
| Brush shape         | Anti-aliasing                                                               | (CROPPED HERE FOR<br>SPACE CONCERNS).                                                                                                    |
| Brush tip           |                                                                             | Space concerns).                                                                                                    |
| Spraying effect     |                                                                             |                                                                                                    |
| Stroke              |                                                                             | None                                                                                                    |
| Texture             | * <sup>1 ***</sup>                                                          | None                                                                                                    |
| Watercolor border   |                                                                             | Little                                                                                                    |
| Erase               |                                                                             | Moderate                                                                                                    |
| Correction          |                                                                             | moderate                                                                                                    |
| Starting and Ending |                                                                             | Strong                                                                                                    |
| Anti–overflow       | About parameter help                                                        |                                                                                                    |
|                     | Description of each item is shown if you move c                             |                                                                                                    |
| Show category       | ursor over it.                                                              | USUALLY LITTLE OR<br>MODERATE IS GOOD.<br>STRONG IS BEST FOR<br>USING PAINTING<br>BRUSHES. IT REALLY<br>DEPENDS ON THE USE<br>THAT THE TOOL IS<br>BEING USED FOR. |

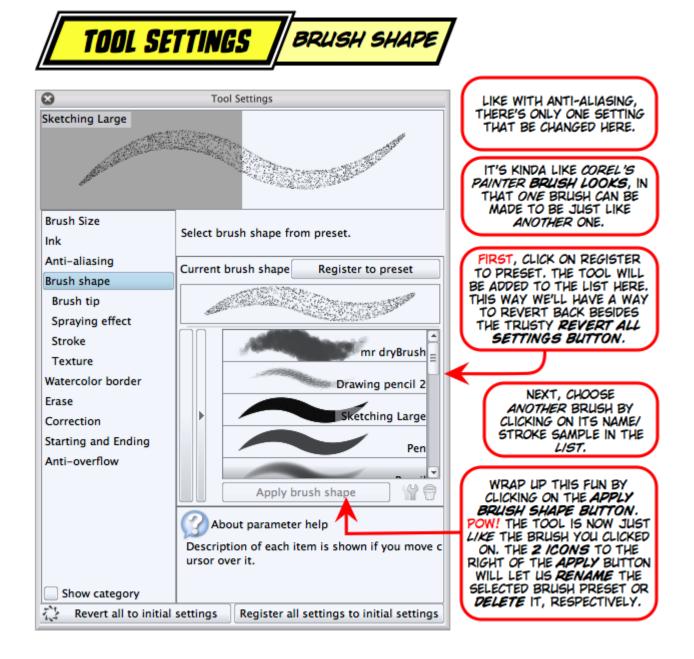

| TOOL S                                                                                      | ETTINGS BRUSH TIP                                                                                                    | IN BRUSH TIP & THE NEXT<br>4 CATEGORIES ARE WHERE<br>WE CAN ESTABLISH THE<br>CHARACTER OF OUR TOOL.                                                                                                    |
|---------------------------------------------------------------------------------------------|----------------------------------------------------------------------------------------------------|----------------------------------------------------------------------------------------------------|
| Sketching Large                                                                             | Tool Settings                                                                                                    | TIP SHAPE USUALLY<br>DEFAULTS TO A CIRCLE. IF<br>WE'VE CREATED NEW BRUSH<br>TIPS AND MADE THEM INTO<br>MATERIALS, WE CAN CLICK<br>ON THE MATERIAL TAB AND<br>LOAD UP ONE OR MANY TO                    |
| Brush Size<br>Ink<br>Anti-aliasing<br>Brush shape<br>Brush tip<br>Spraying effect<br>Stroke | Settings for brush tip.<br>You can set how to change shape of brush tip a<br>ccording to pen tilt and direction.<br>Tip shape Circle Material                                                                          | BE USED IN THIS BRUSH.<br>HARDNESS AFFECTS THE<br>EDGE OF THE STROKE THAT<br>THE BRUSH TIP MAKES. THE<br>HIGHER THE VALUE THE<br>MORE DEFINED THE EDGE,<br>THE LOWER THE VALUE<br>THE SOFTER THE EDGE. |
| Texture<br>Watercolor border<br>Erase<br>Correction<br>Starting and Ending<br>Anti-overflow | Hardness<br>100<br>Thickness<br>100<br>Direction of applying<br>Direction<br>0.0<br>Hardness                                                                                                    | THICKNESS CAN GIVE<br>OUR TOOL A CALLIGRAPHIC<br>LOOK THICK AND THIN<br>ARE BASED ON THE<br>DIRECTION SET OR BY THE<br>ROTATION OF AN ART PEN,<br>FOR EXAMPLE.                                         |
| Show category                                                                               | Brush density<br>Adjust brush density<br>Adjust brush density<br>About parameter help<br>Description of each item is shown if you move of<br>ursor over it.<br>I settings<br>Register all settings to initial settings | ALCH BETTER. HERE, WE<br>CAN USE THE PRESSURE<br>SETTINGS TO DETERMINE                                                                                                    |

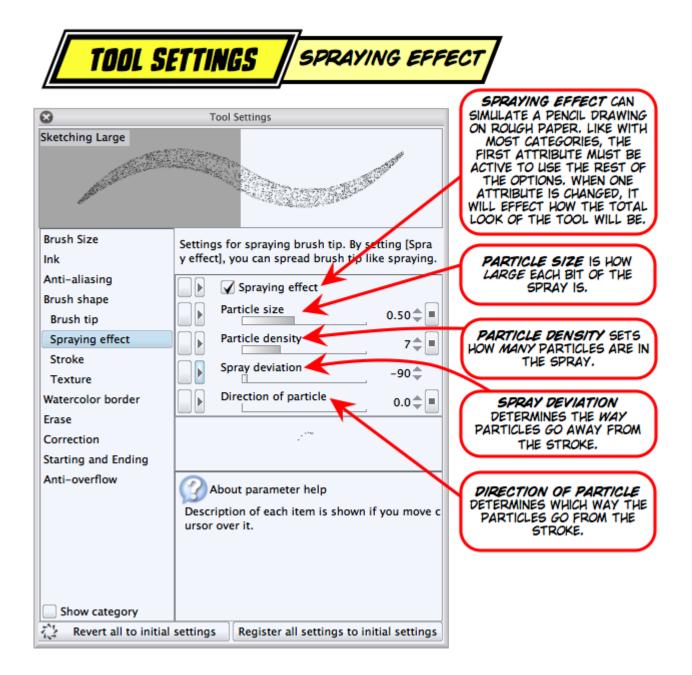

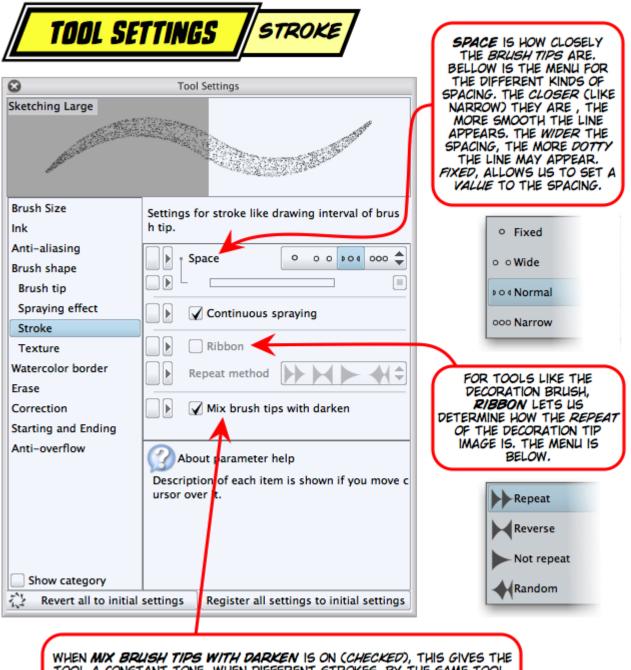

WHEN MIX BRUSH TIPS WITH DARKEN IS ON (CHECKED), THIS GIVES THE TOOL A CONSTANT TONE, WHEN DIFFERENT STROKES, BY THE SAME TOOL, OVERLAP, THE OVERLAP IS DARKENED. WHEN THIS ISN'T CHECKED, WE CAN GET SOMETHING VERY CLOSE TO HOW PENCILS OR BRUSHES BLEND.

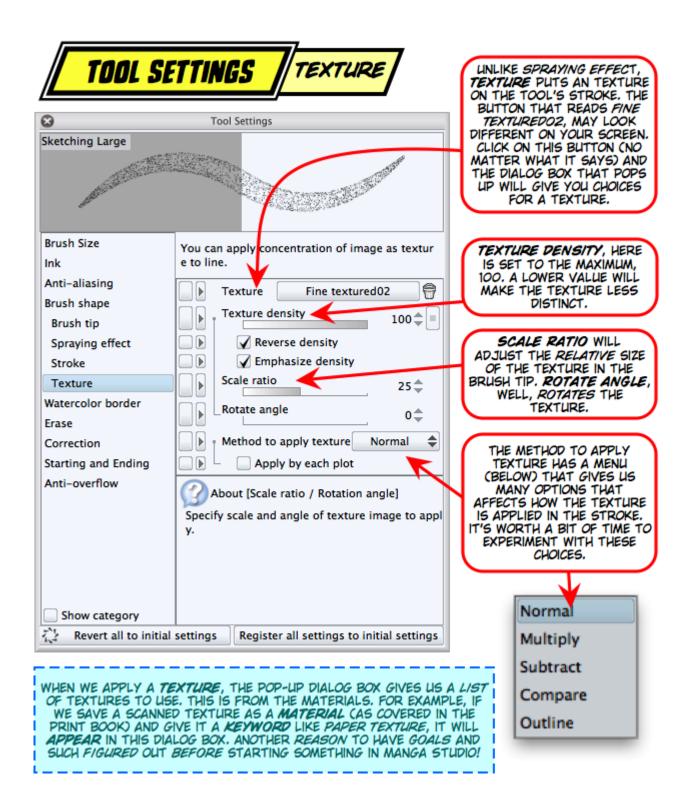

| TOOL SE                                                                                                    | TTINGS WATERCOLOR B                                                                                                    | ORDER                                                                                                    |
|----------------------------------------------------------------------------------------------------|----------------------------------------------------------------------------------------------------|----------------------------------------------------------------------------------------------------|
| Sketching Large                                                                                               | Tool Settings                                                                                                    | ANYONE WHO'S SPENT EVEN<br>A LITTLE TIME WITH<br>WATERCOLORS HAS A GOOD<br>IDEA WHAT THIS MEANS.<br><b>WATERCOLOR BORDER</b><br>WILL CREATE A BORDER<br>AROUND THE STROKE. IF THE<br>STROKE CROSSES ITSELF OR<br>FILLS AN AREA, THE OUTLINE<br>OF THE STROKED AREA WILL<br>GET AN OUTLINE. |
| Ink<br>Anti-aliasing<br>Brush shape<br>Brush tip<br>Spraying effect<br>Stroke<br>Texture<br>Watercolor border | omes thicker. You can express faint and subtle change of color like watercolors         Watercolor border         Watercolor border         Effect of opacity         Effect of brightness         Process after drag         Blurring width | EFFECT OF OPACITY &<br>EFFECT OF BRIGHTNESS<br>WORK OFF THE SETTINGS OF<br>THE BRUSH ITSELF.<br>PROCESS AFTER DRAG,<br>WILL BLUR THE BORDER<br>ACCORDING TO THE VALUE<br>WE SET IN BLURRING<br>WIDTH.<br>HERE'S 2 EXAMPLES OF<br>STROKES DRAWN WITH                                        |
| Erase<br>Correction<br>Starting and Ending<br>Anti-overflow                                                   | About parameter help<br>Description of each item is shown if you move c<br>ursor over it.                                                                                                    | THIS IS A THESE ARE 3<br>ZIG-ZAG SEPARATE<br>STROKE STROKES.                                                                                                    |
| 😳 Revert all to initial                                                                                       | settings Register all settings to initial settings                                                                                                    |                                                                                                    |

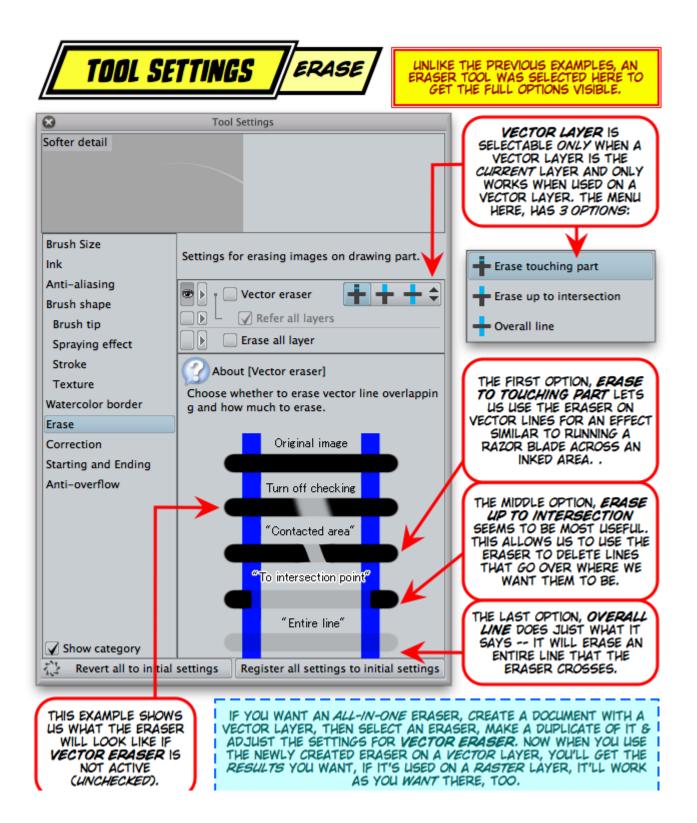

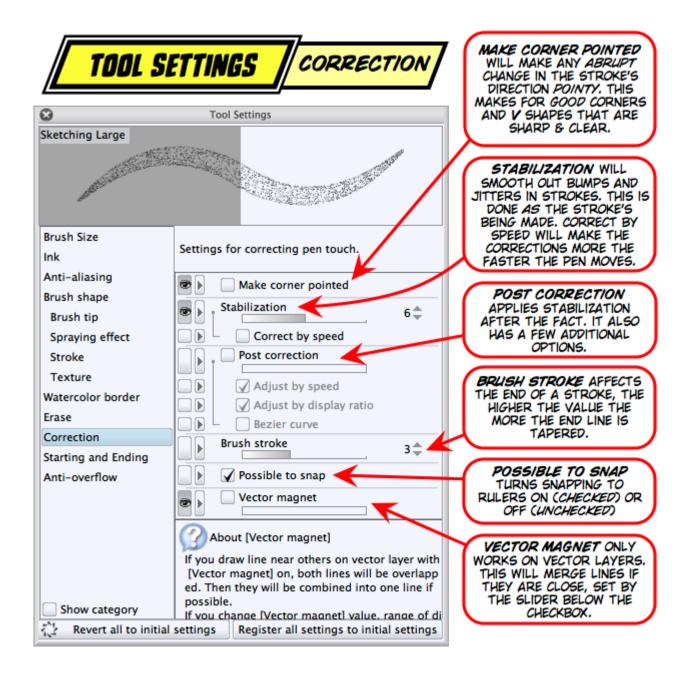

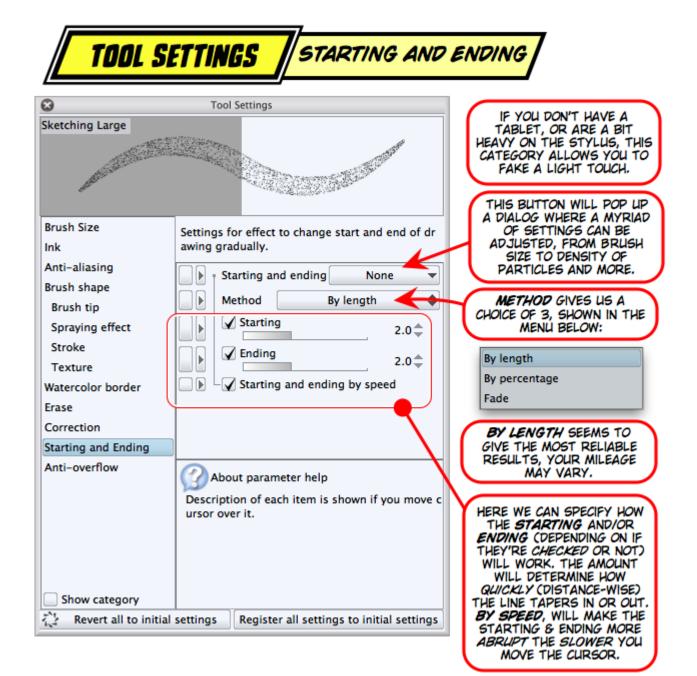

| <b>TOOL S</b>                                                    | TTINGS ANTI-OVERFLO                                                                                            | w                                                                                                    |
|------------------------------------------------------------------|----------------------------------------------------------------------------------------------------|----------------------------------------------------------------------------------------------------|
| Co<br>Flats brush                                                | Tool Settings                                                                                                  | THIS CHECKBOX MAKES A<br>STROKE STOP AT ANOTHER<br>LINE IN THE REFERENCE<br>LAYER (SEE BOTTOM OF<br>IMAGE).                                                     |
| Brush Size<br>Ink<br>Anti–aliasing                               | By specifying layer with drawing to [Reference la<br>yer], you can set painting implemented within b<br>order. | IF THE REFERENCE LAYER<br>IS A VECTOR LAYER, THEN<br>THIS CHECKBOX WILL TREAT<br>THE VECTOR LINE AS BEING I<br>PIXEL WIDE NO MATTER HOW<br>WIDE IT ACTUALLY IS. |
| Brush shape<br>Brush tip<br>Spraying effect<br>Stroke<br>Texture | Color margin 2.0<br>Area scaling 1.00                                                                          | IF THE REFERENCE LAYER<br>HAS MANY COLORS, SETTING<br>THIS WILL DETERMINE HOW<br>SENSITIVE THE TOOL IS FOR<br>OTHER COLORS.                                     |
| Watercolor border<br>Erase<br>Correction<br>Starting and Ending  | Zoom method                                                                                                    | THIS HAS A LOT TO DO<br>WITH THE ORIGINAL VECTOR<br>STROKE, IT SEEMS TO<br>ALLOW COLORING TO WHERE                                                              |
| Anti-overflow                                                    | About parameter help<br>Description of each item is shown if you move c<br>ursor over it.                      | THE VECTOR STROKE WOULD<br>BE IF IT'S THICKNESS WAS<br>CONSISTENT THROUGH OUT<br>THE STROKE, USING THE<br>THICKEST PART OF THE<br>STROKE AS THE REFERENCE.      |
| Show category                                                    | settings Register all settings to initial settings                                                             |                                                                                                    |
| 1,4 Revert an to mitial                                          | settings [Register an settings to initial settings]                                                            | 1                                                                                                    |

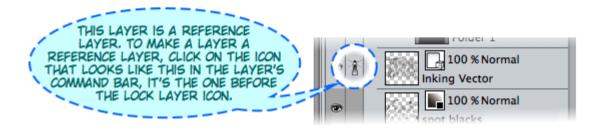

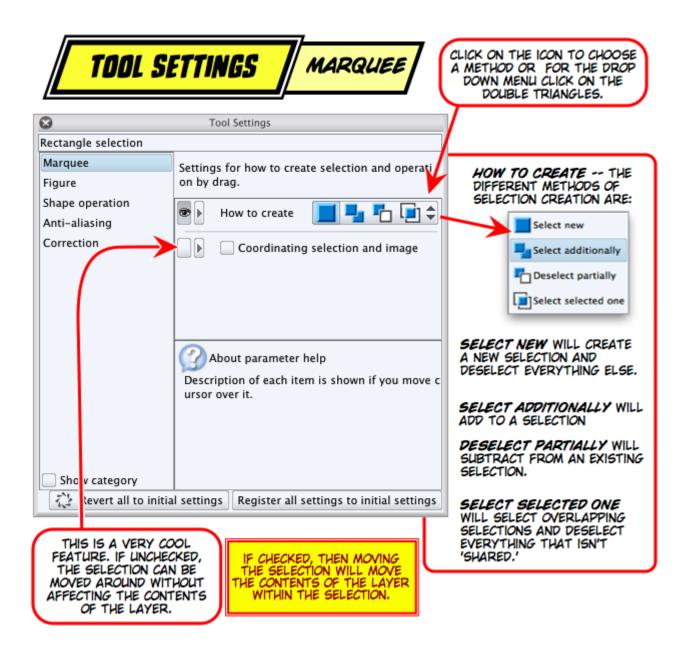

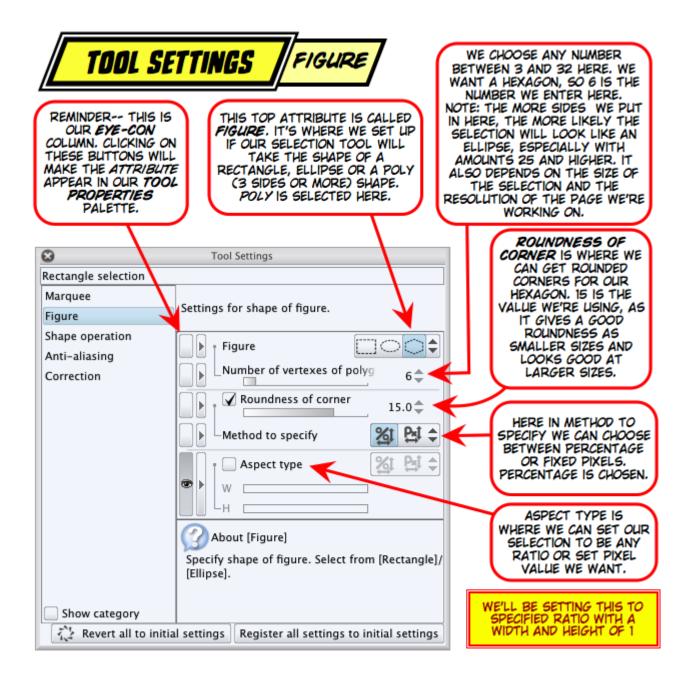

| TOOL SET                                                                                   | TINGS SHAPE OPERATION                                                                                                    |
|--------------------------------------------------------------------------------------------|----------------------------------------------------------------------------------------------------|
| FROM THE UPPER<br>OPPOSITE CORNER. V<br>SELECTED, THE SHAPE<br>THE OUTER EDGE. HAV         | AN MOST SHAPES) ARE DRAWN<br>CORNER AND DOWN TO THE<br>HEN <b>START FROM CENTER</b> IS<br>S DRAWN FROM THE CENTER TO<br>NG THIS CHECKED IS GOOD FOR<br>THE CENTER OF OUR SHAPE IS.<br>HOTATED TO THE ANGLE WE WANT<br>IT TO BE.                                  |
| 8                                                                                          | Tool Settings                                                                                                    |
| Rectangle selection<br>Marquee<br>Figure<br>Shape operation<br>Anti-aliasing<br>Correction | ANGLE STEP IS WHER<br>WE CAN SET UP AN<br>ANGLE THAT THE SHAT<br>WILL BE ROTATED.<br>FOR EXAMPLE, IF WE'R<br>WORKING ON ISOMETR<br>PIXEL ART, THIS CAN<br>SET TO 30 (WHICH IS<br>SET TO 30 (WHICH IS<br>THE ANGLE FROM TH<br>HORIZONTAL IN<br>ISOMETRIC DRAWINGS |
| Show category                                                                              |                                                                                                    |
| 🖓 Revert all to init                                                                       | l settings Register all settings to initial settings                                                                                                    |

|                     | Sh                                                                                                    | ortcut Settings                  |                 |              |
|---------------------|----------------------------------------------------------------------------------------------------|----------------------------------|-----------------|--------------|
| Setting area:       | Option                                                                                                    |                                  |                 | OK<br>Cancel |
| ► Canvas            |                                                                                                    |                                  | Edit shortcut   |              |
| ▶ Tool Property pa  | lette                                                                                                    |                                  | Add shortcut    | Reset        |
| ▶ Brush size palett | e                                                                                                    |                                  | Delete shortcut |              |
| ▶ Sub Tool palette  |                                                                                                    |                                  |                 |              |
| - Drawing color     |                                                                                                    |                                  |                 |              |
| Switch main col     | or and sub color                                                                                                    | Num.                             |                 |              |
| Switch drawing      | color and transparent color                                                                                                    | Num0                             |                 |              |
| Switch between      | main color, sub color, and transparent col-                                                                                                    | or Z                             |                 |              |
| Switch to main o    | olor                                                                                                    | Х                                |                 |              |
| Switch to sub co    | lor                                                                                                    | С                                |                 |              |
| Switch to transp    | arent color                                                                                                    | V                                |                 |              |
| Switch between      | main color and transparent color                                                                                                    | N                                |                 |              |
| Switch between      | sub color and transparent color                                                                                                    |                                  |                 |              |
| Switch between      | main color and sub color                                                                                                    |                                  |                 |              |
| Switch main col     | or to black and sub color to white                                                                                                    | Shift+Z                          |                 |              |
|                     |                                                                                                    |                                  |                 |              |
| 2. By click         | t shortcut:<br>ommand, click [Edit shortcut], and allocate<br>ing [Add shortcut], you can allocate severa<br>sing [OK] after completing settings, change | I shortcuts to the same command. |                 |              |

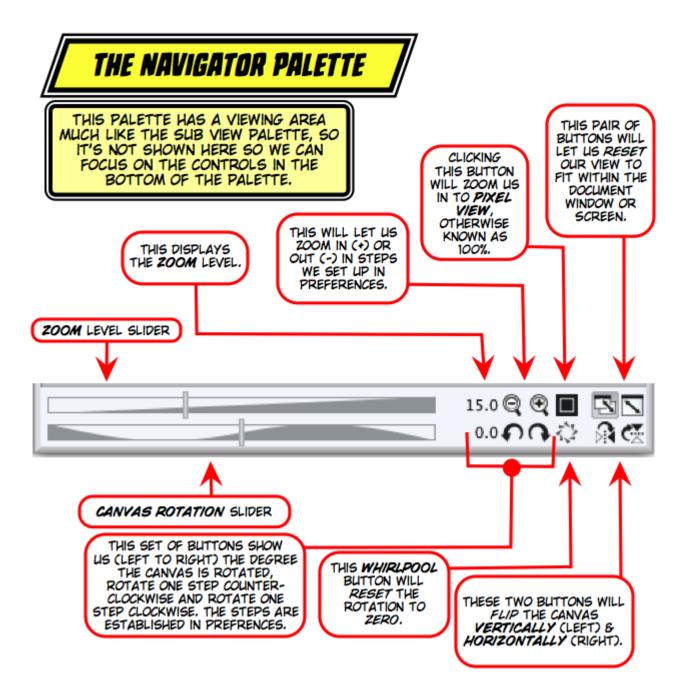

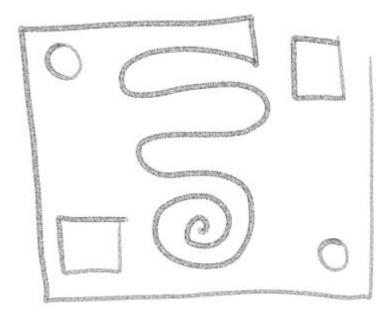

| 🗉 😂 😑 Tool Property     |   |
|-------------------------|---|
| Figure ruler            |   |
| (                       | a |
| Create at current layer |   |
| Figure                  |   |
| - 🖌 Aspect type 🏾 🎽 🖨   |   |
| ₩                       |   |
| └─H 1.0 ♣               |   |
| Start from center       |   |
| Rotate after fixed      |   |
| Able to snap            |   |
|                         | 4 |

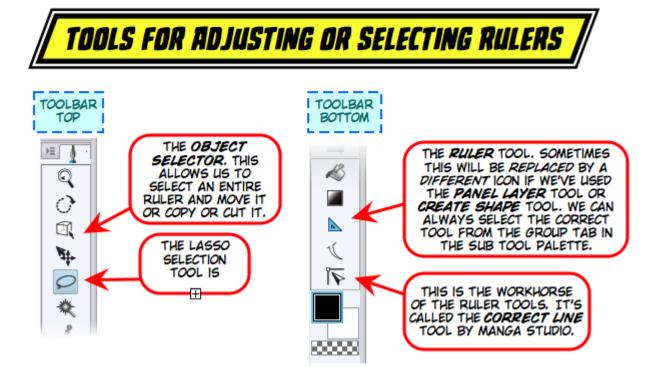

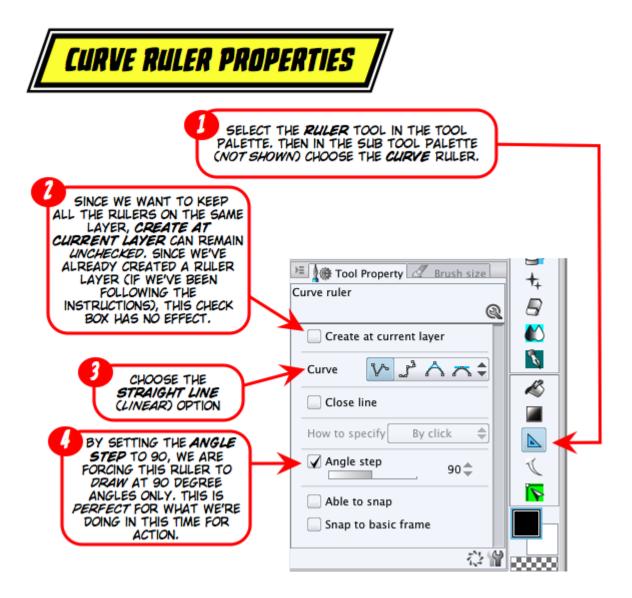

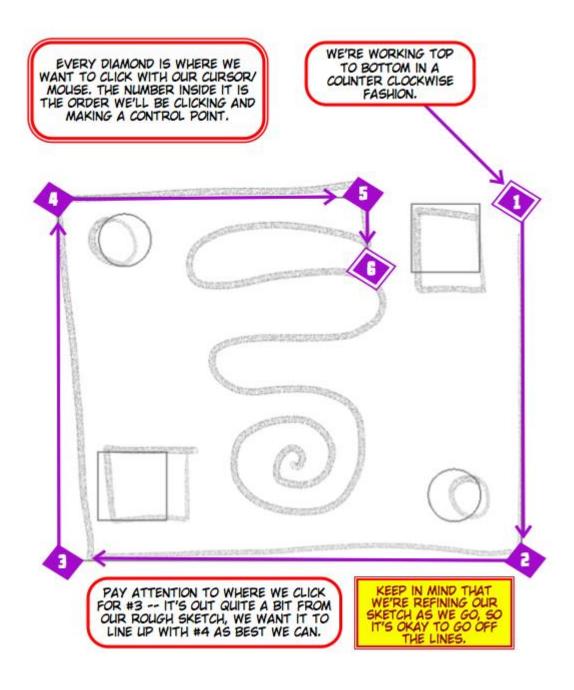

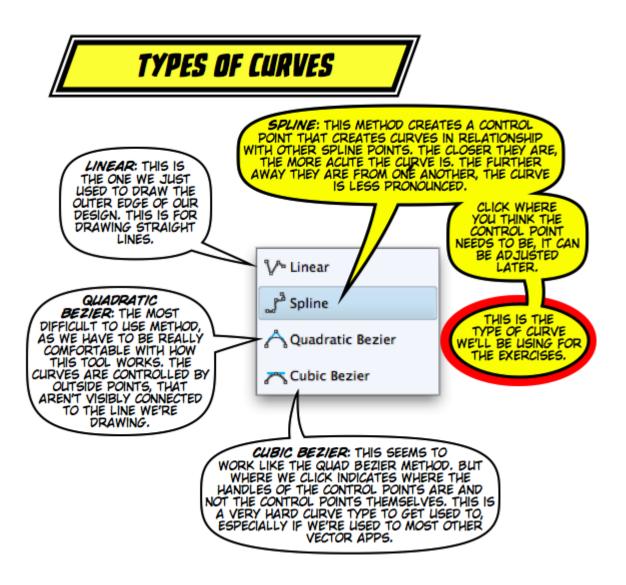

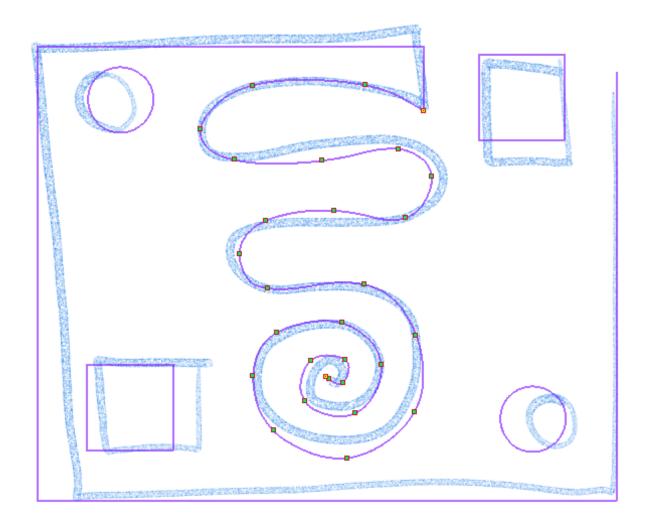

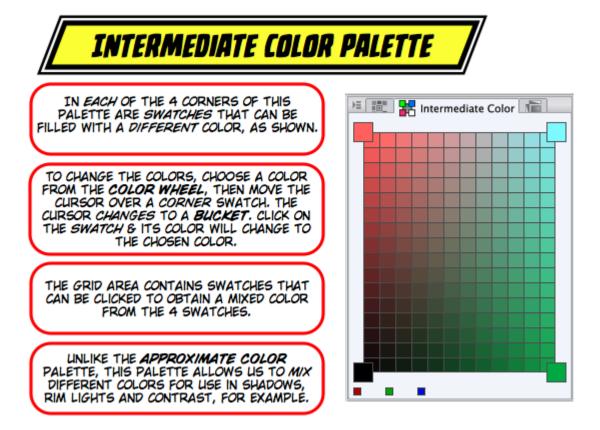

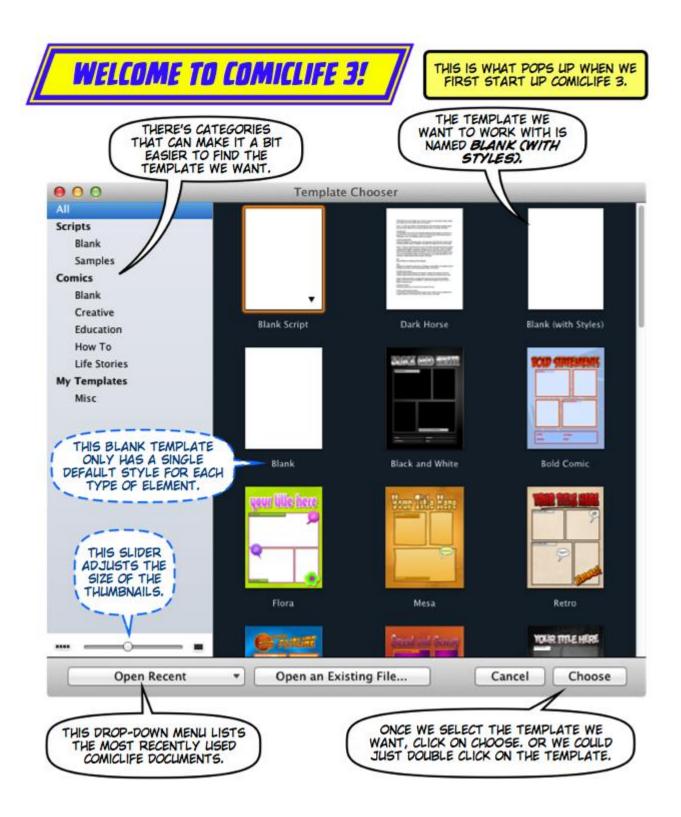

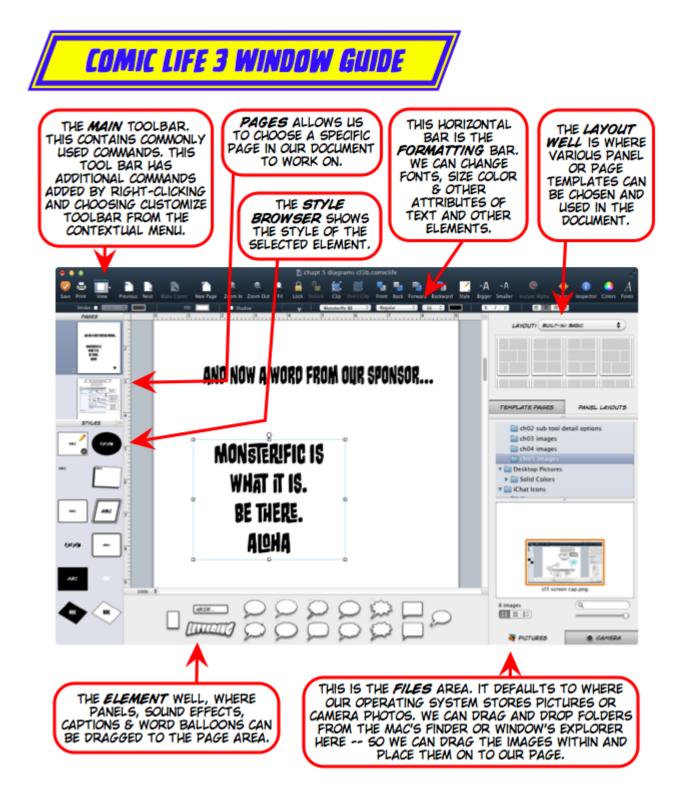

| 8                                        | TIFF export settings                            |              |
|------------------------------------------|-------------------------------------------------|--------------|
| Preview<br>Preview rende<br>Output image | ring result on output                           | OK<br>Cancel |
| 🖌 Draft                                  | 🖌 Crop mark 🚺 Default                           |              |
| Color                                    |                                                 | -            |
| Expression color:                        | RGB color                                       |              |
|                                          | Advanced color settings                         |              |
| Embed ICC pro                            | ofile                                           |              |
| Output size                              |                                                 | -            |
| <ul> <li>Scale ratio from</li> </ul>     | m original data                                 |              |
| 10                                       | 00.00 ▶ %                                       |              |
| Specify output                           | size                                            |              |
| Width: 7.                                | 00                                              |              |
| Height: 10                               | 0.50                                            |              |
| Process when scalin                      | g                                               | -            |
| • For illustration                       | 1                                               |              |
| Scale combined<br>when scaling           | image. It reduces gaps between layers           |              |
| O For comic                              |                                                 |              |
| Scale each layer<br>jaggies on texts     | . It suppresses tone moire,<br>or vector lines. |              |
| Rasterize:                               | Fast 🜲                                          |              |
|                                          |                                                 |              |

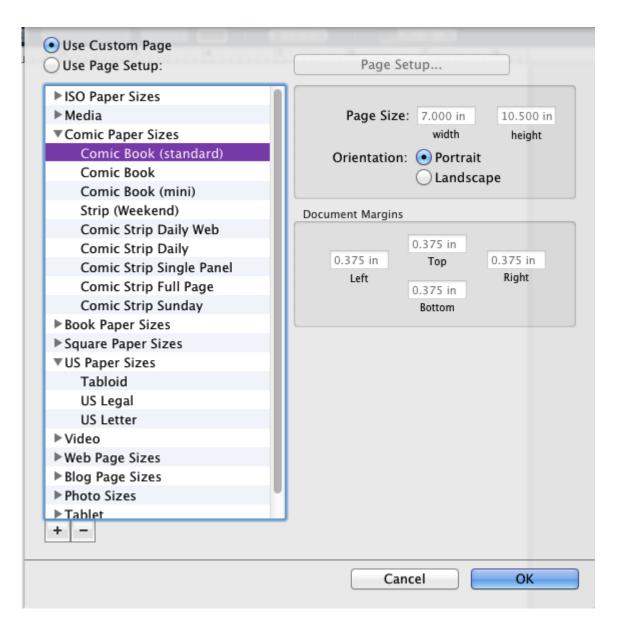

| 000                   | Metrics                               |  |  |  |
|-----------------------|---------------------------------------|--|--|--|
| S 🖪 🗅                 | ピ ピ 🟙 📕 🖉 T                           |  |  |  |
| File Info             |                                       |  |  |  |
| dialogPa              | gePencils_01.tif                      |  |  |  |
| Size                  | 2.333 in 🗘 3.500 in 🗘<br>Width Height |  |  |  |
| Constrain Proportions |                                       |  |  |  |
|                       | Original Size                         |  |  |  |
| Position              | 1.893 in 🗘 3.500 in 🗘<br>X Y          |  |  |  |
| Rotate                | 0° ¢ *                                |  |  |  |

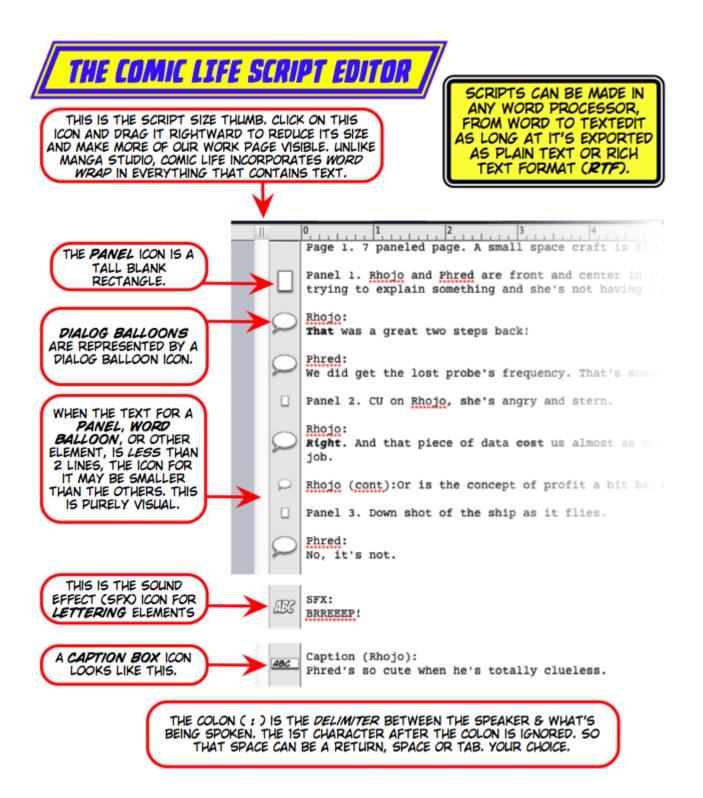

| 0 | Info    | Script       | 6 | 2 T |
|---|---------|--------------|---|-----|
|   | Balloon |              | _ | ÷   |
|   | Match   | Balloon Type |   |     |
|   | EXCLAIM | Exclamation  | ÷ |     |
|   | WHISPER | Whisper      | ŧ |     |
|   | THOUGHT | Thought      | ŧ |     |
|   | WEAK    | Rough        | ŧ |     |
|   | CONT    | Extension    | ŧ |     |
|   | CONT    | Extension    | * |     |
|   | + -     |              |   |     |
|   |         |              |   |     |
|   |         |              |   |     |
|   |         |              |   |     |

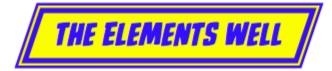

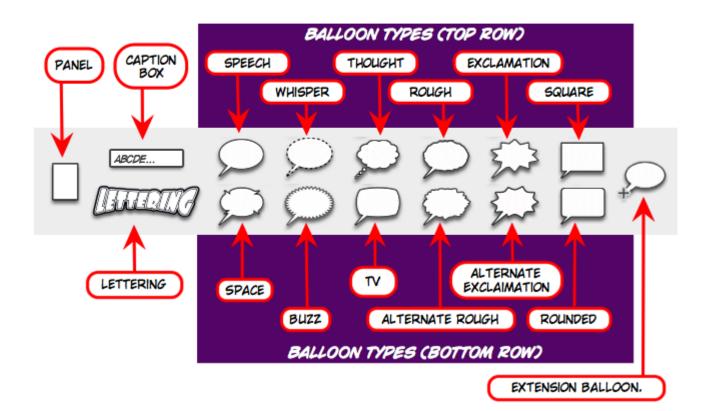

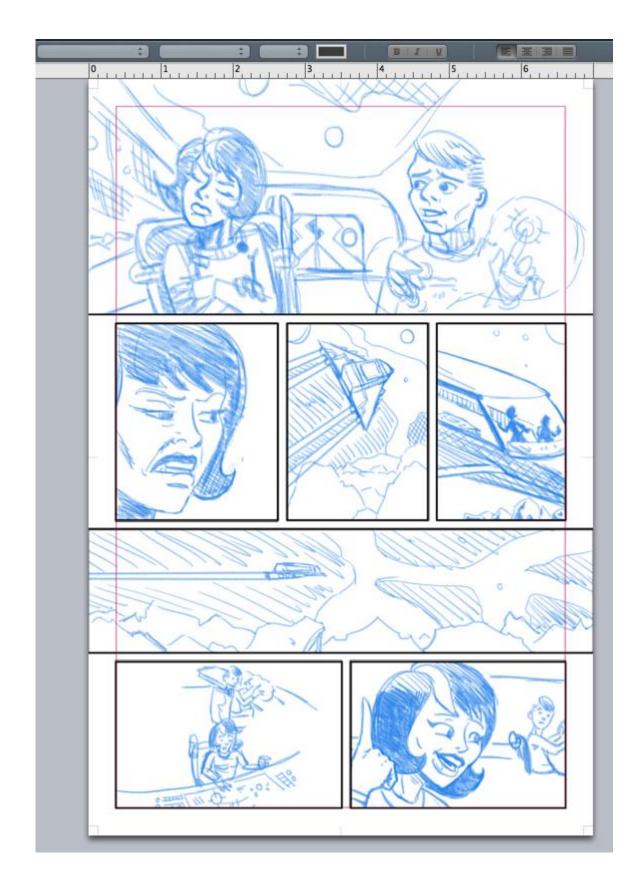

| ✓ Fill Color ÷     |
|--------------------|
| Color ÷            |
| 0101               |
|                    |
| Opacity:           |
| Stroke             |
| ÷                  |
|                    |
| Outlines: 1 +      |
| Endpoints: ‡ ‡     |
| Shadow             |
| ± X Offset: 0.00   |
| Y Offset: -5.00 €  |
| 5.00 (\$ 75% (\$   |
| Color Blur Opacity |
| Opacity 100% 🗘     |

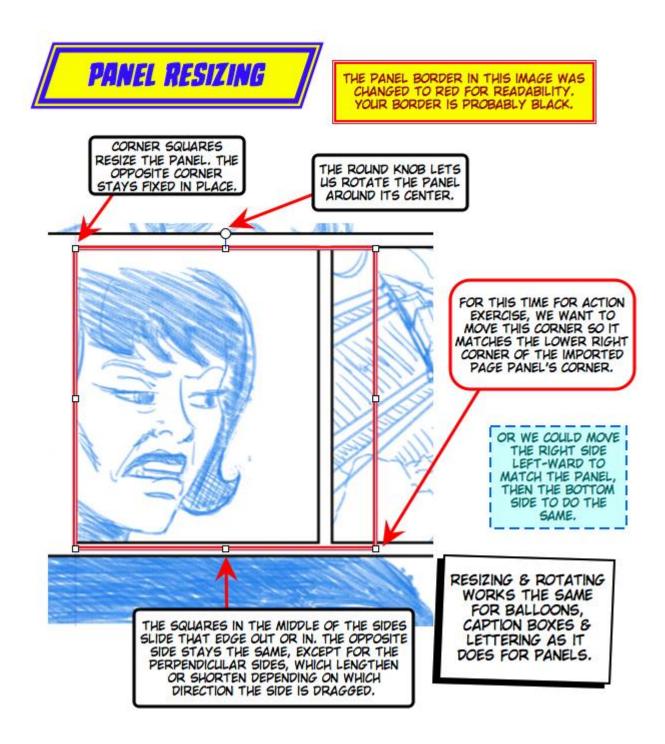

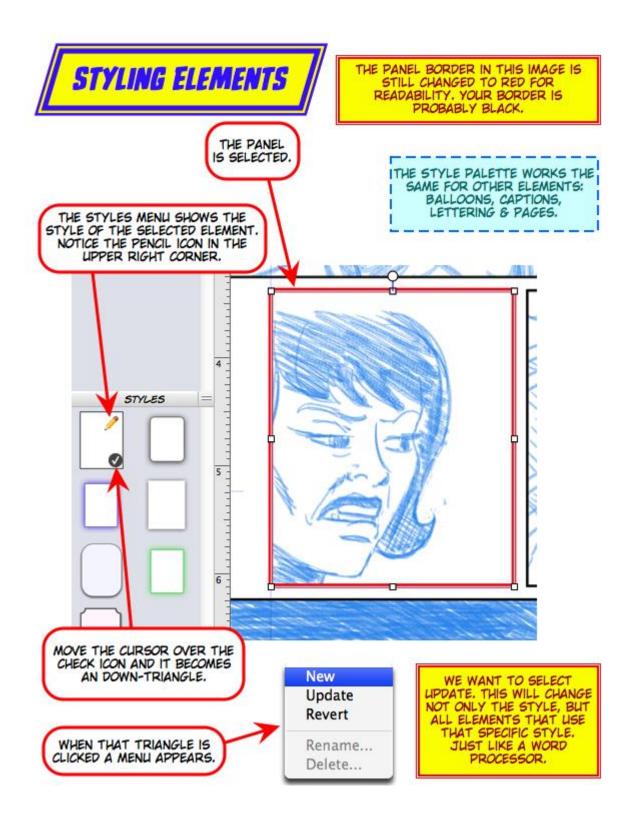

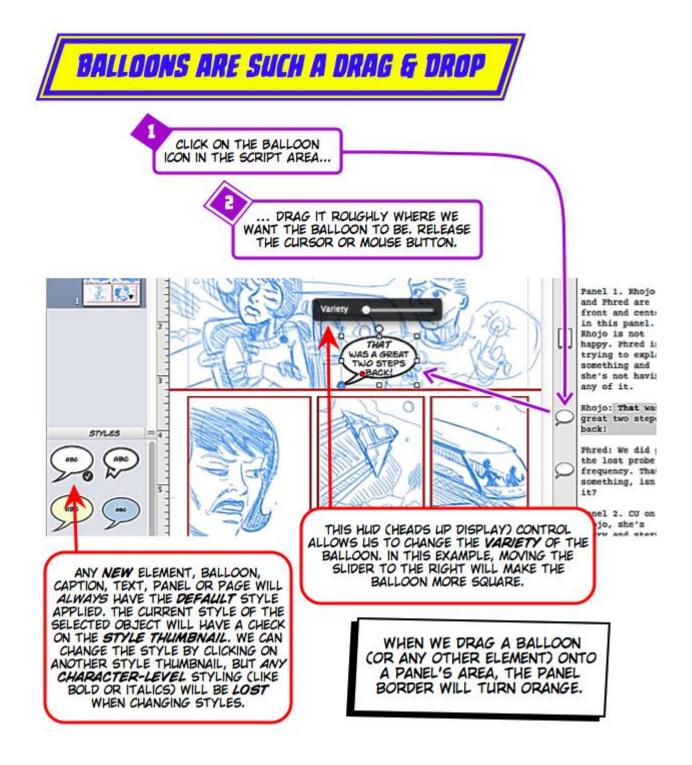

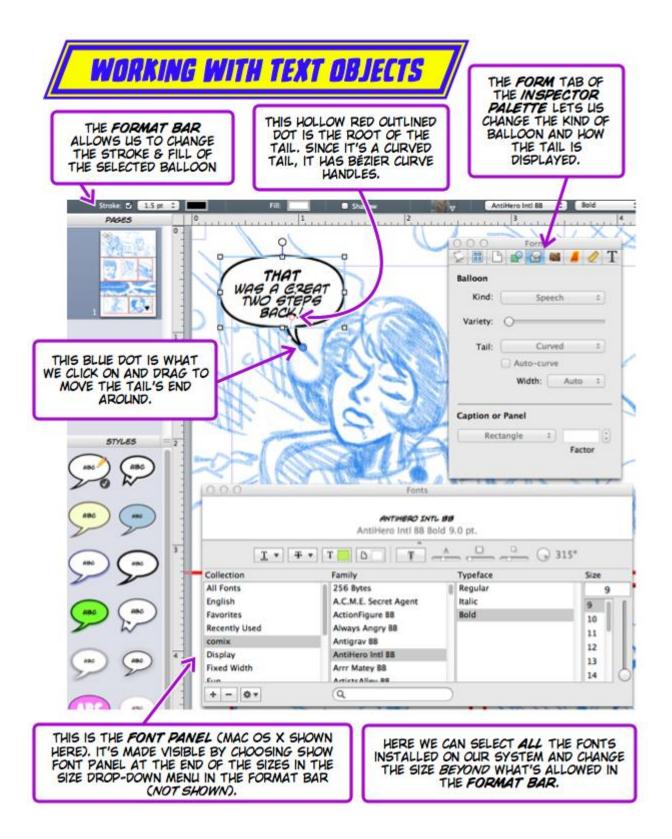

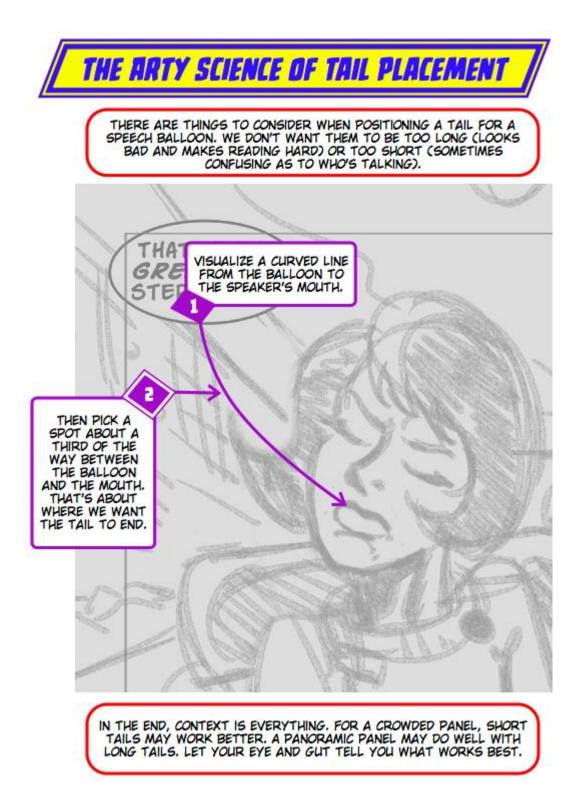

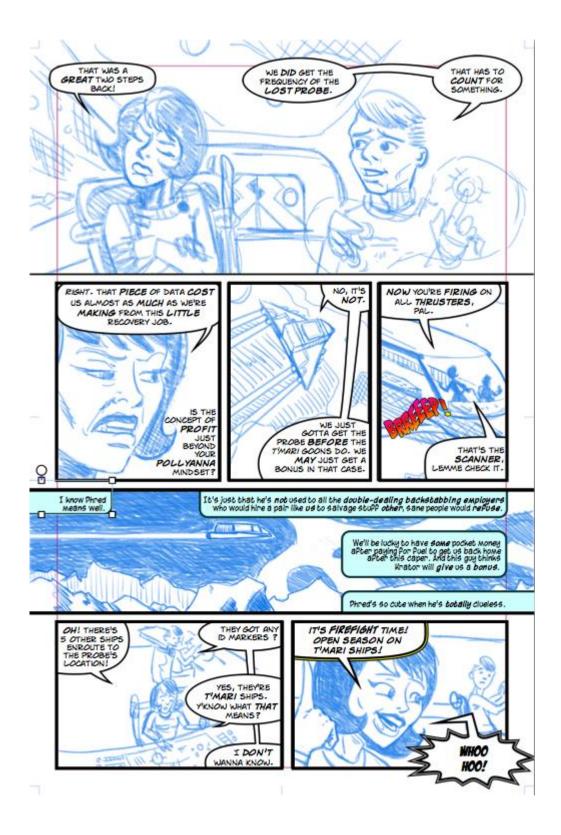

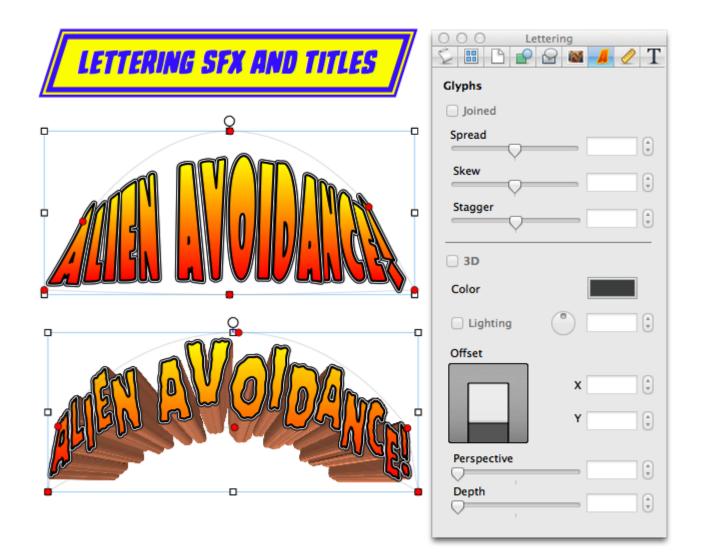

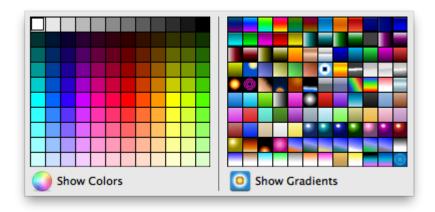